## Part 1: ER-Diagrams: Repetition and Extension

## References:

- Barker: CASE\*Method, Entity Relationship Modelling. Addison-Wesley, 1990, ISBN 0-201-41696-4, ca. \$61.
- Koletzke/Dorsey: Oracle Designer Handbook, 2nd Edition. ORACLE Press, 1998, ISBN 0-07-882417-6, ca. \$40.
- A. Lulushi: Inside Oracle Designer/2000. Prentice Hall, 1998, ISBN 0-13-849753-2, ca. \$50.
- Oracle/Martin Wykes: Designer/2000, Release 2.1.1, Tutorial. Part No. Z23274-02, Oracle, 1998.
- Heli Helskyaho: Oracle SQL Developer Data Modeler for Database Design Mastery. McGraw Hill Education / Oracle Press, 2015, ISBN 0071850090, 336 pages.
- Teorey: Database Modeling & Design, 3rd Edition. Morgan Kaufmann, 1999, ISBN 1-55860-500-2, ca. \$32.
- Elmasri/Navathe: Fundamentals of Database Systems, 2nd Ed., Appendix A, "Alternative Diagrammatic Notations".
- Rauh/Stickel: Konzeptuelle Datenmodellierung (in German), Teubner, 1997.

## Objectives<sup></sup>

After completing this chapter, you should be able to:

- enumerate the ER-constructs supported by Oracle Designer.
- draw ER-diagrams in the graphical syntax of Oracle Designer ("Barker Notation").
- You should also be able to read such diagrams.
- explain the difference between the global DB schema and the views contained in single diagrams.

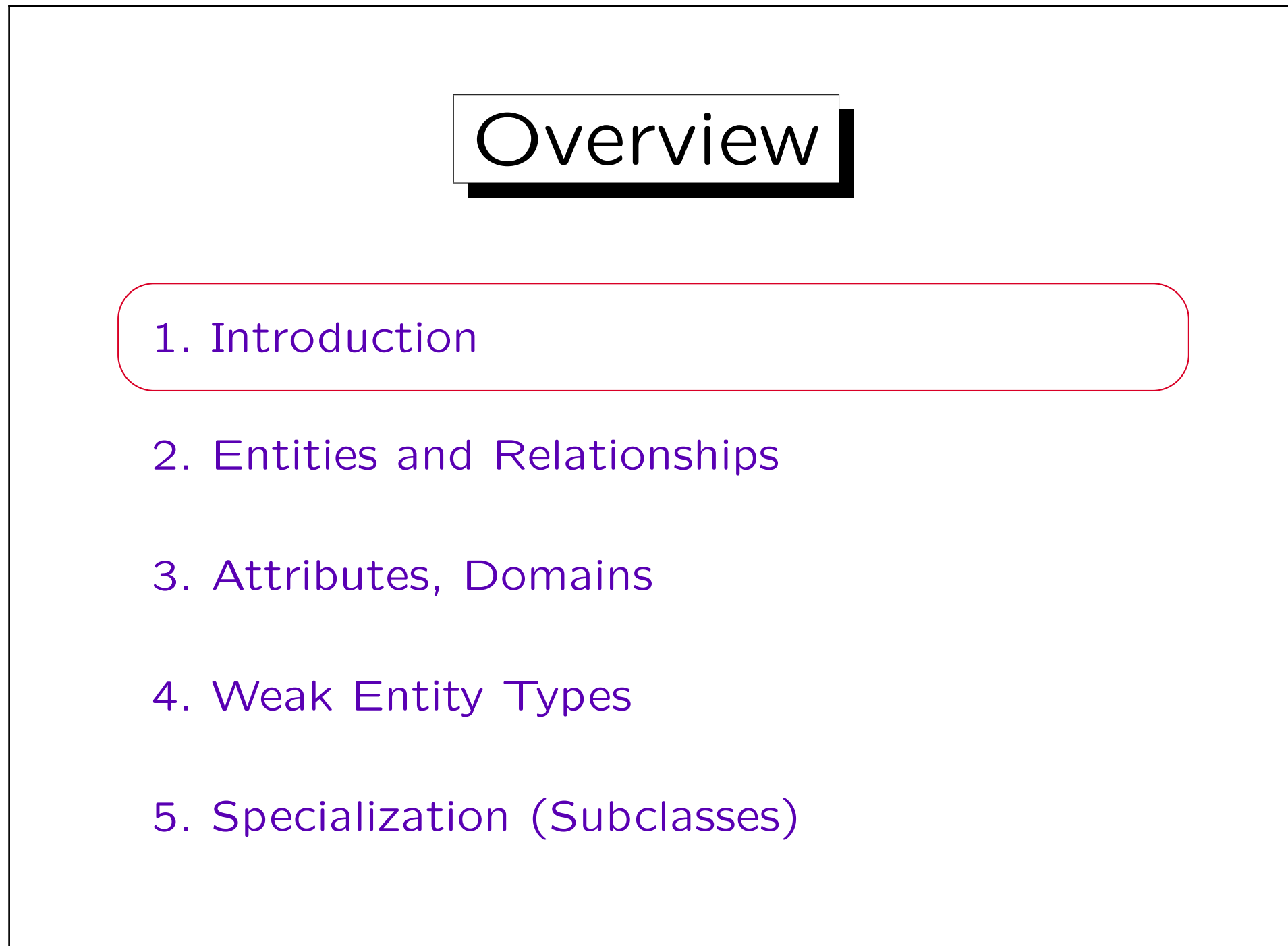

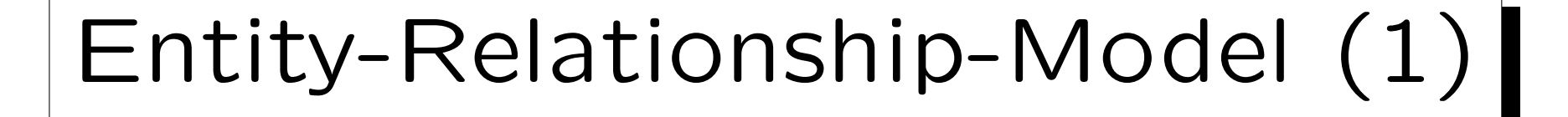

- The Entity-Relationship-Model is called a "semantic data model", because it more closely resembles the real world than e.g. the relational model.
	- $\Diamond$  In the ER-model, persons are modelled. In the relational model, only their names/numbers.
	- $\Diamond$  In the ER-model, there is a distinction between entities and relationships. In the relational model, both are represented by relations.

This expressiveness is not needed to satisfy the information requirements of the applications. But it makes the correspondence between the schema and the real world clearer (like a comment).

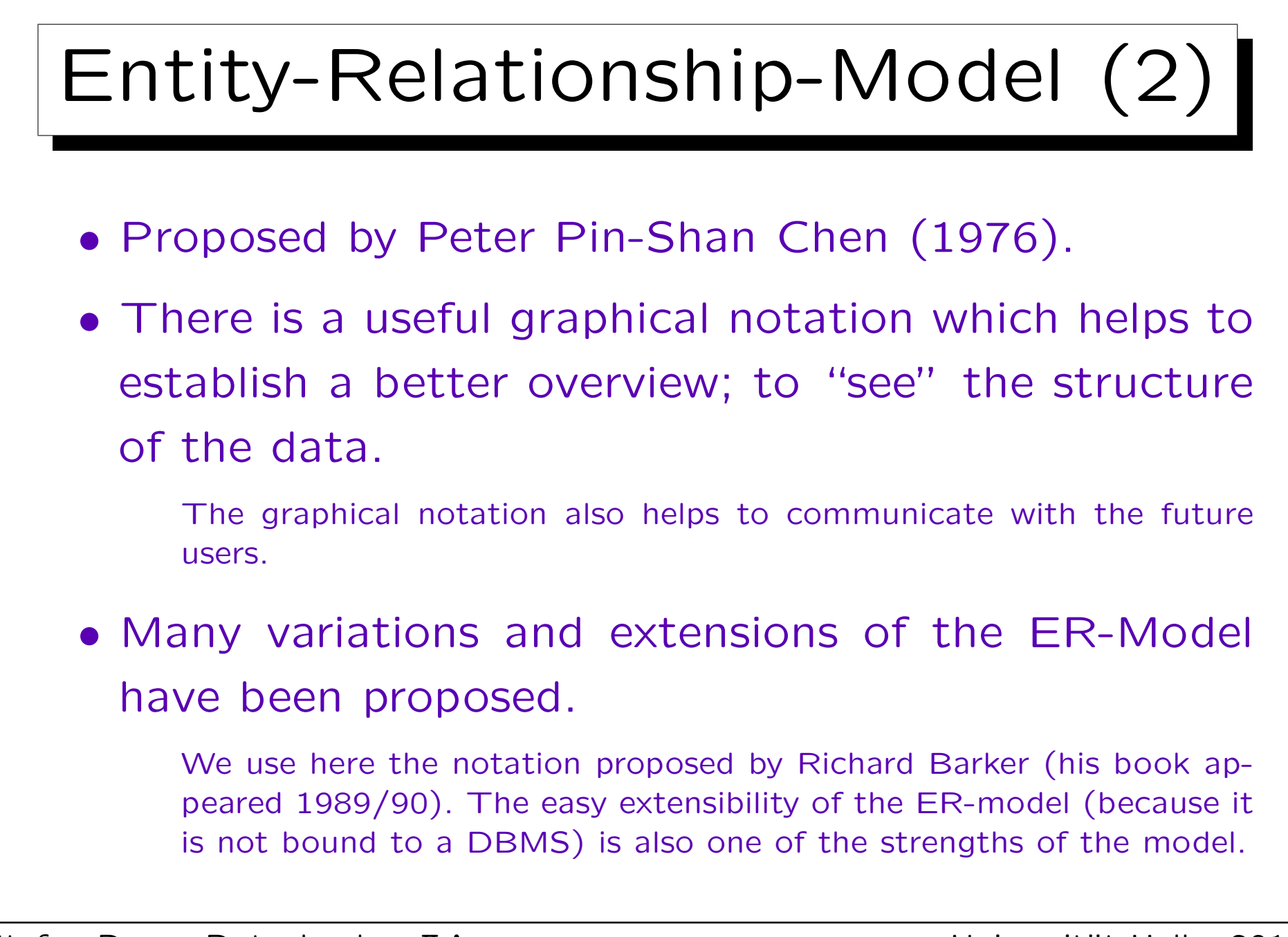

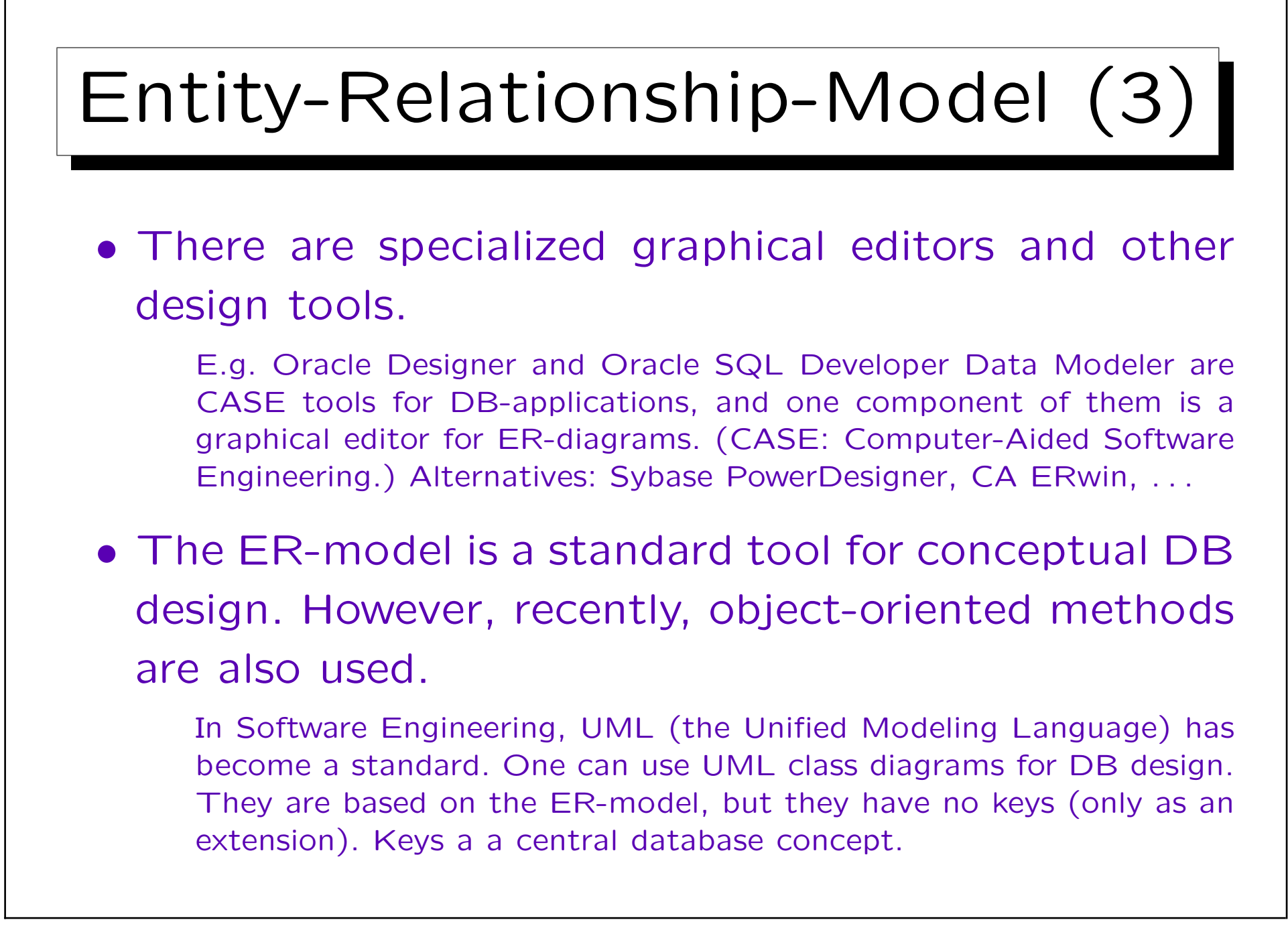

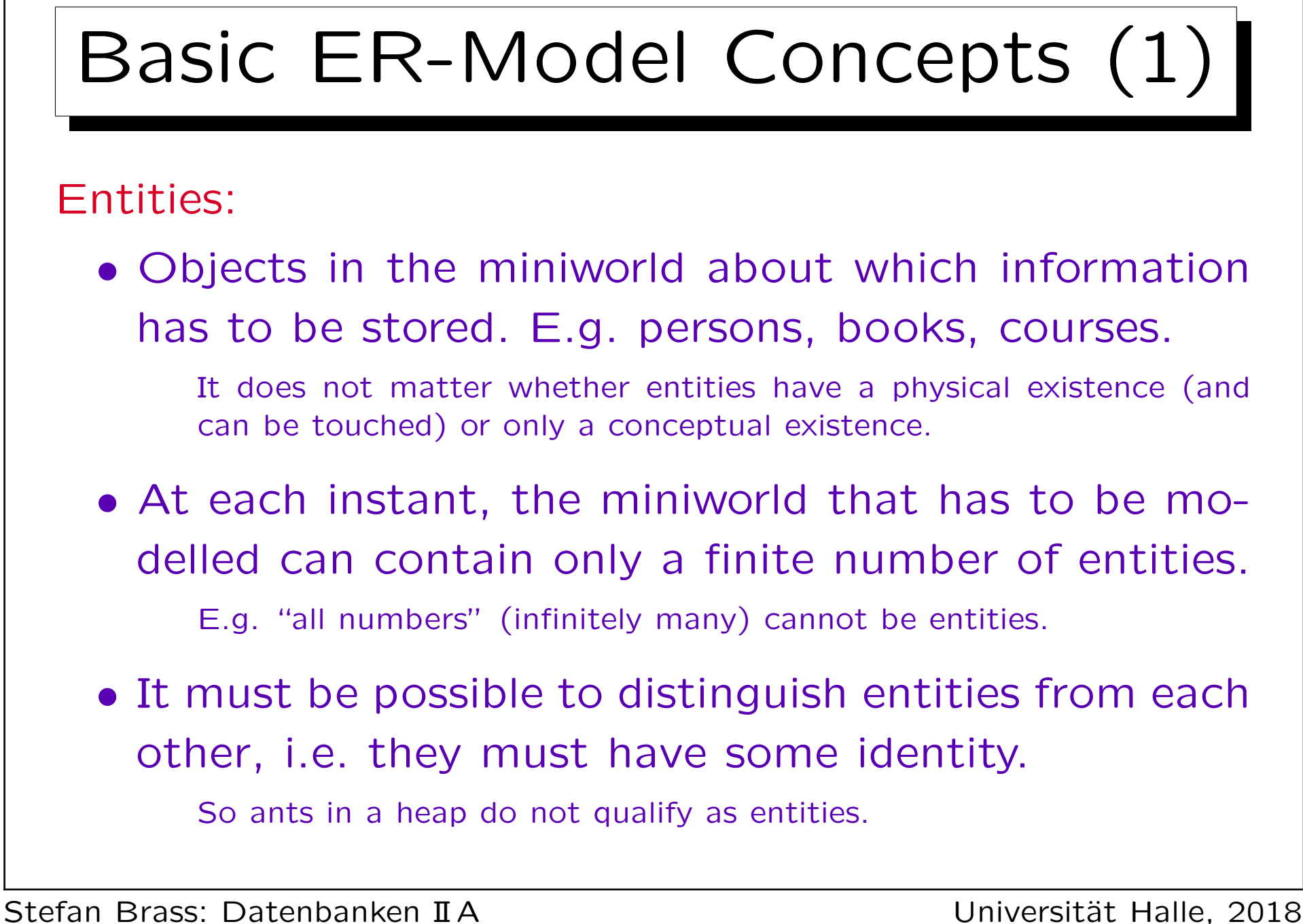

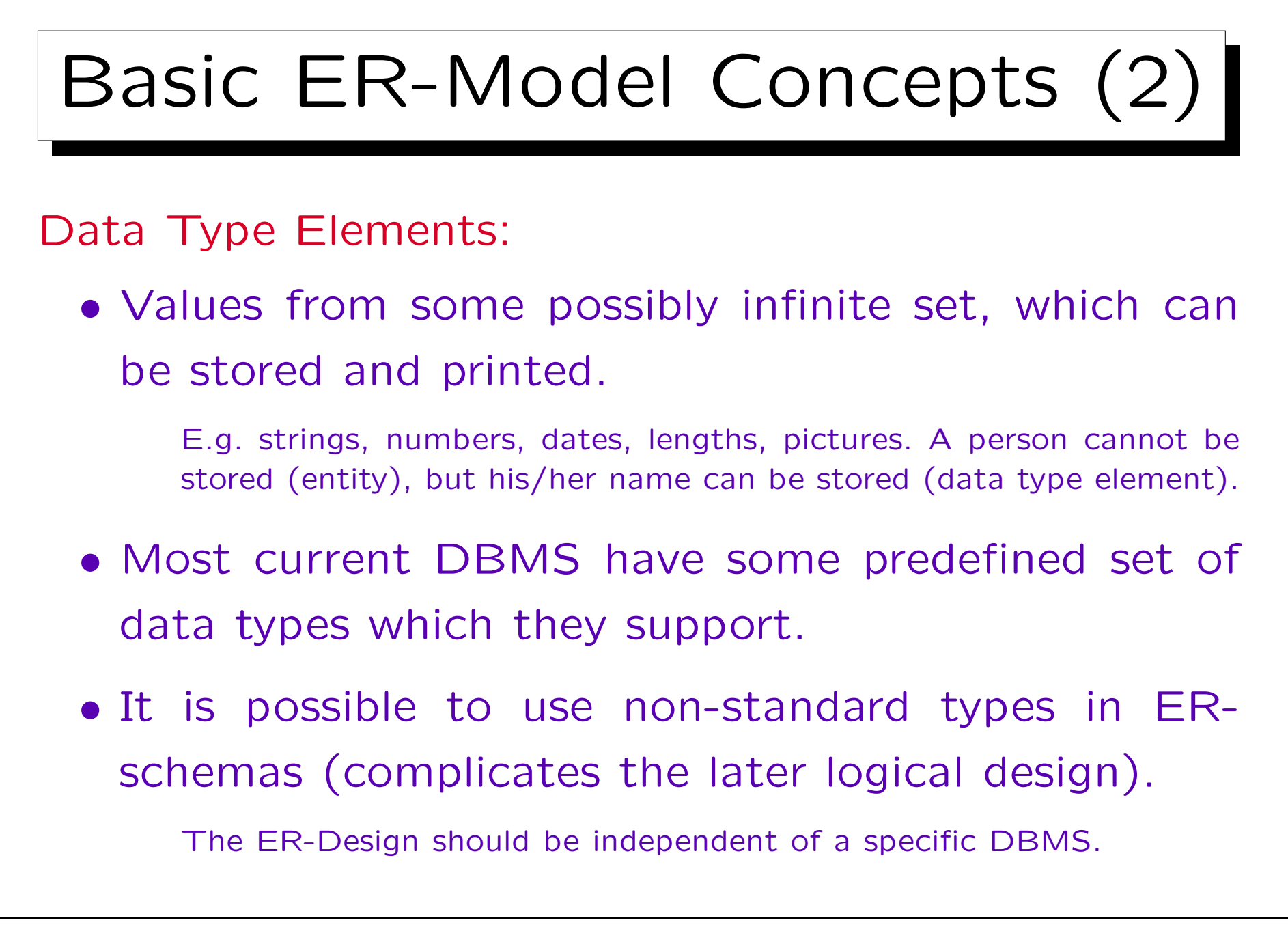

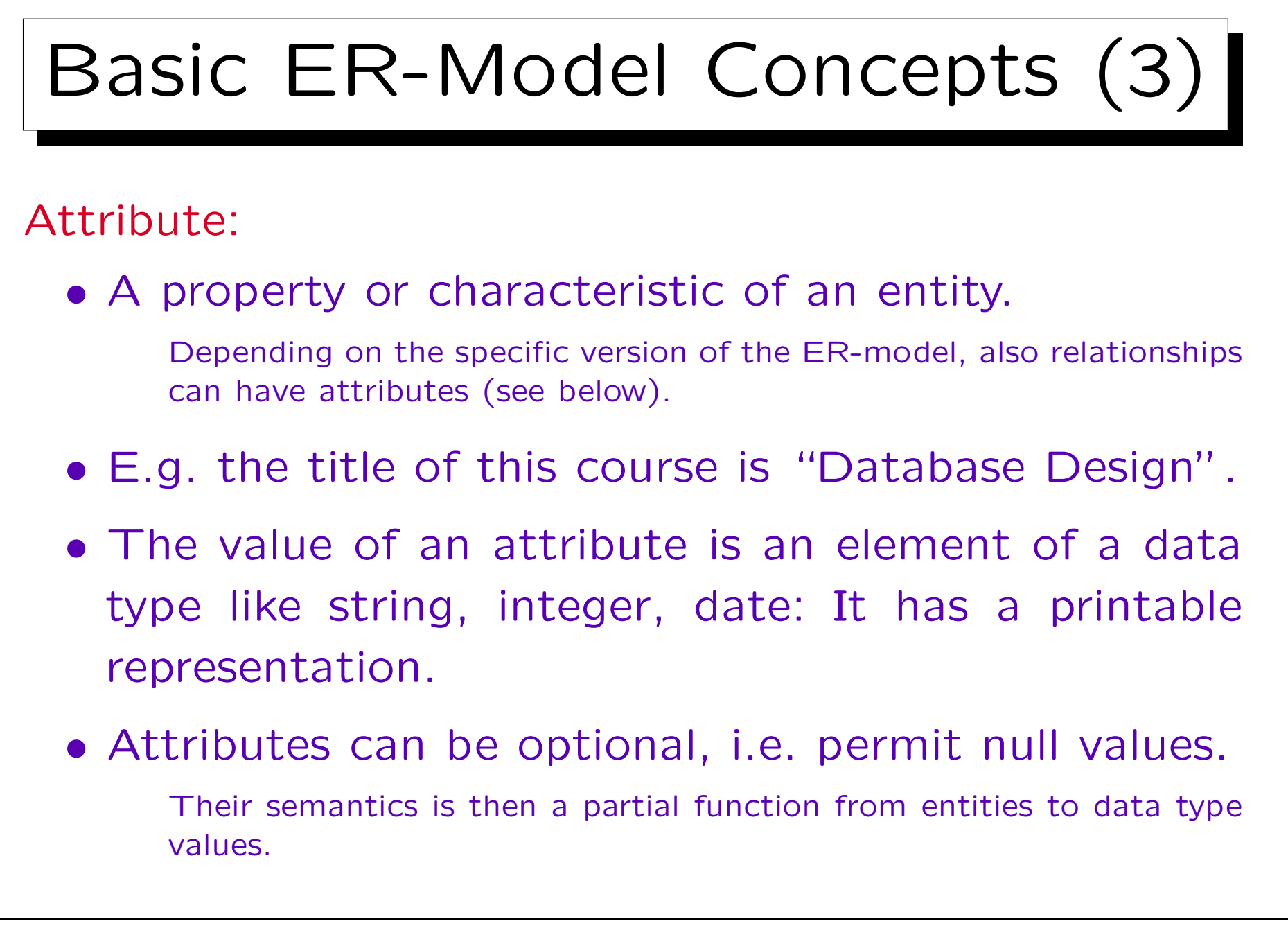

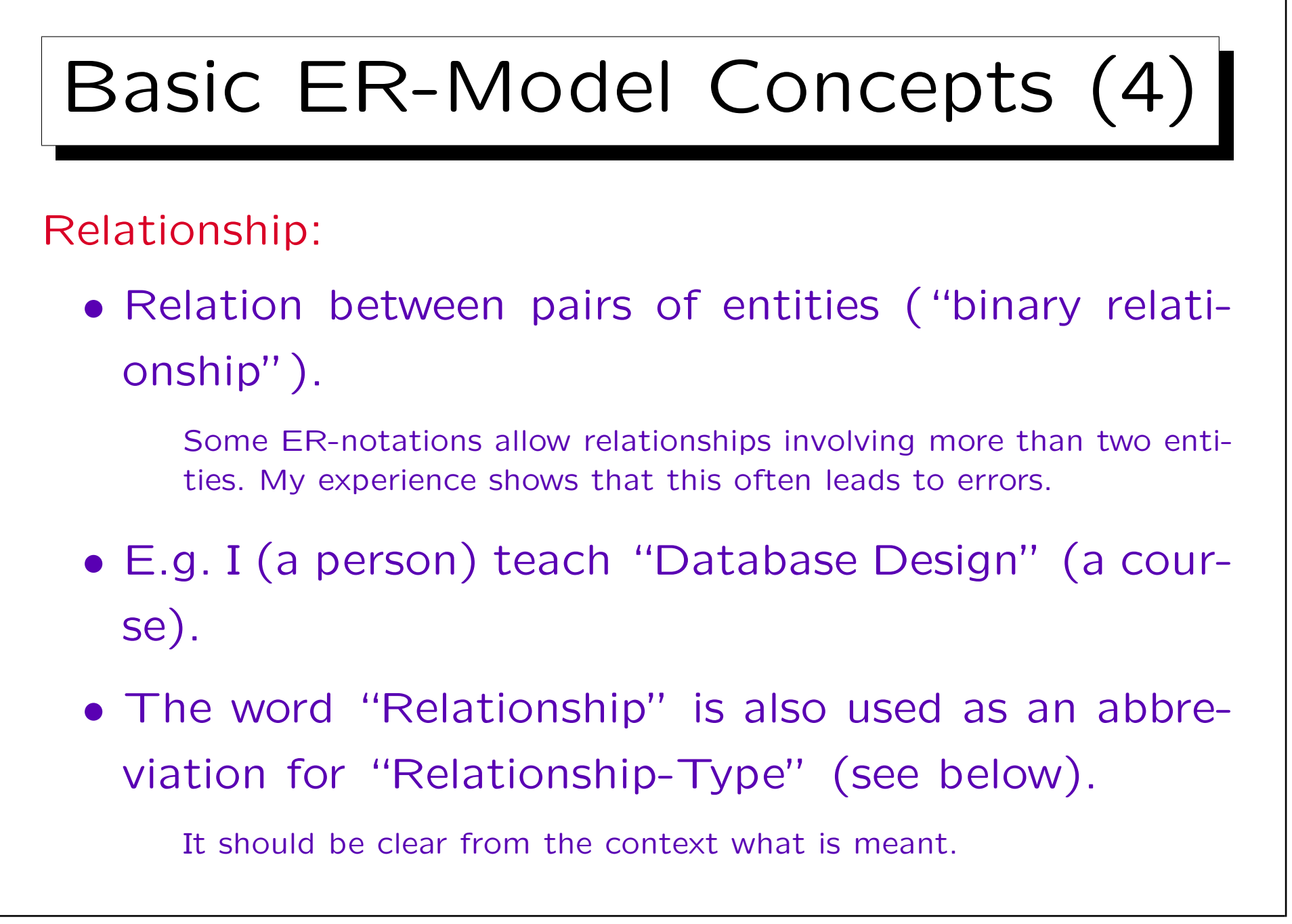

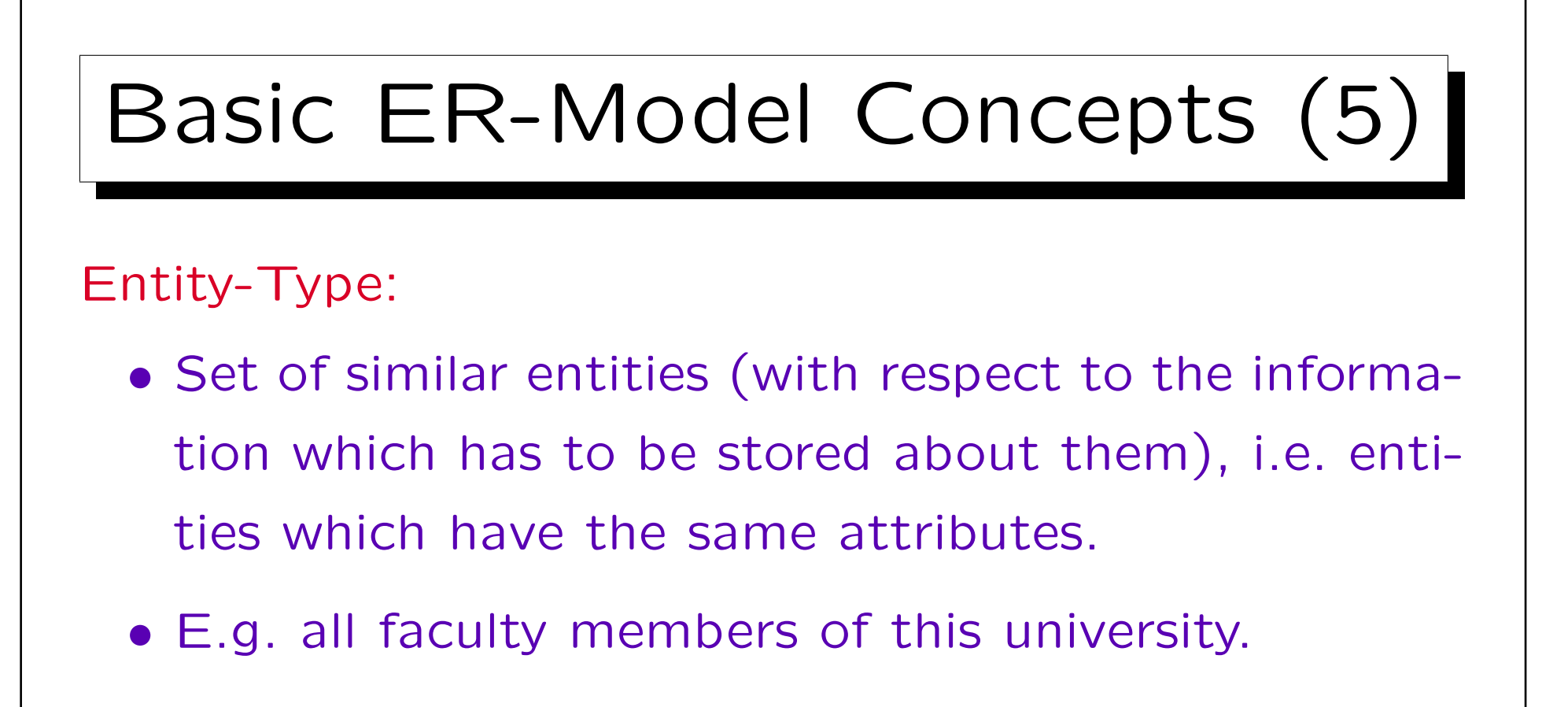

Relationship-Type:

- Set of similar relationships.
- E.g. "X teaches course Y".

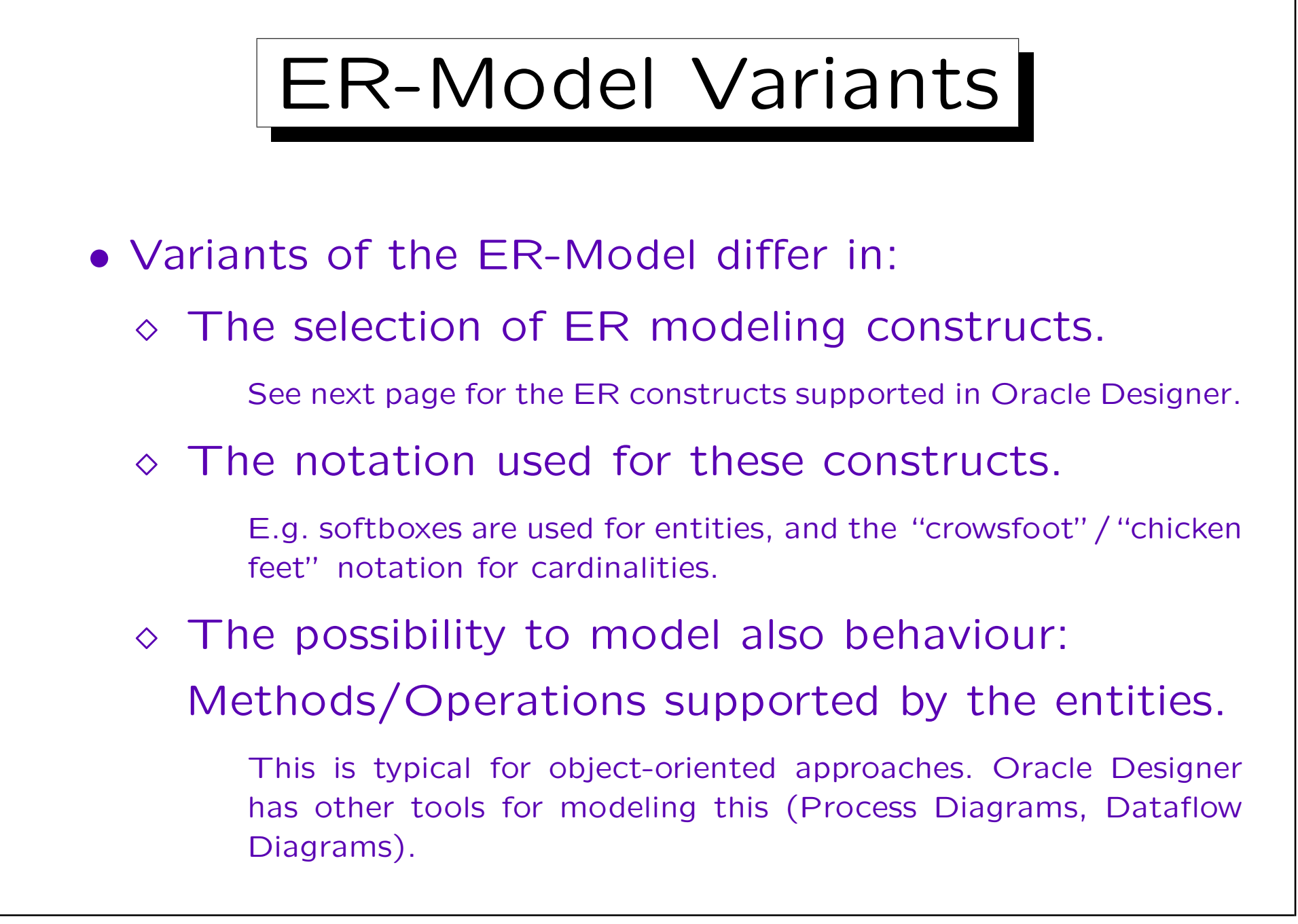

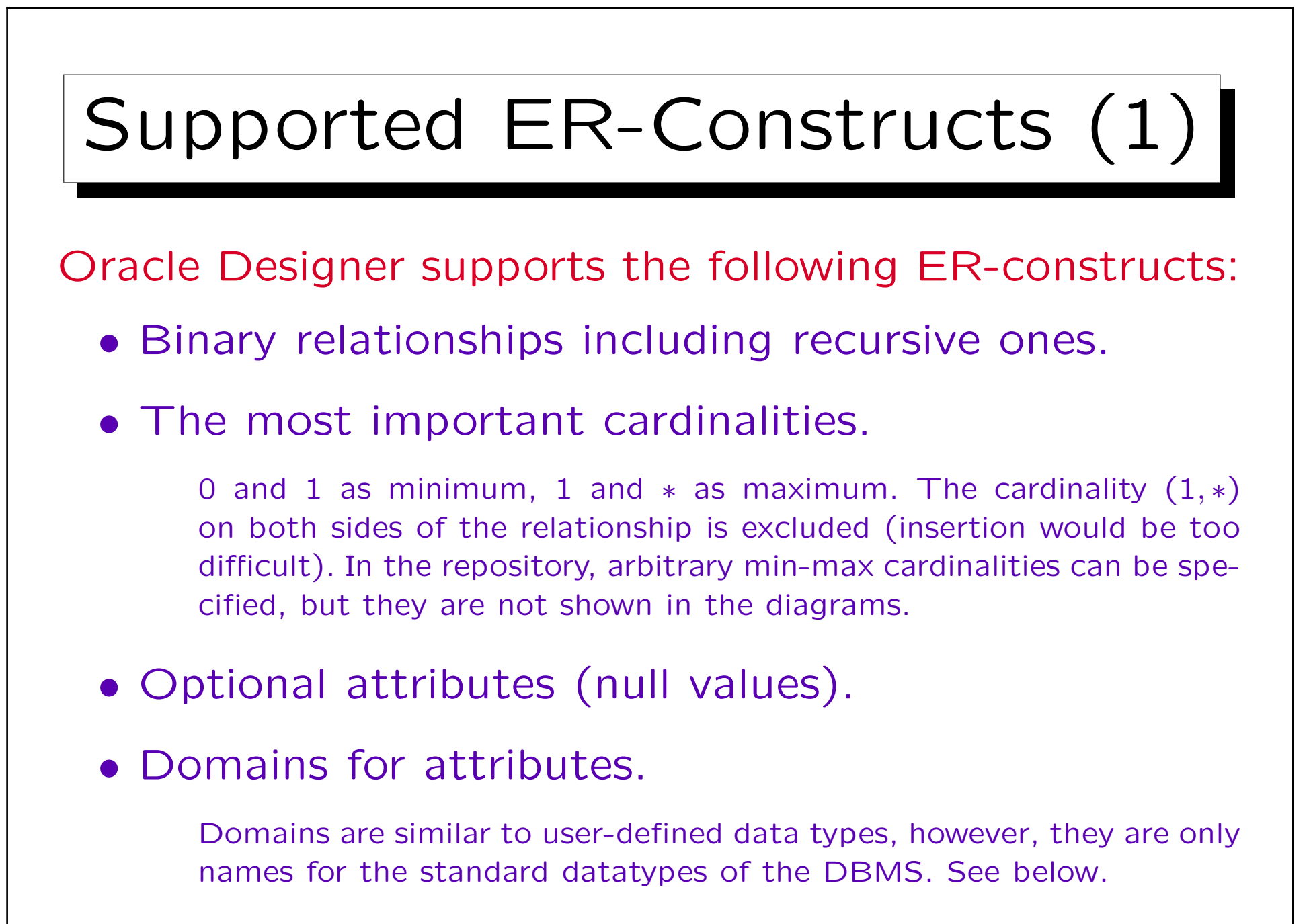

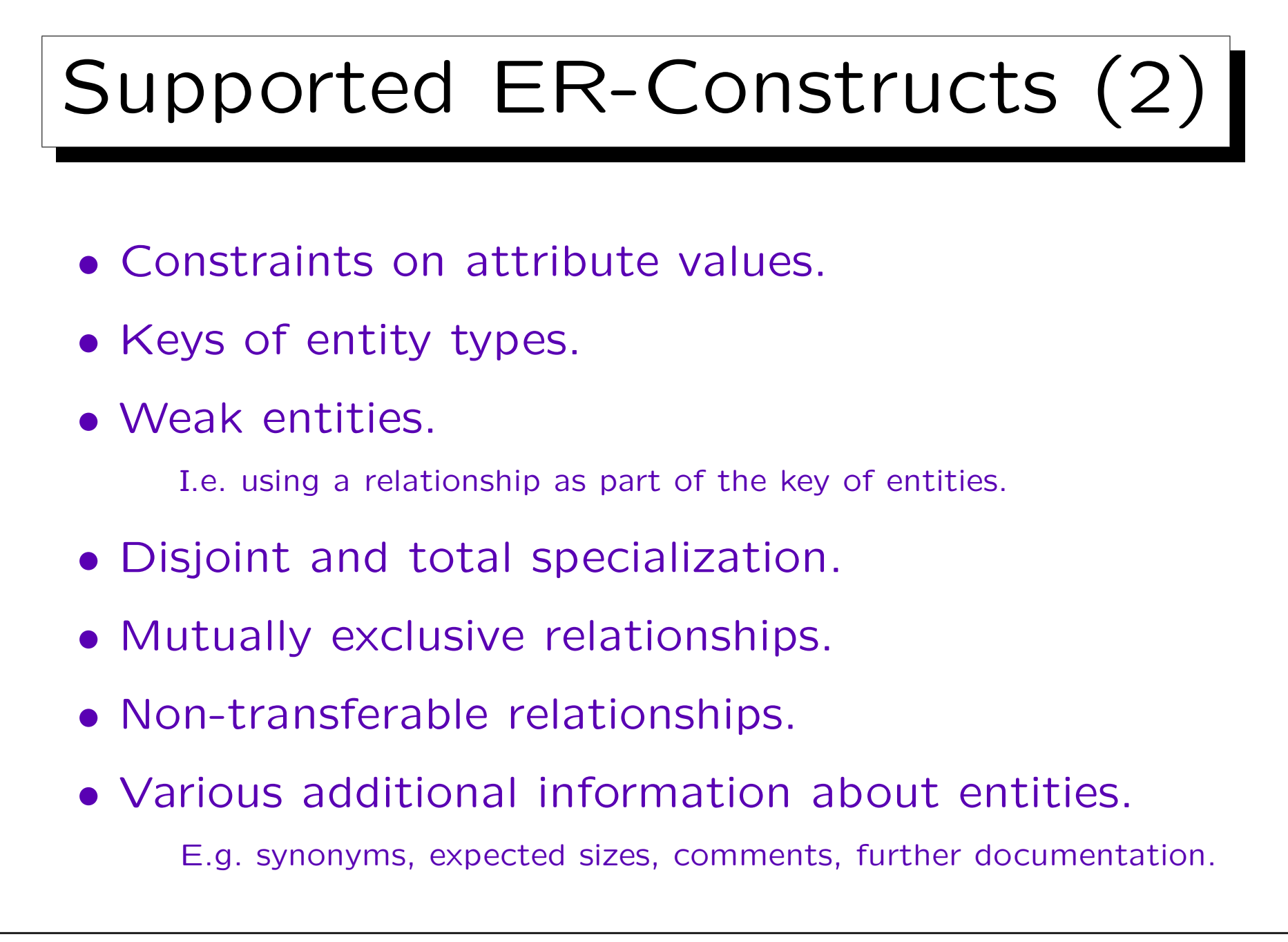

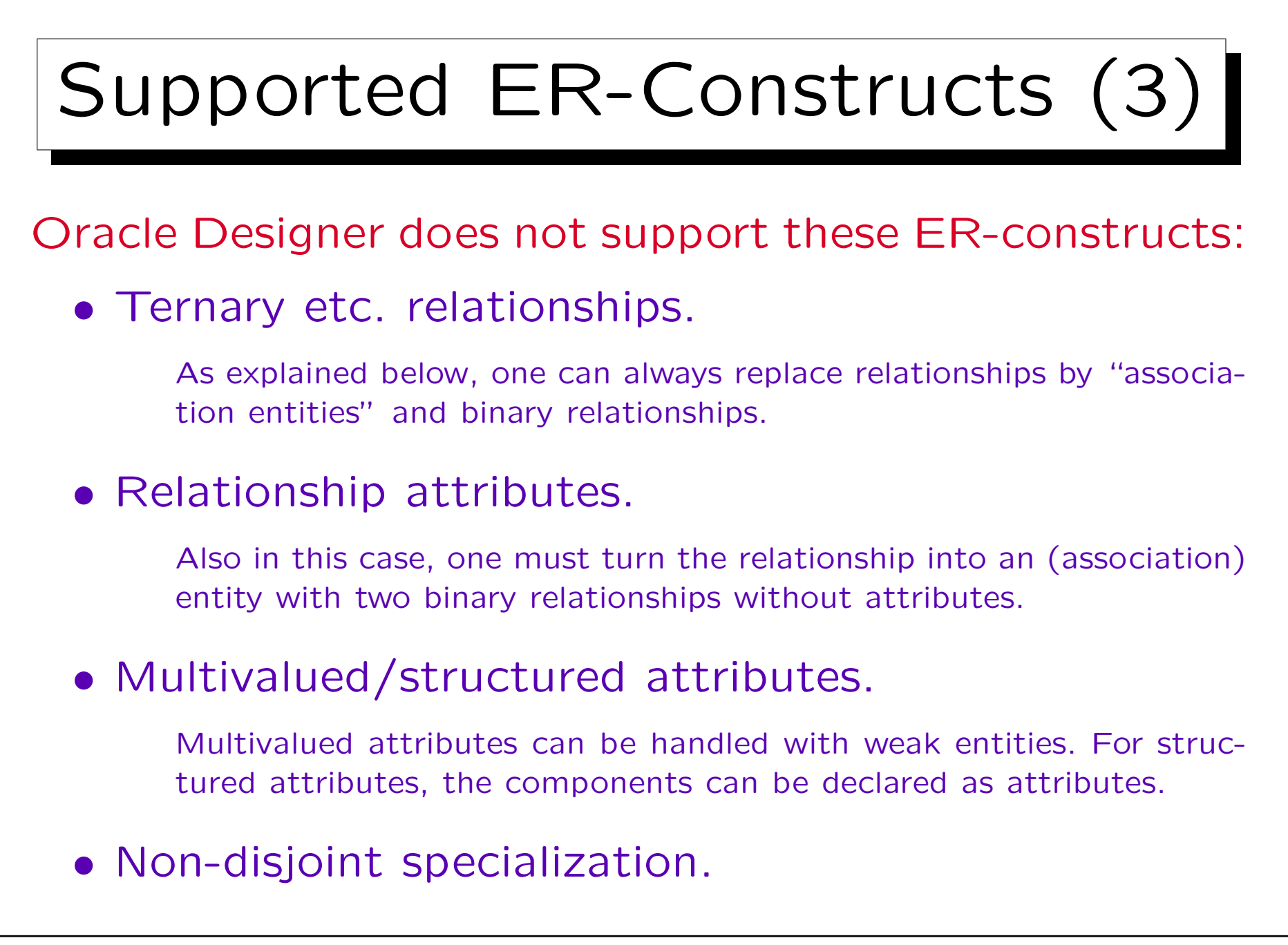

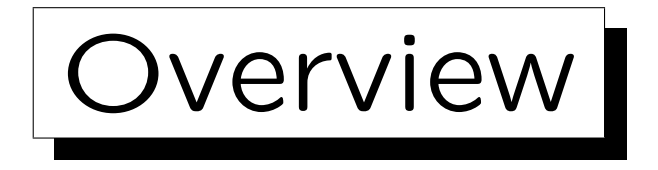

## 1. Introduction

2. Entities and Relationships

- 3. Attributes, Domains
- 4. Weak Entity Types
- 5. Specialization (Subclasses)

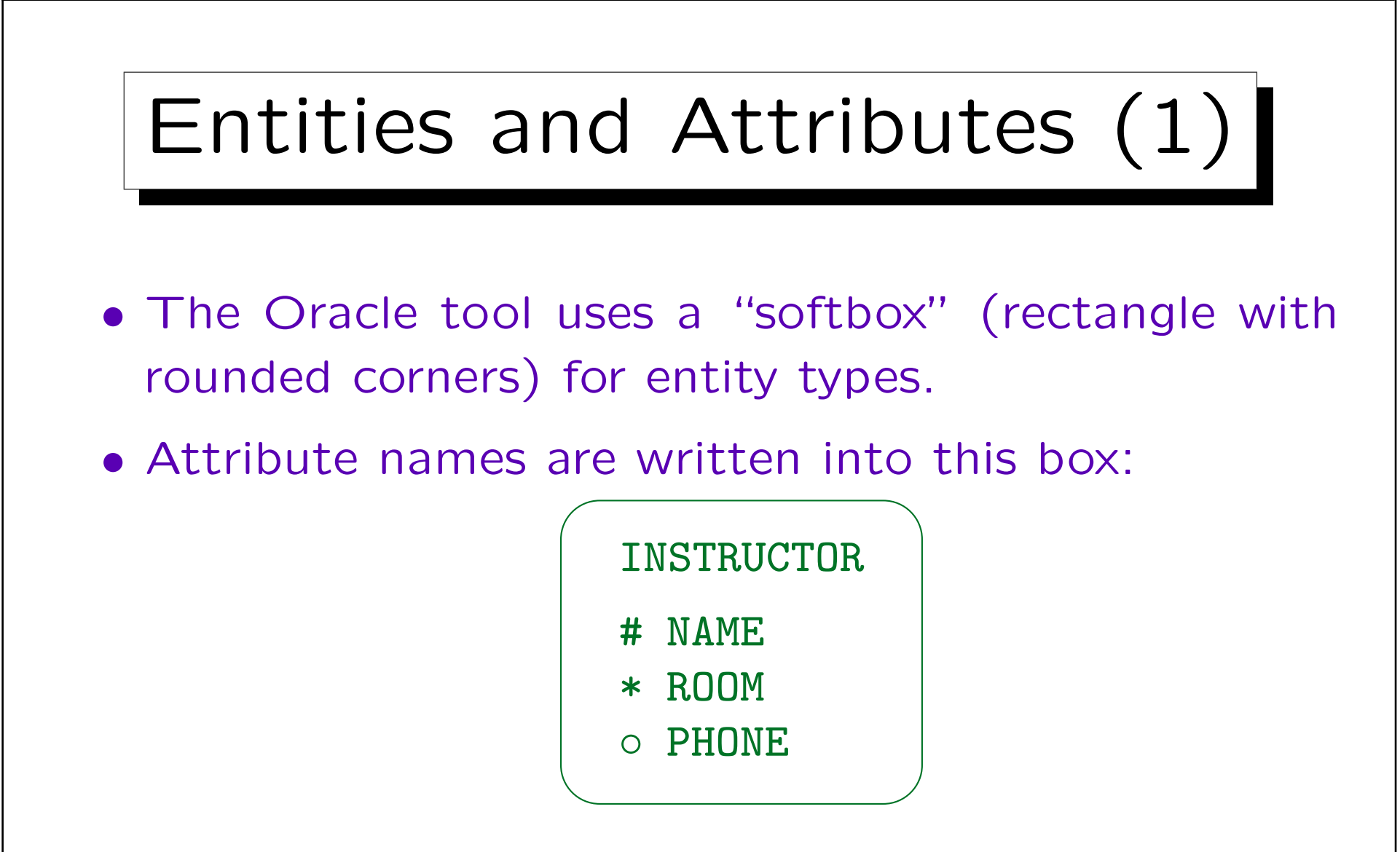

• Attributes which are mandatory (not null) are marked with  $*$ , optional attributes with  $\circ$ .

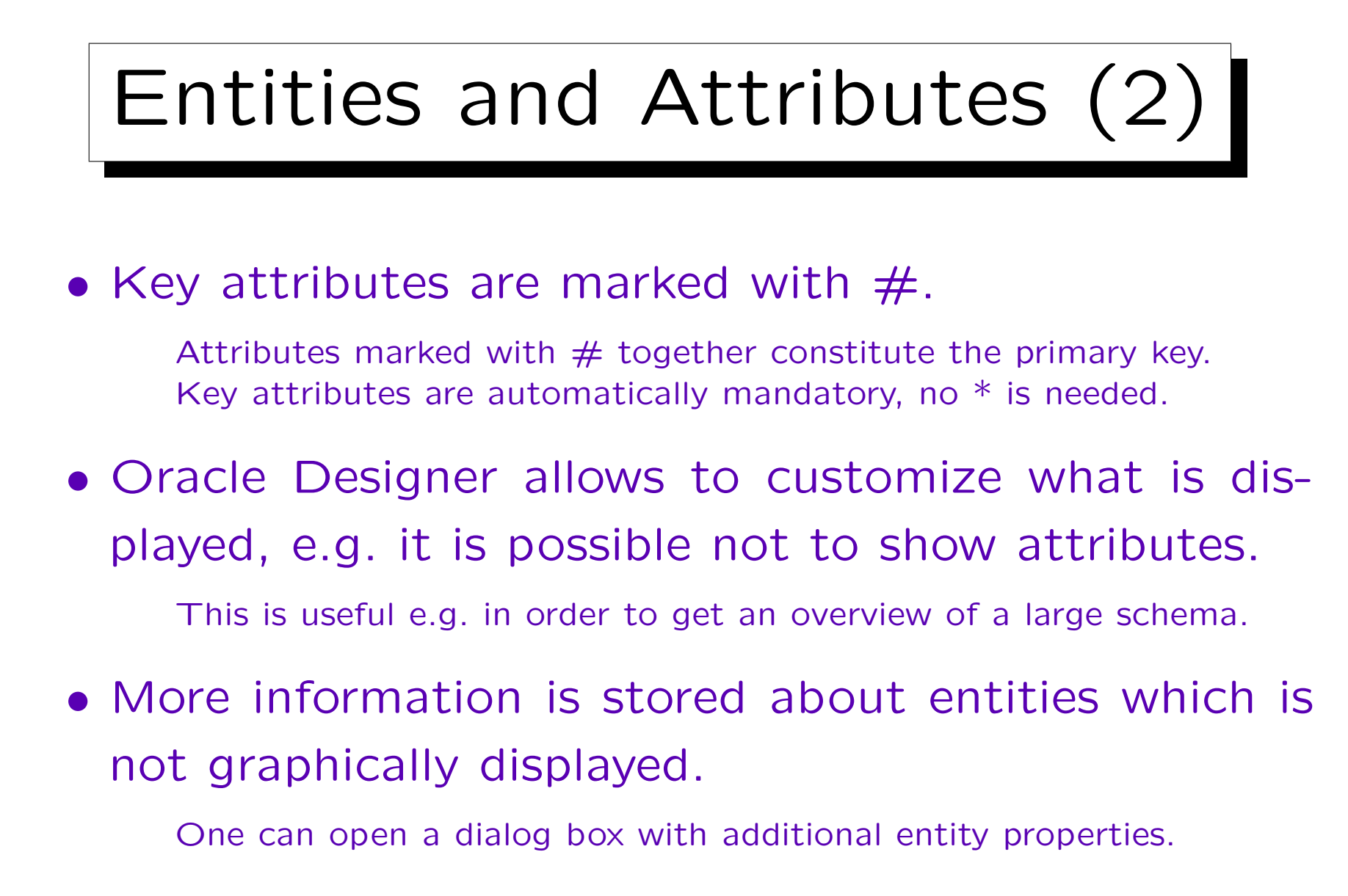

• Entity type names must be unique in the schema.

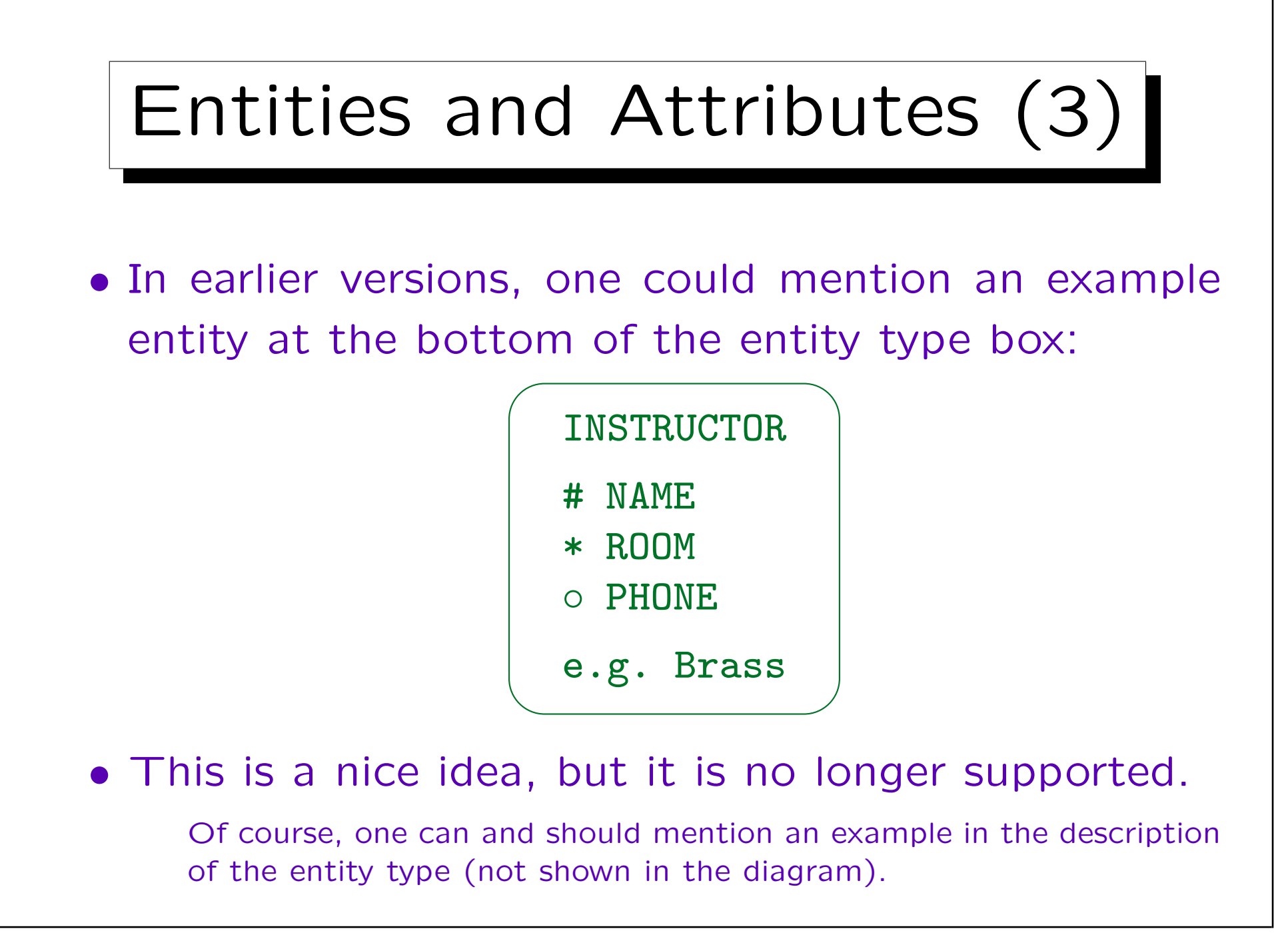

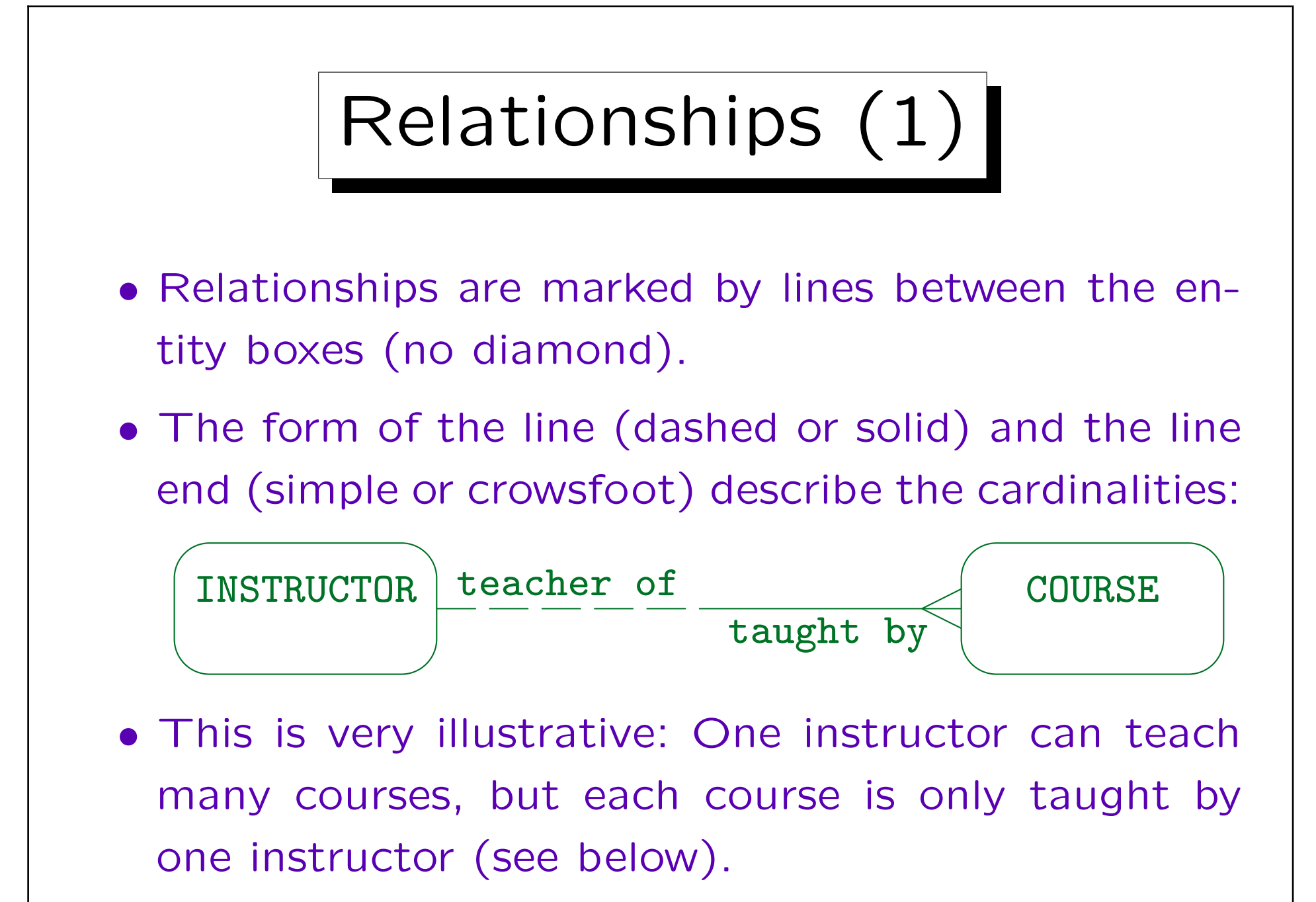

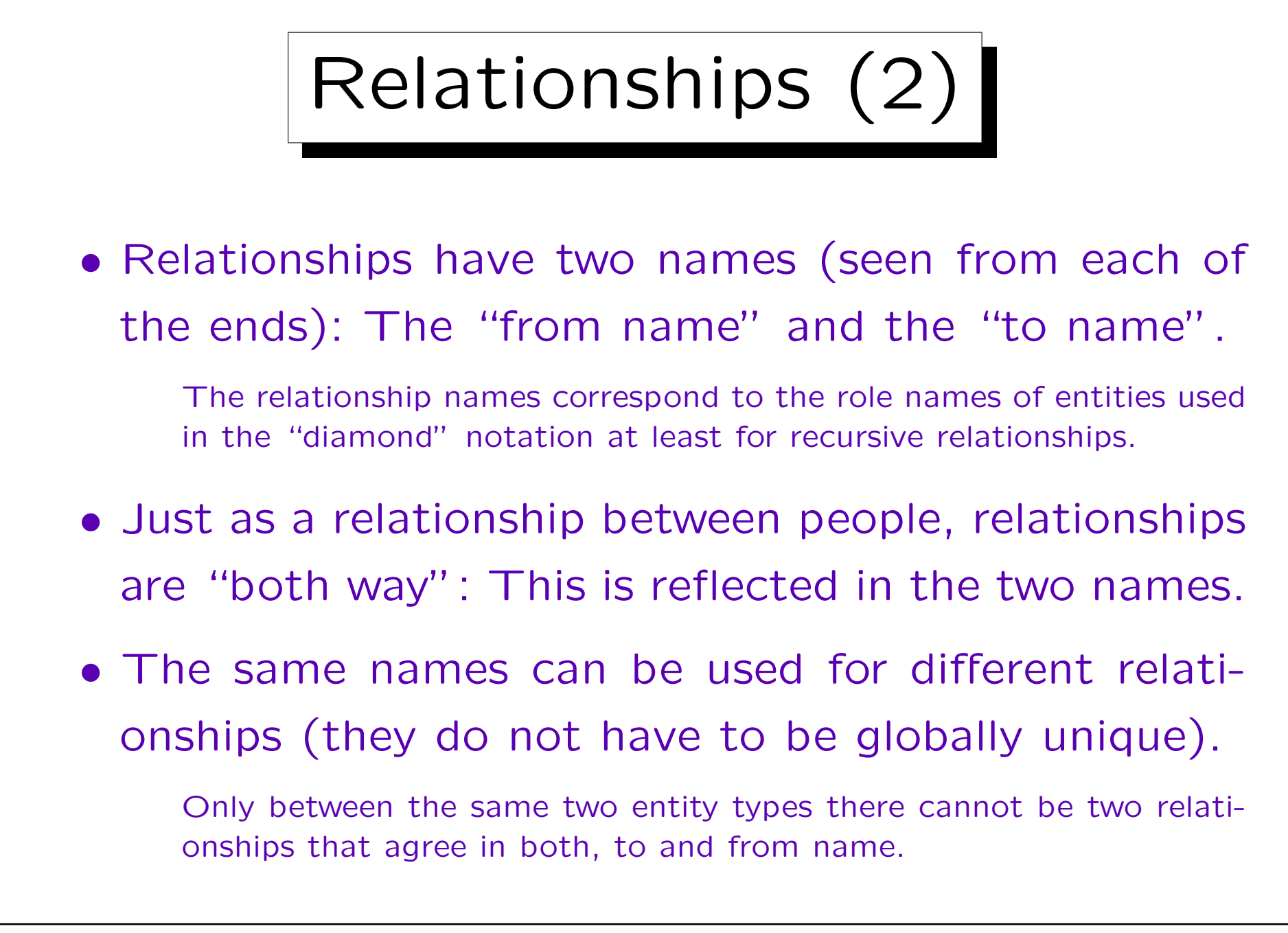

1. ER-Diagrams: Repetition and Extension **1.22** 

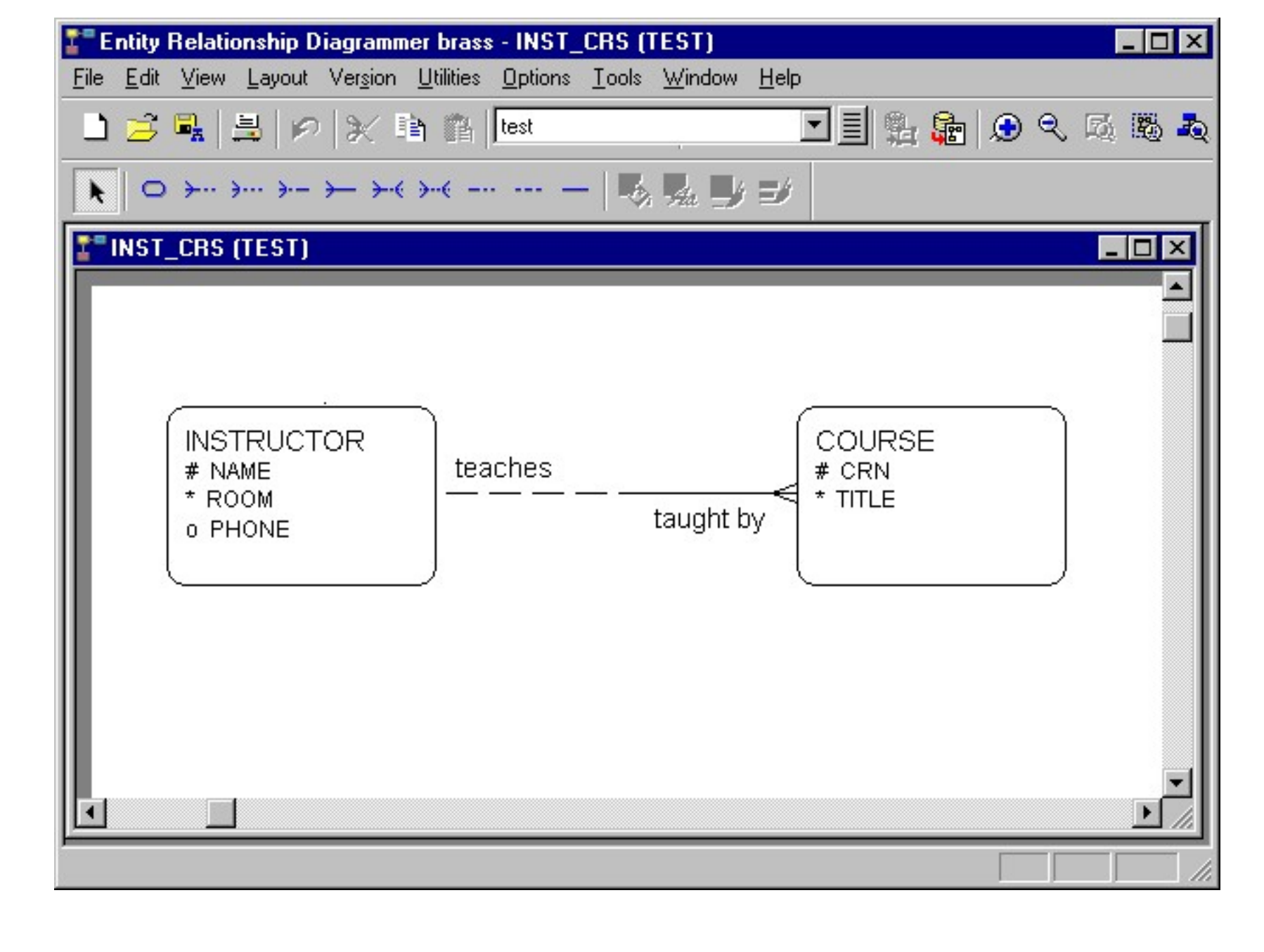

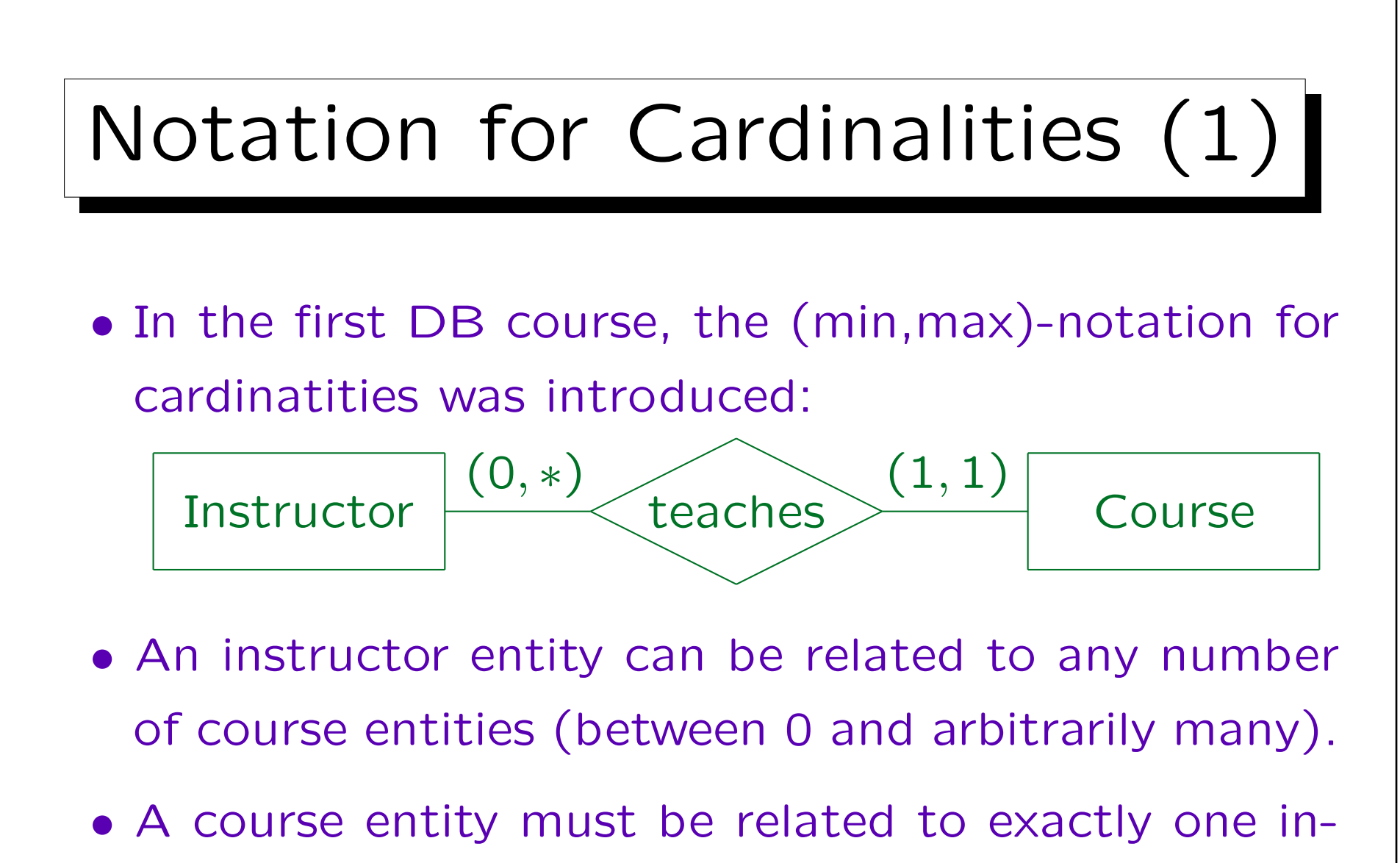

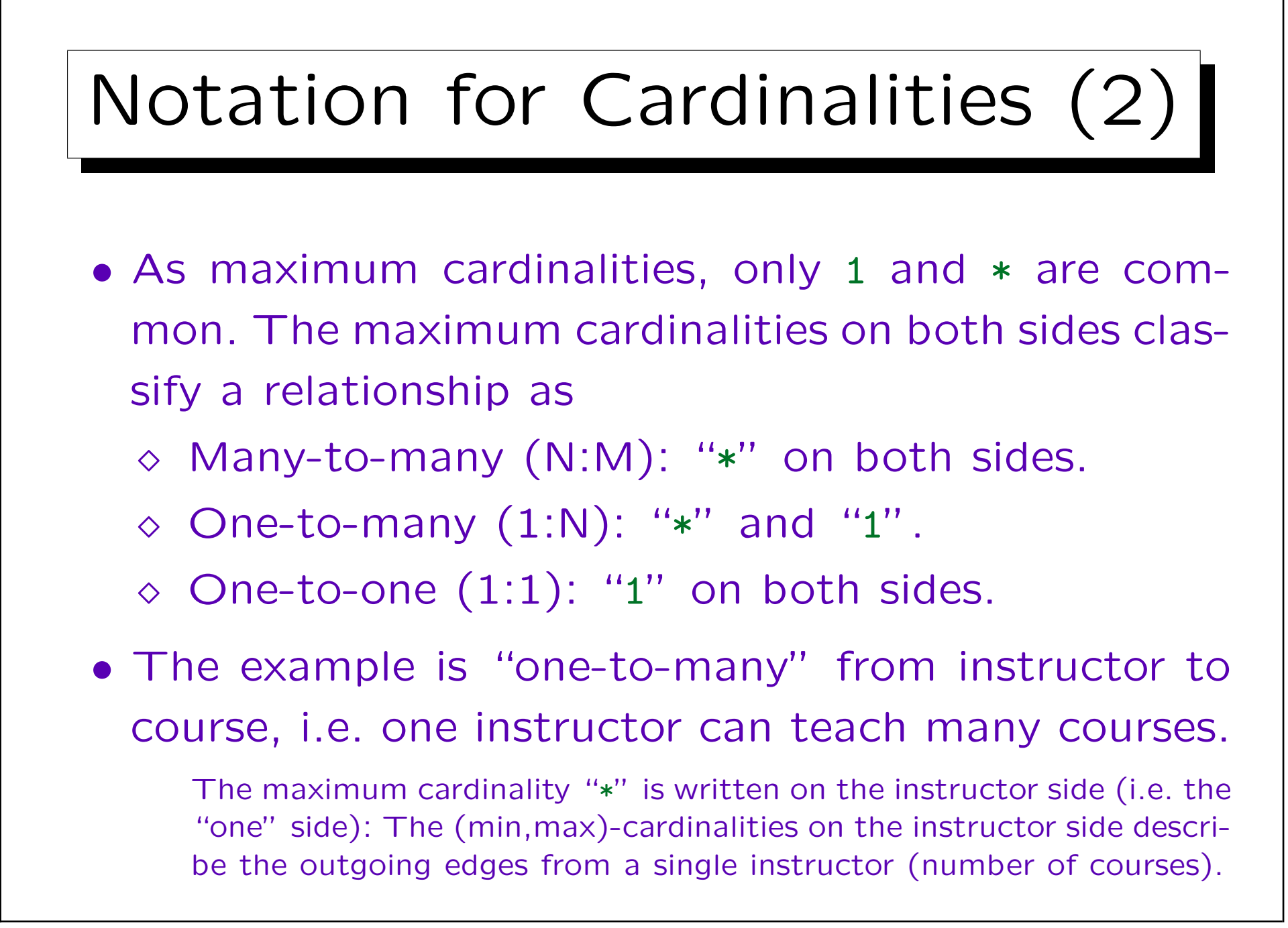

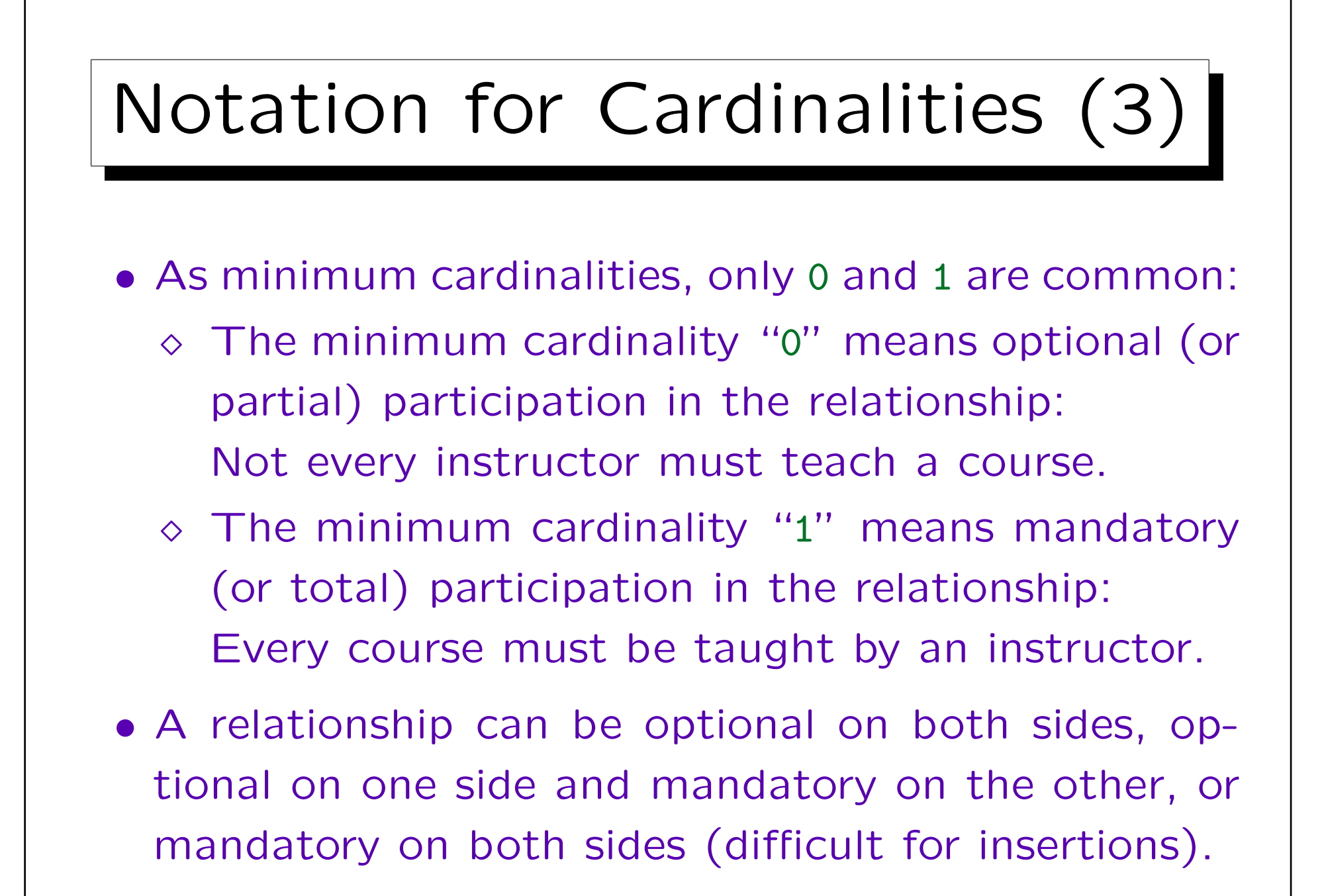

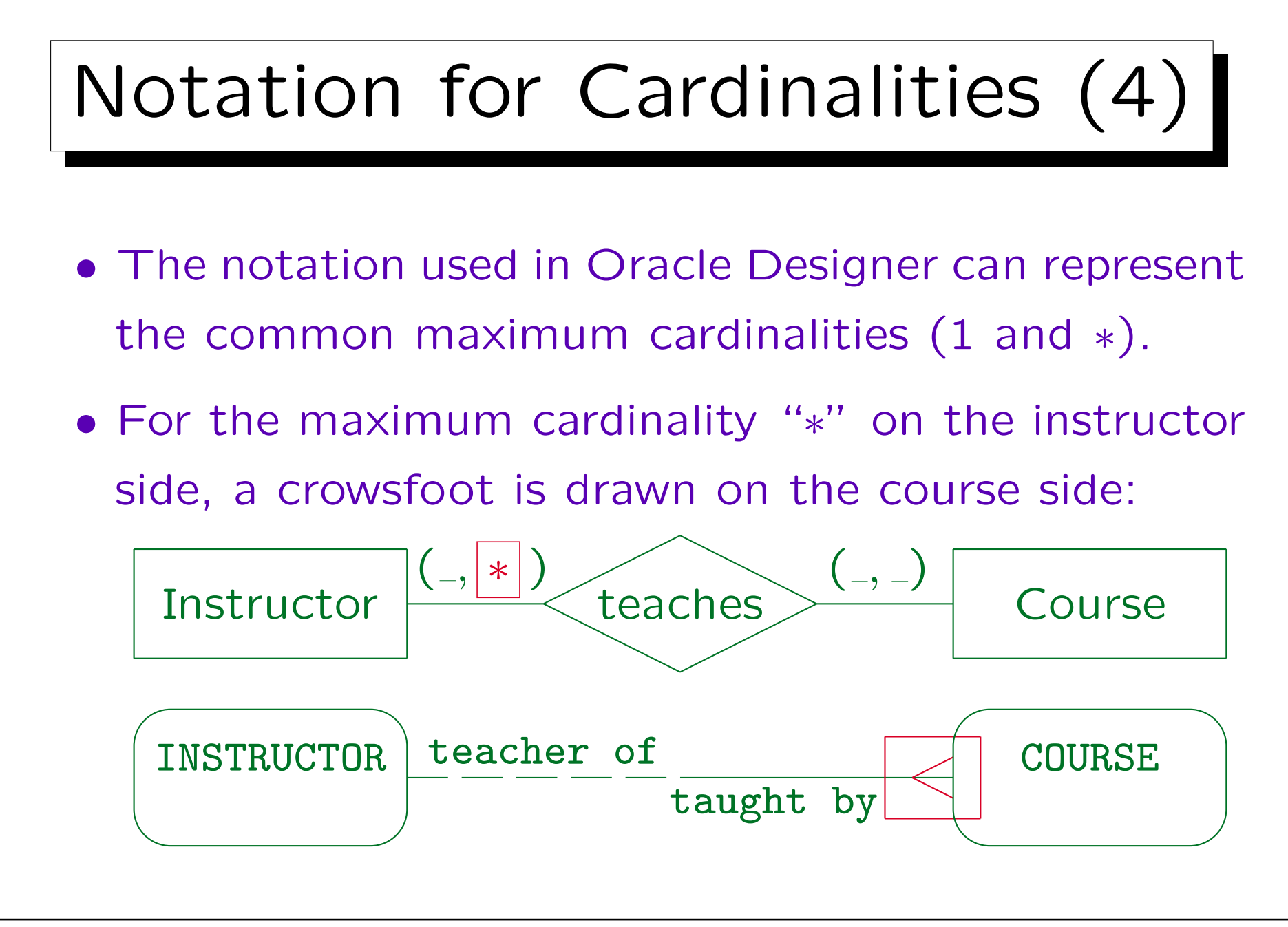

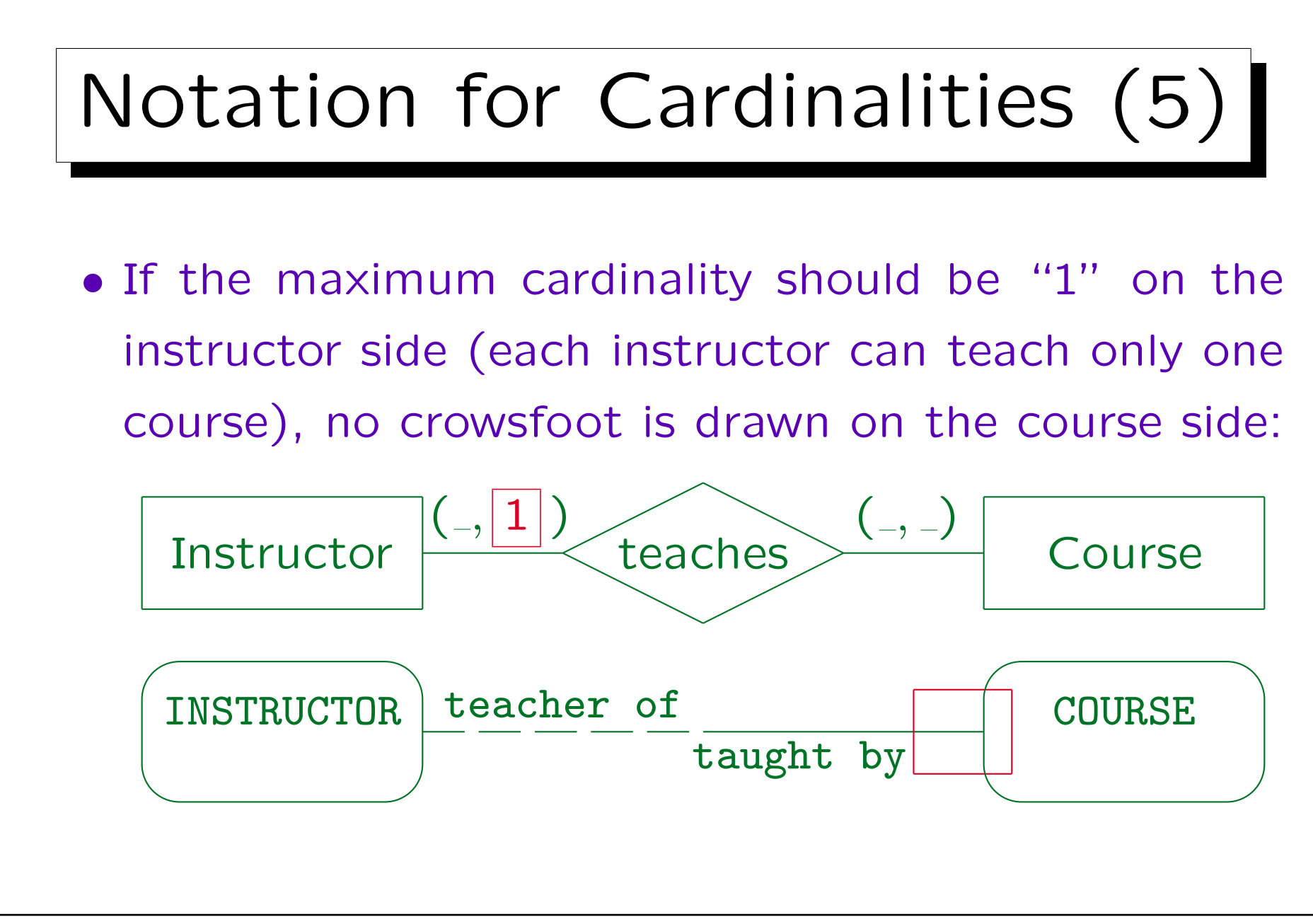

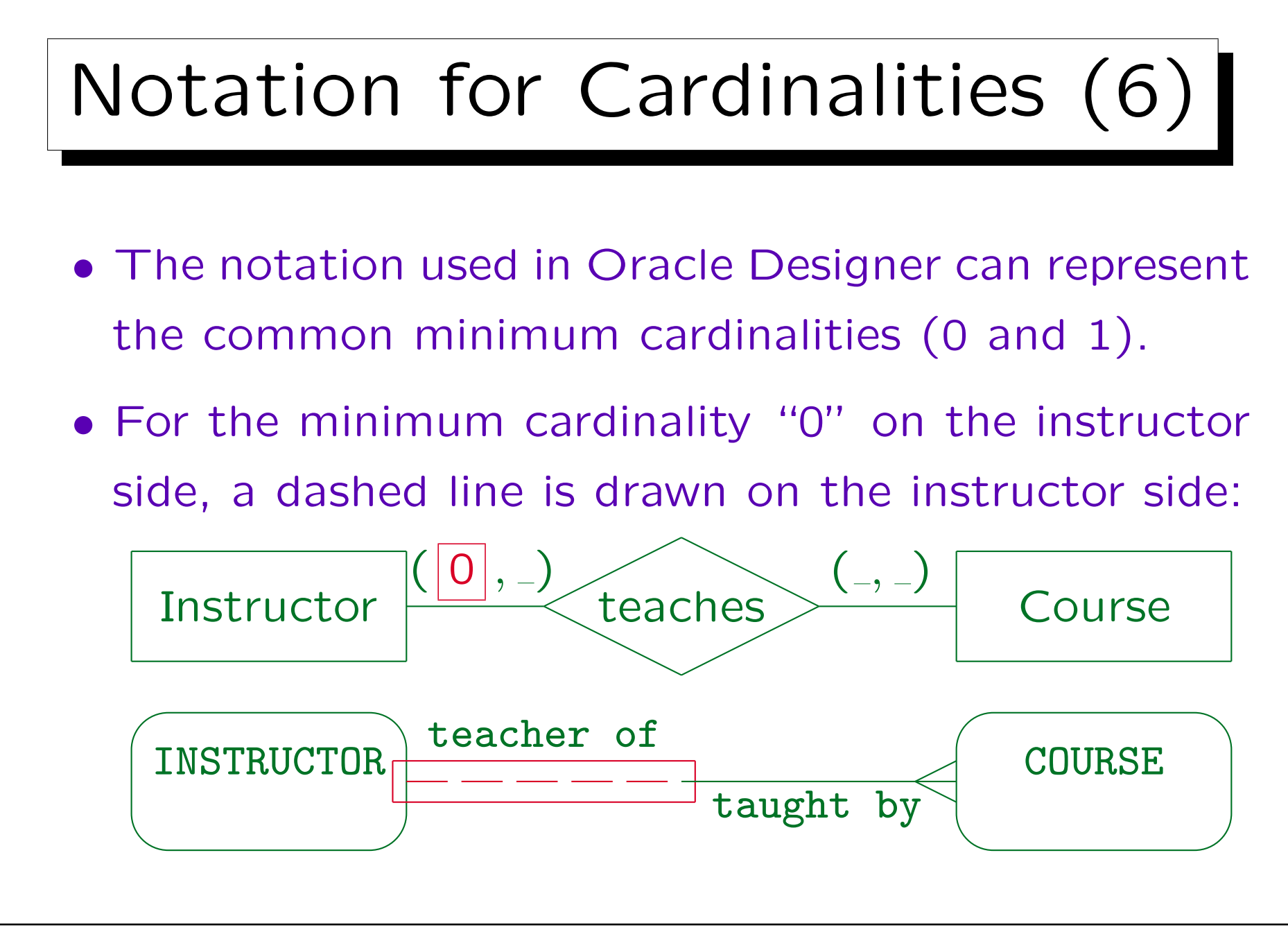

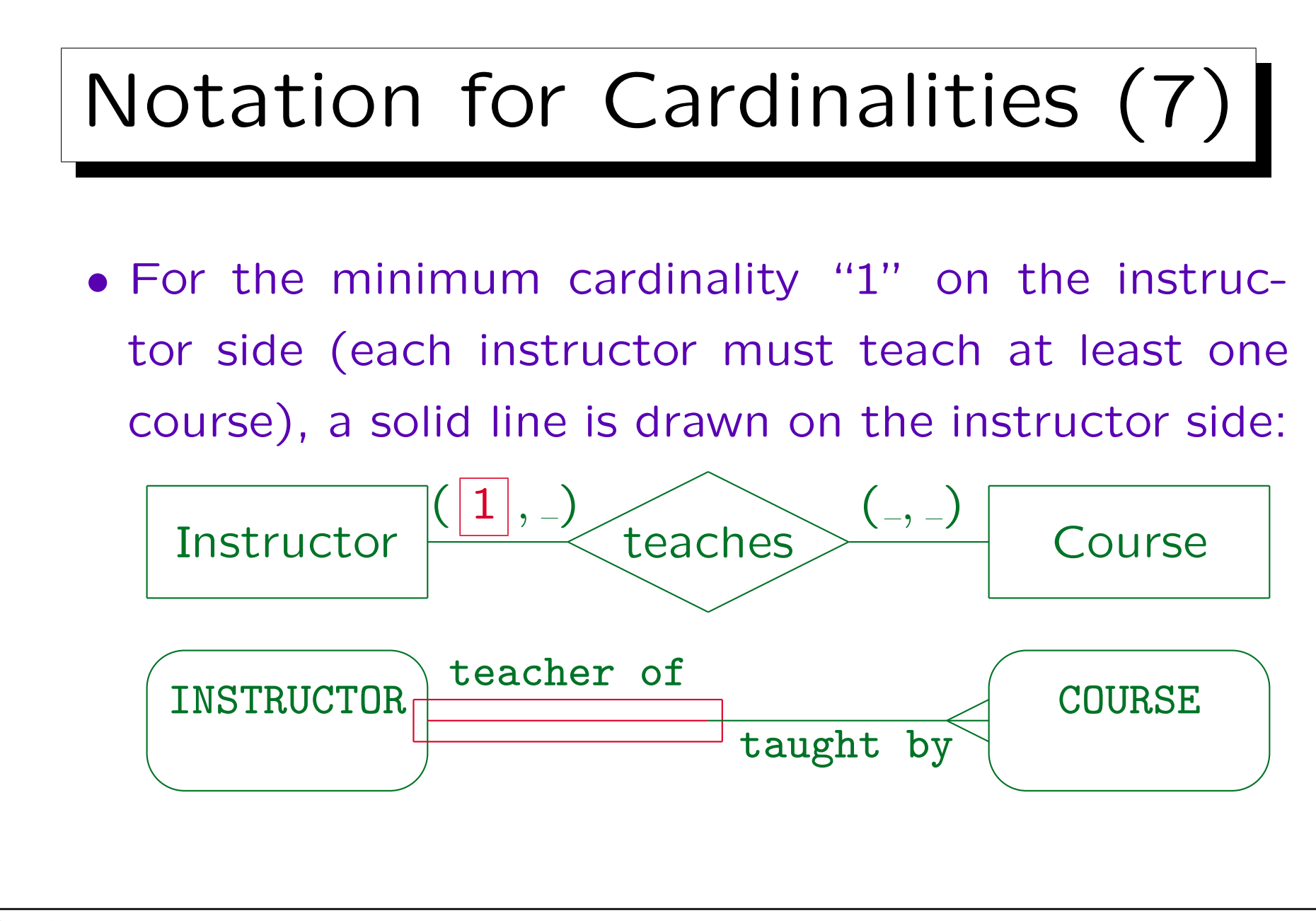

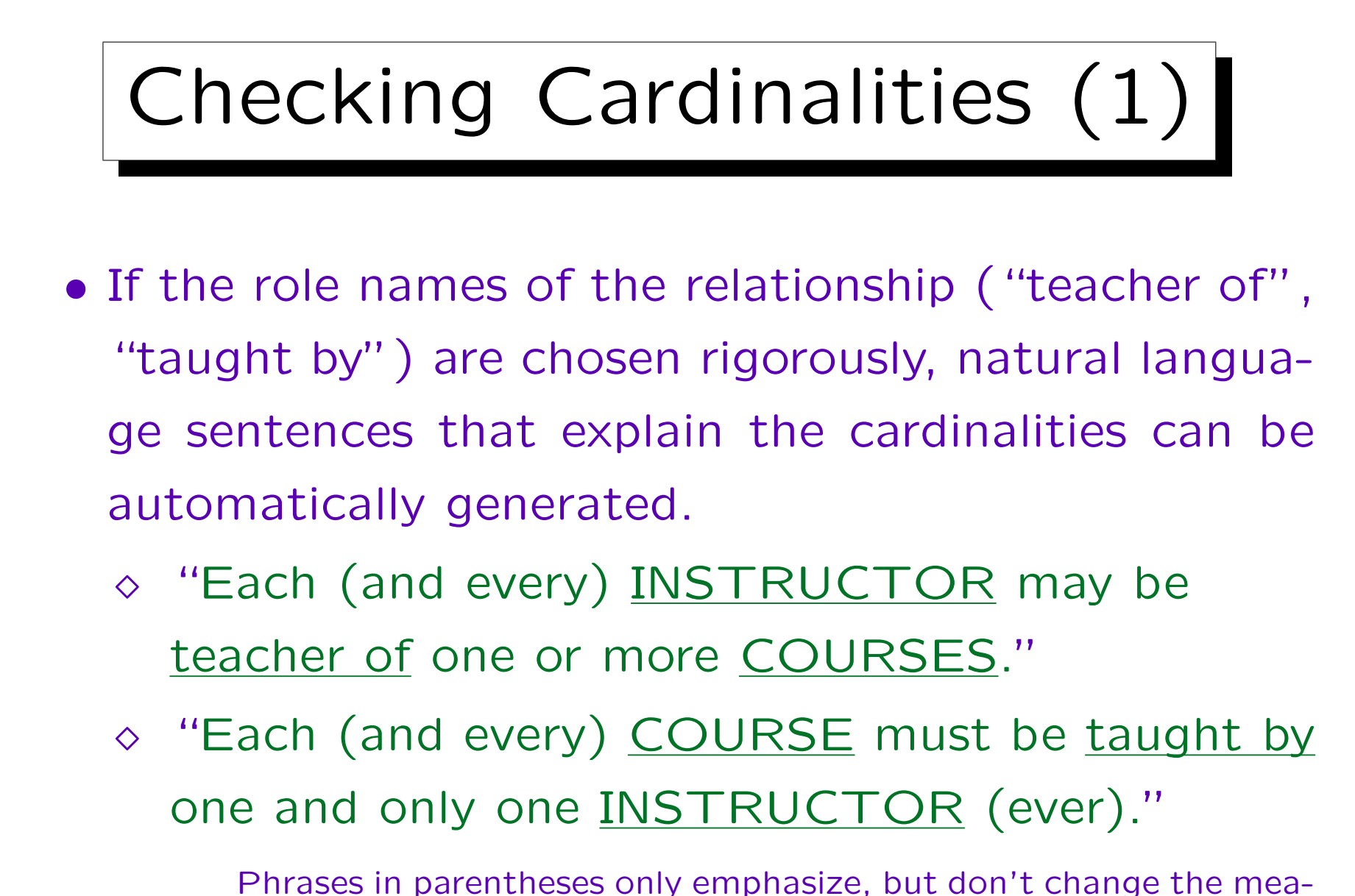

ning. They can be left out.

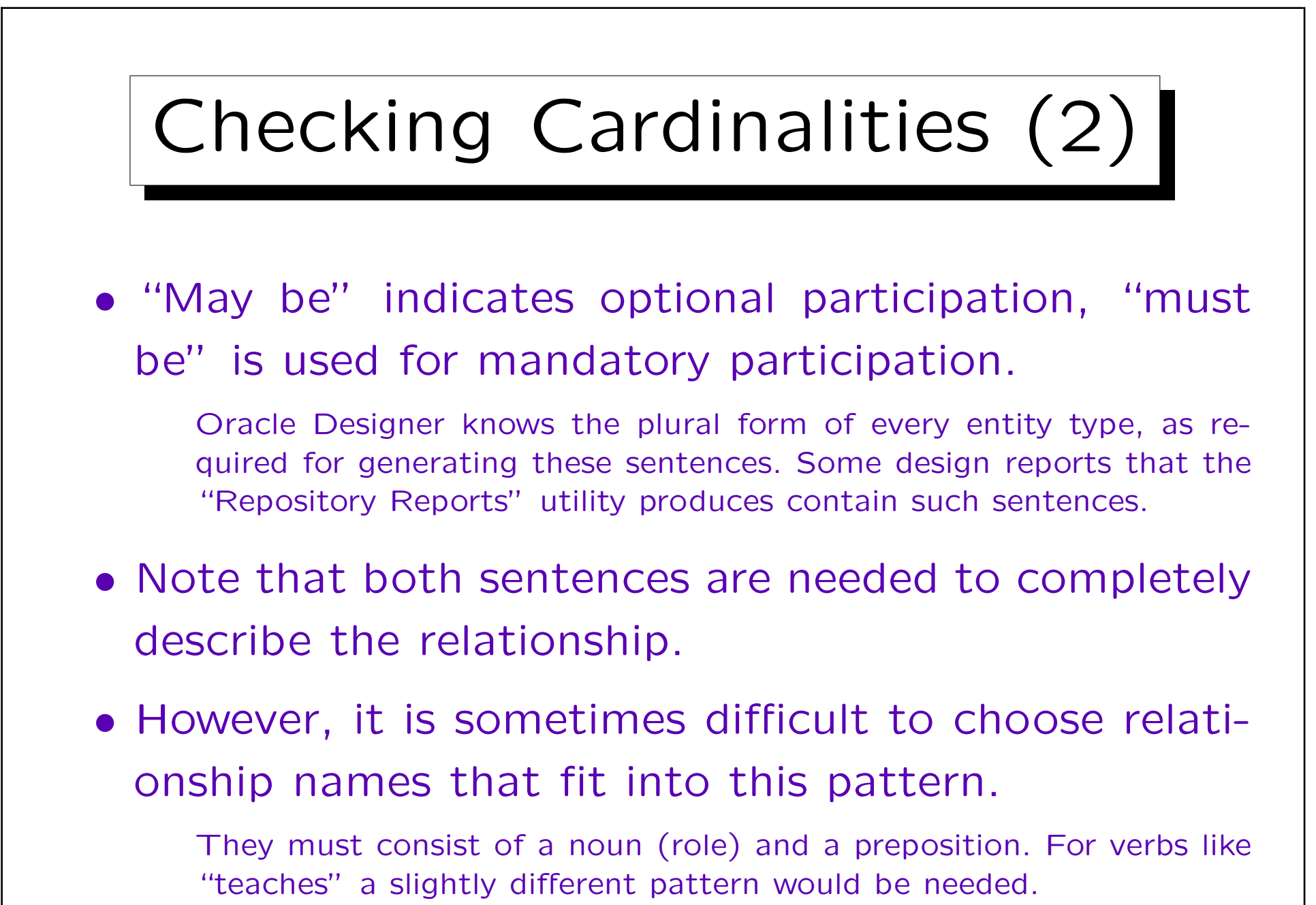

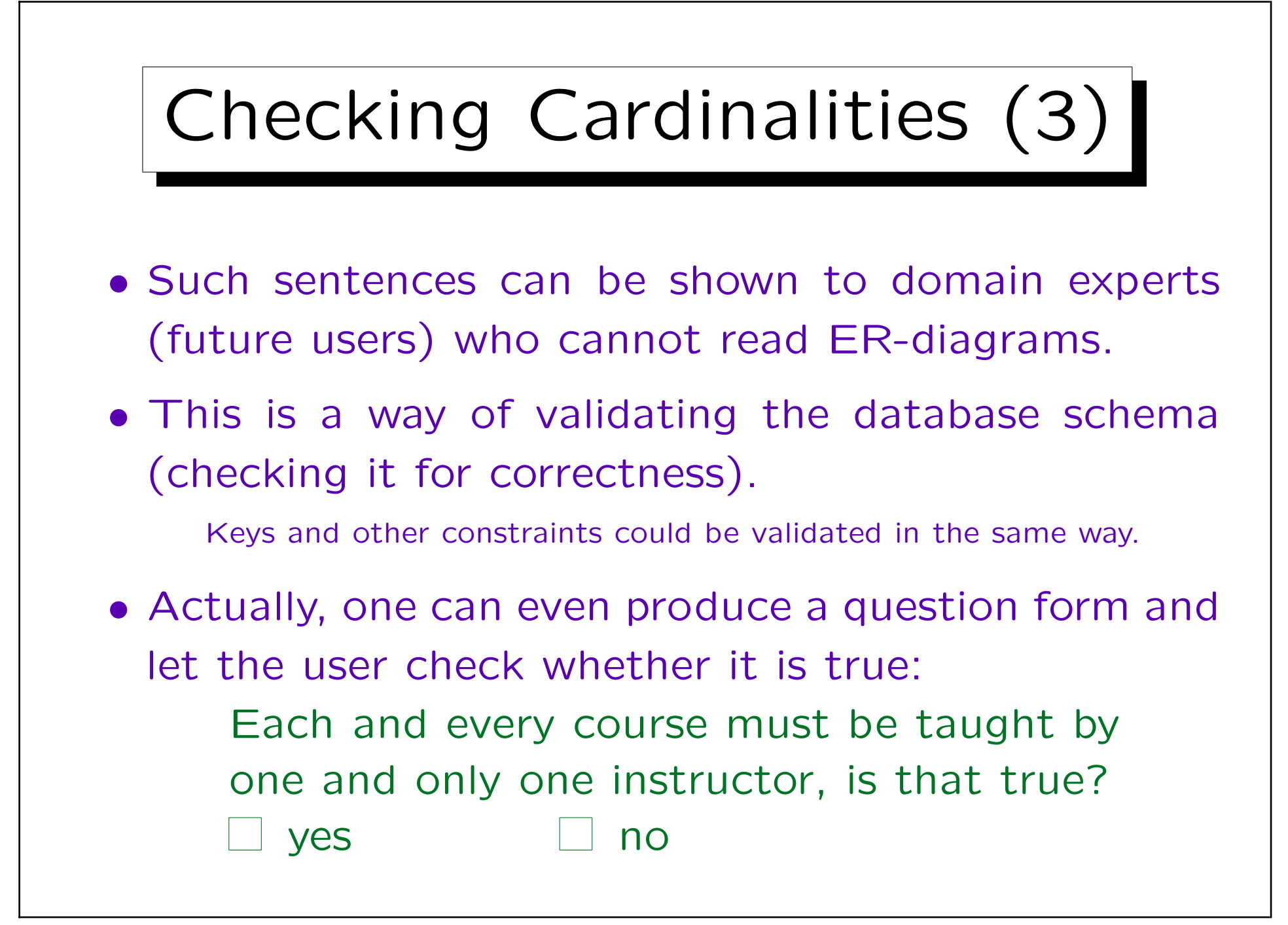

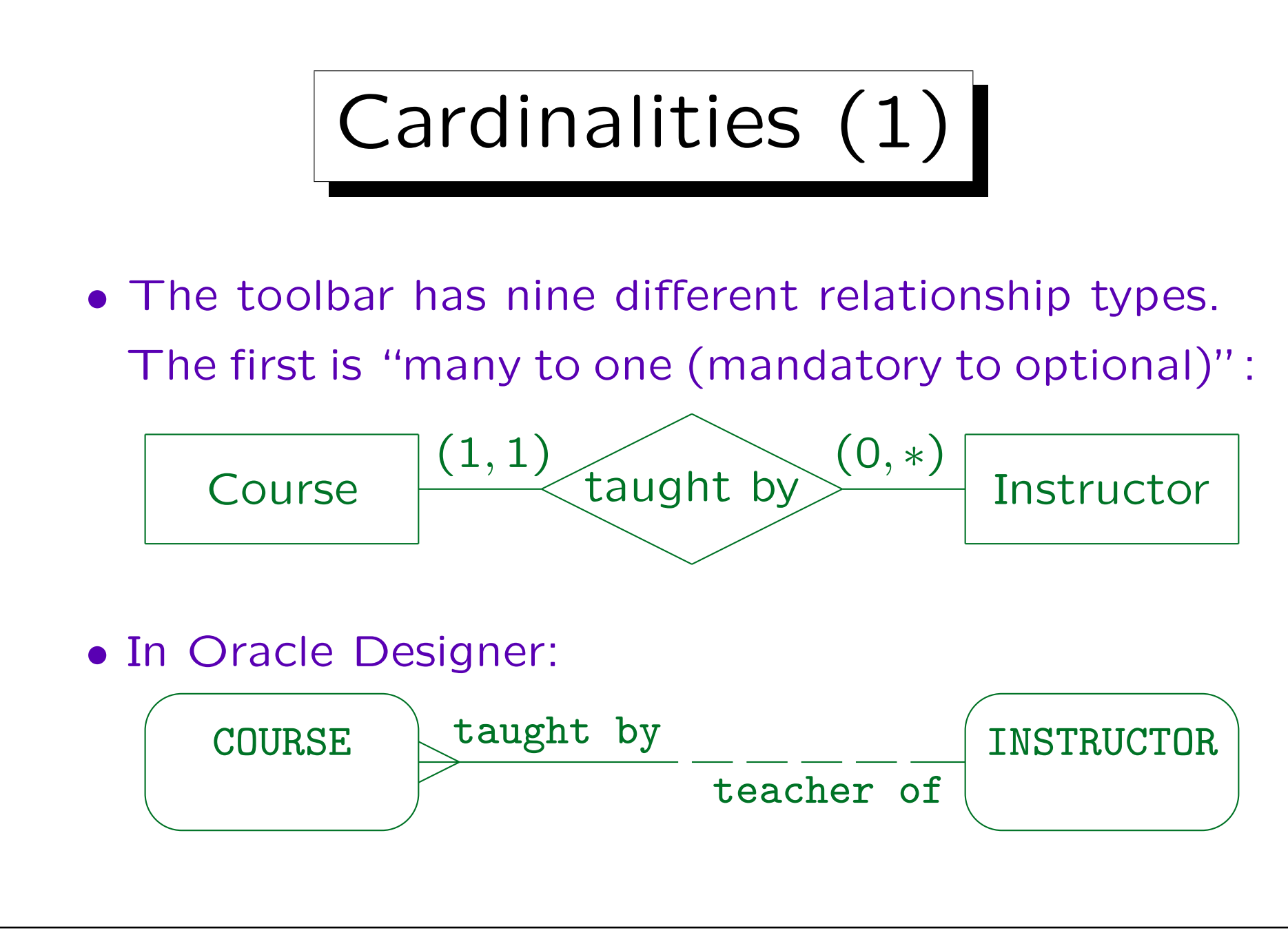

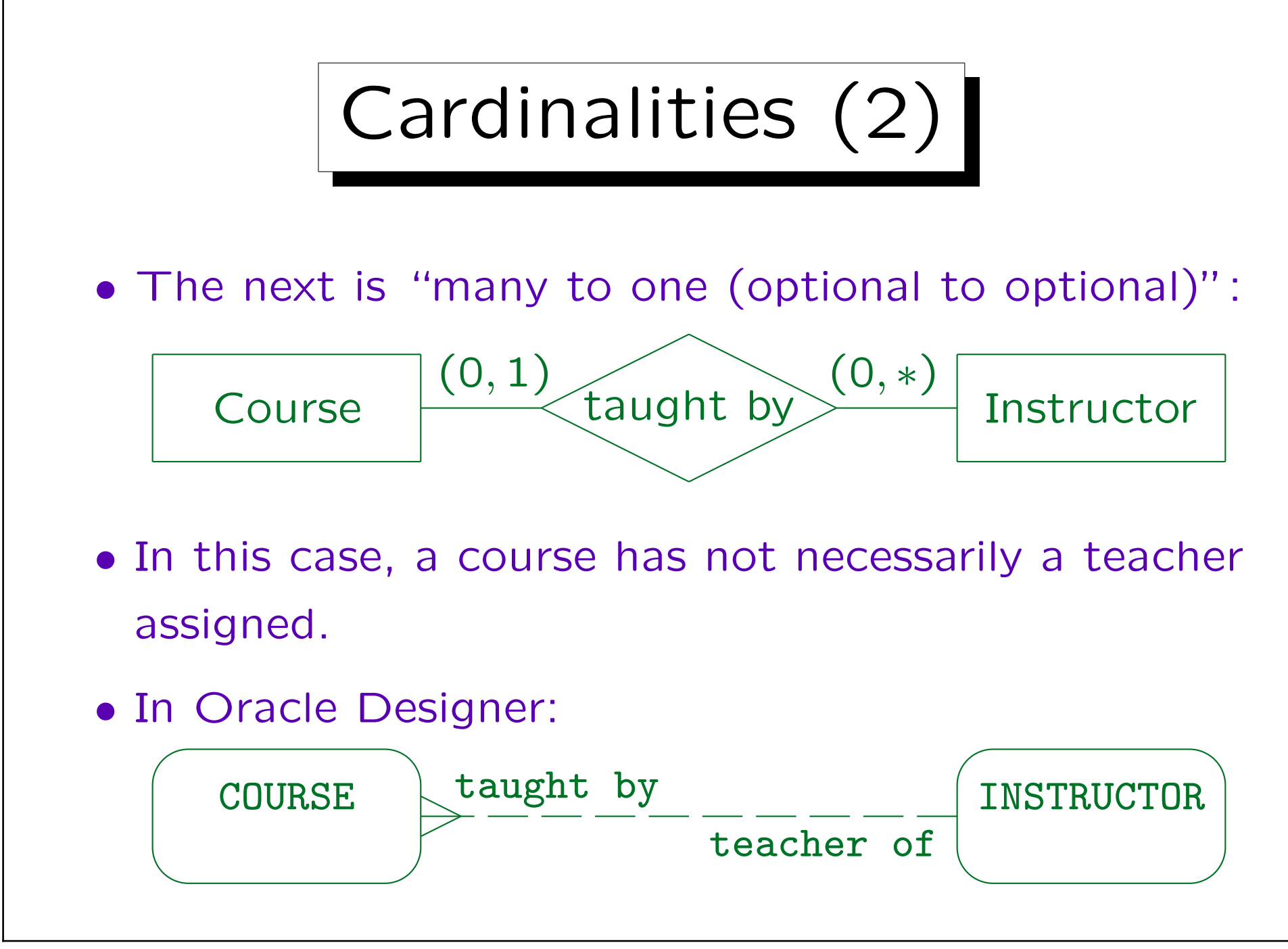

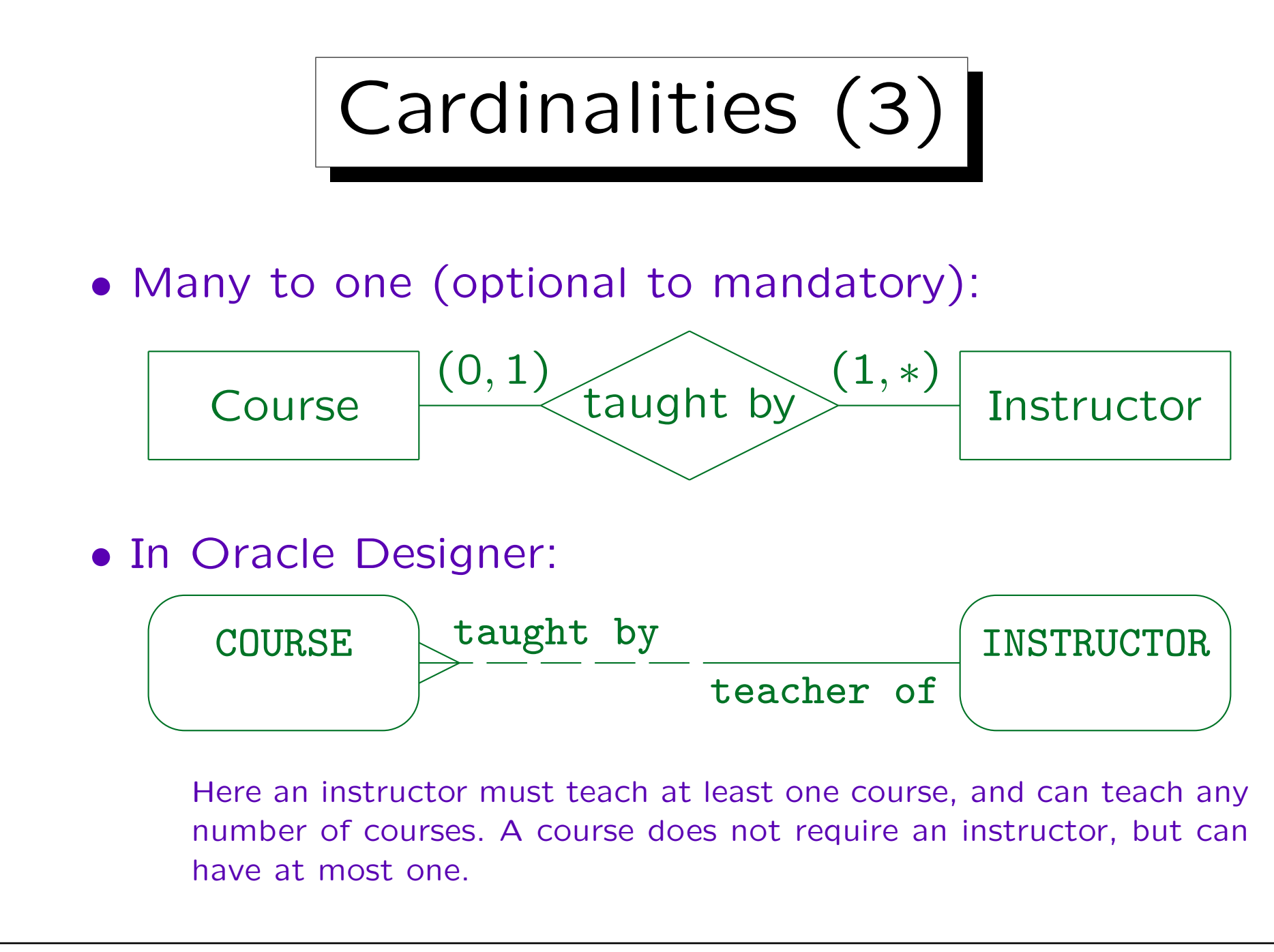

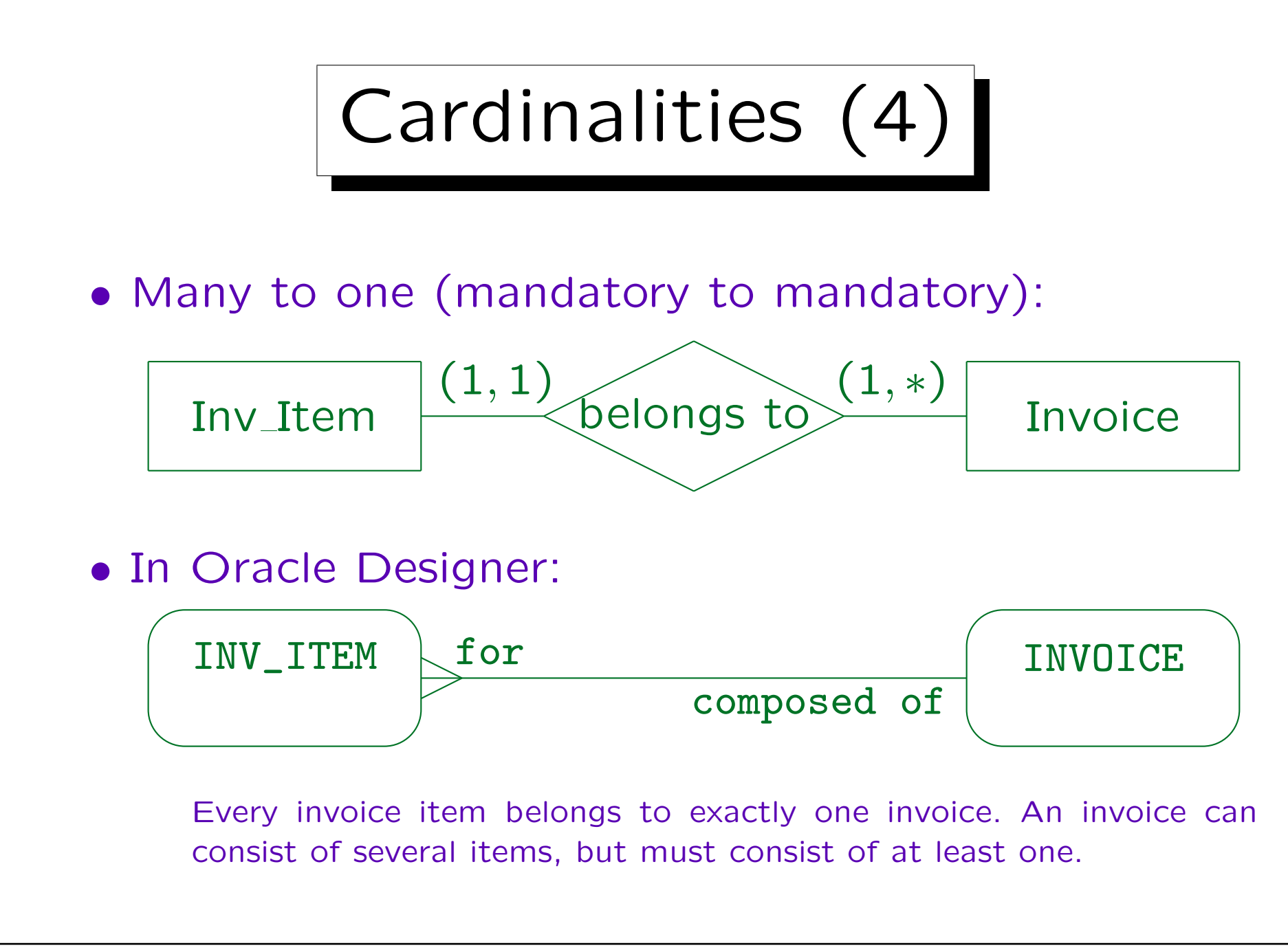
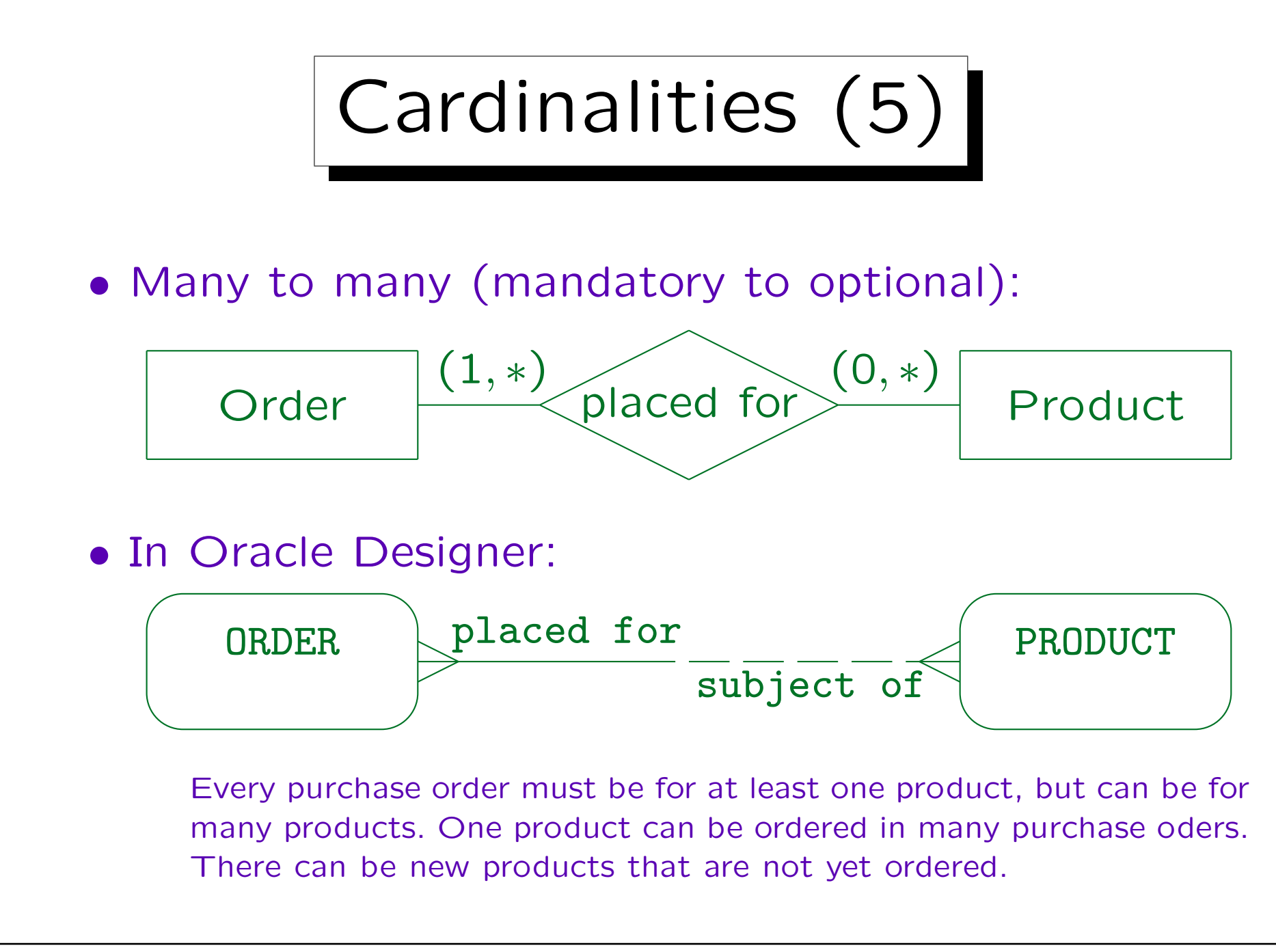

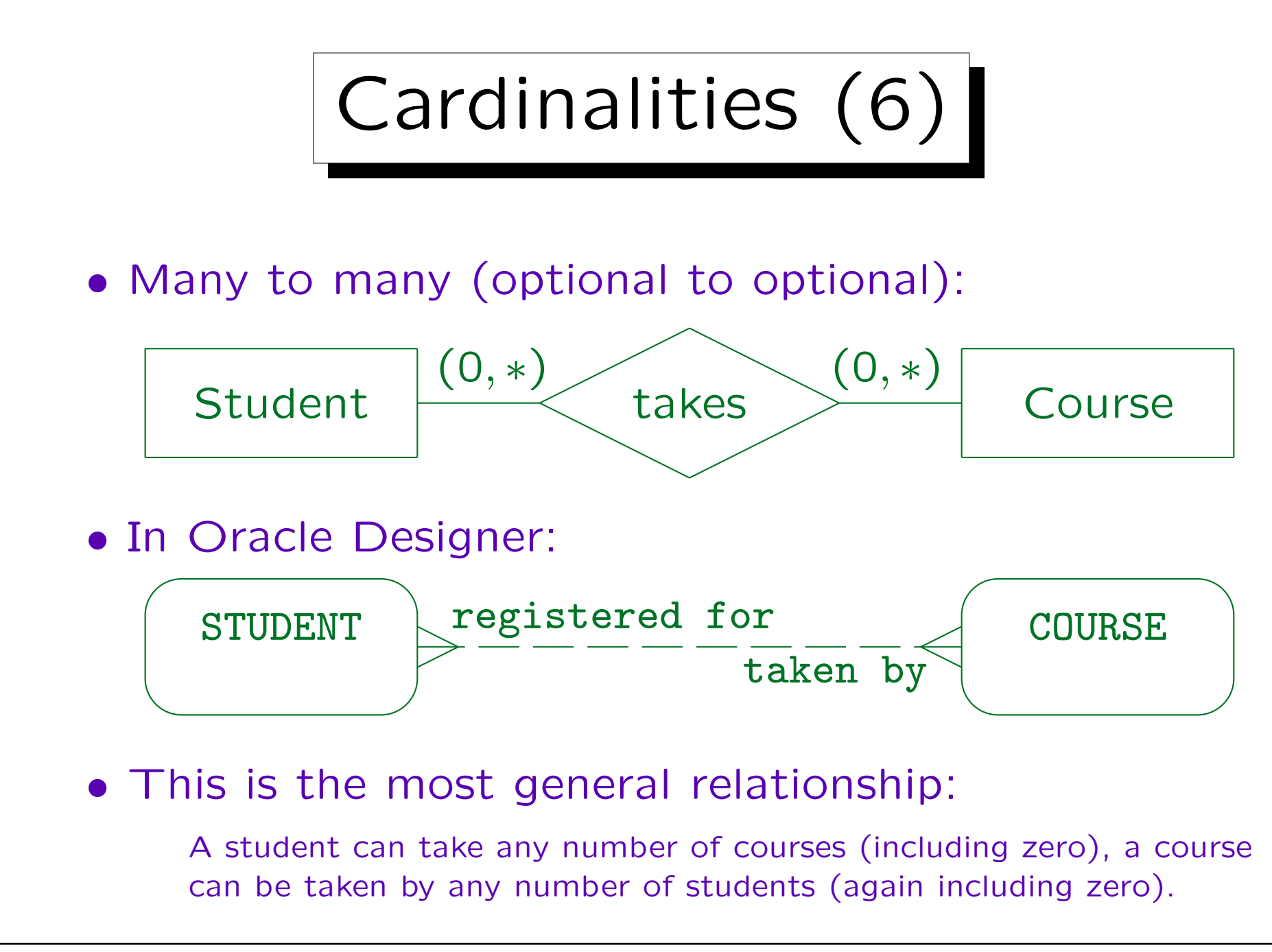

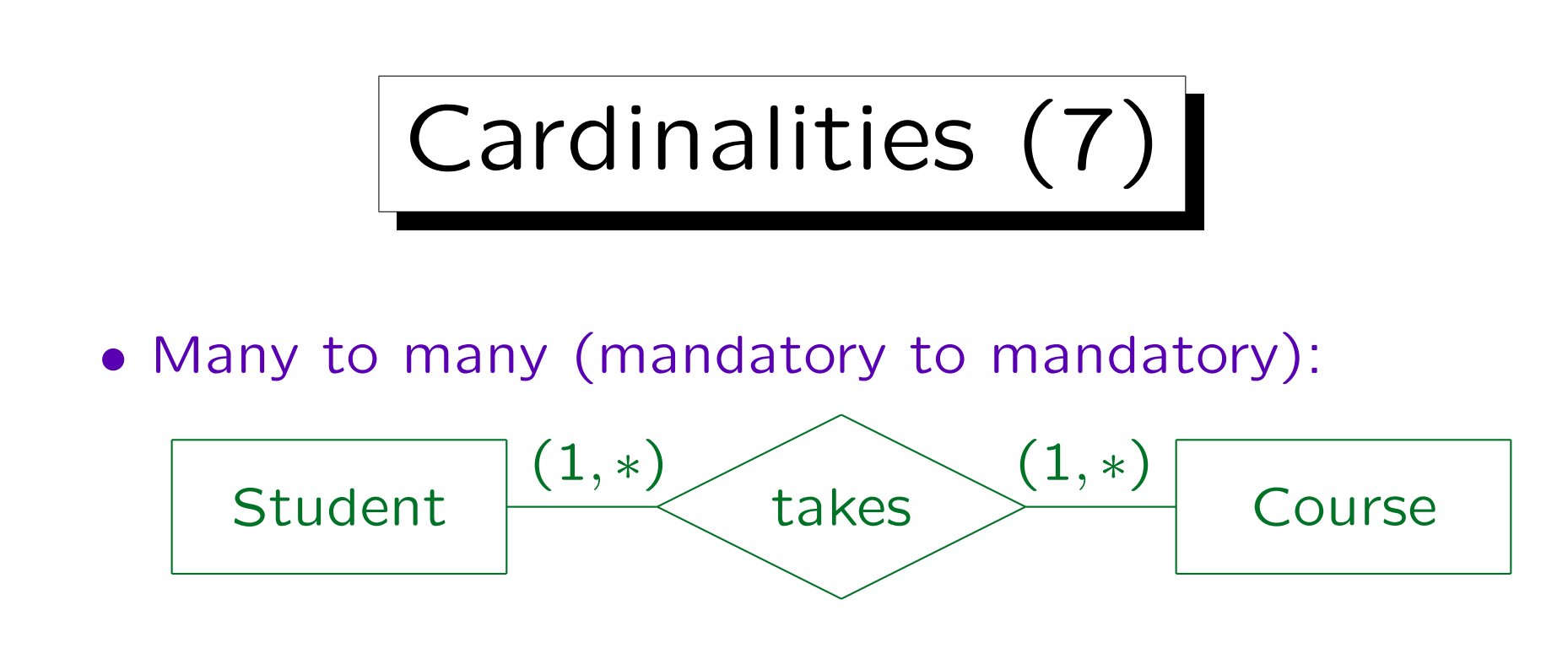

- This is not supported in Oracle Designer.
- It would be very difficult to insert entities.

A student cannot be inserted without a course, and a course cannot be inserted without a student. In general, when one defines cardinalities, one should think about elementary transactions. Which insertions/deletions must happen together such that the cardinality requirements are satisfied at the end of the transaction? If the transaction is too complicated, the cardinality requirements should be relaxed.

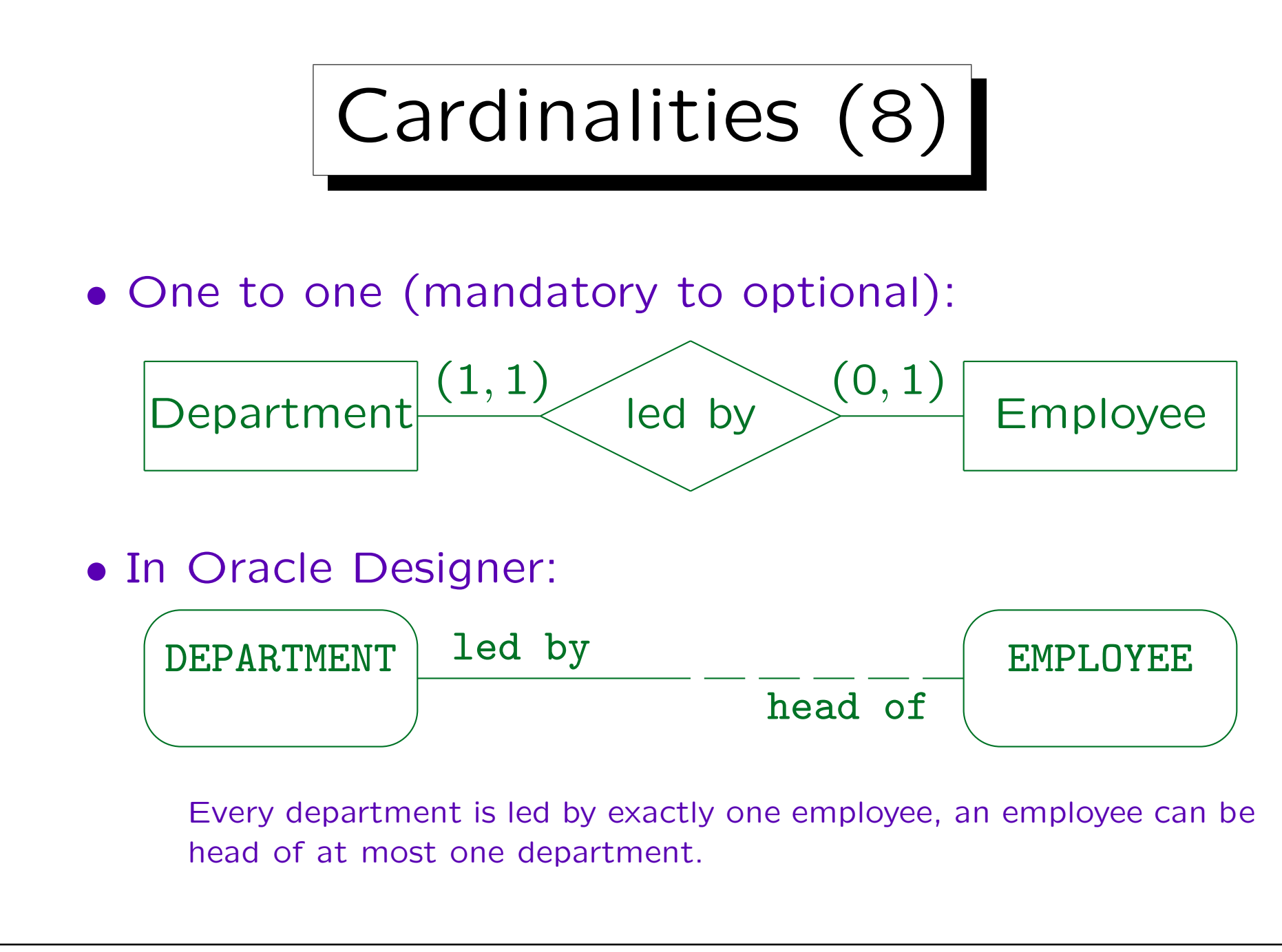

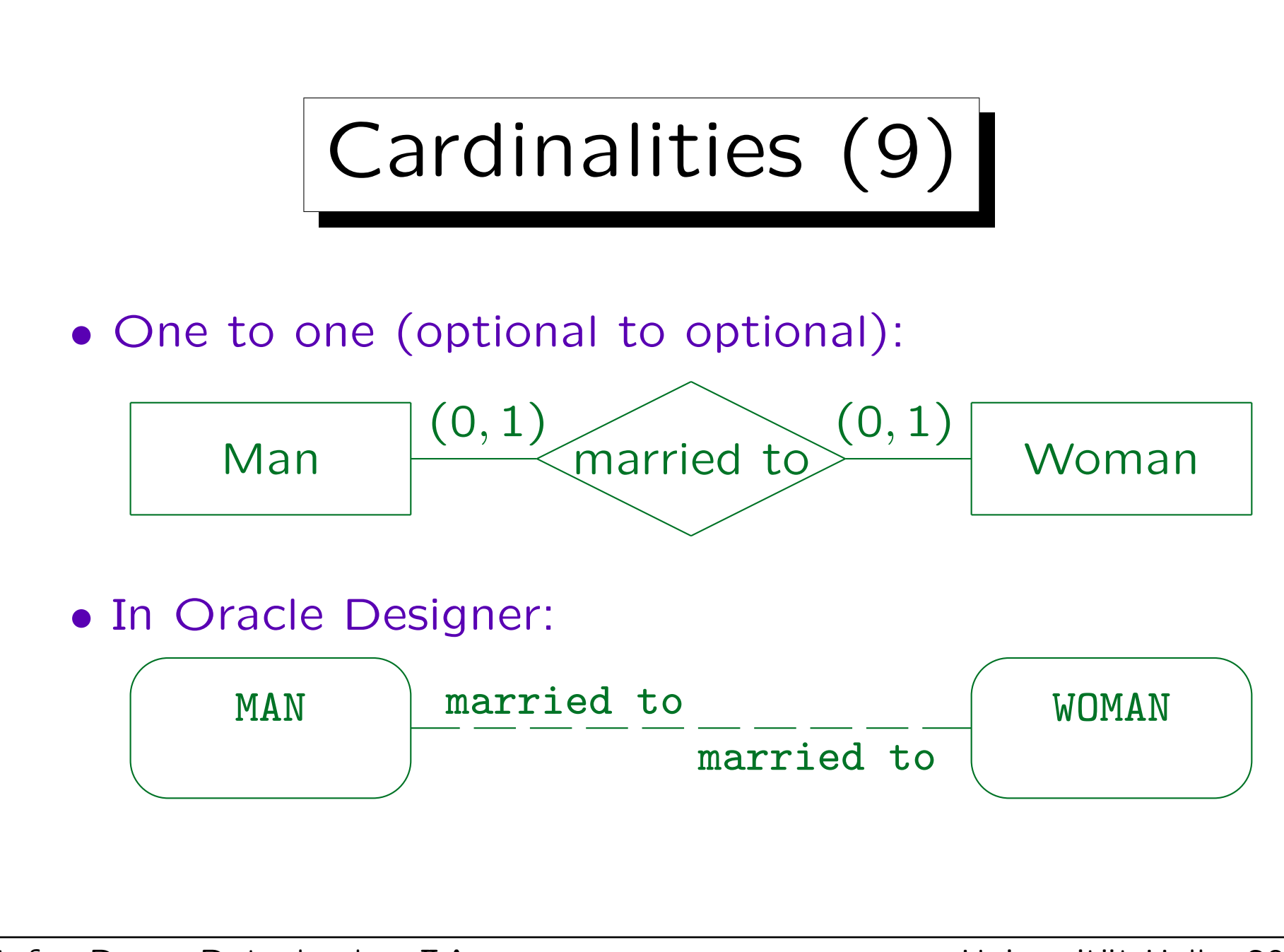

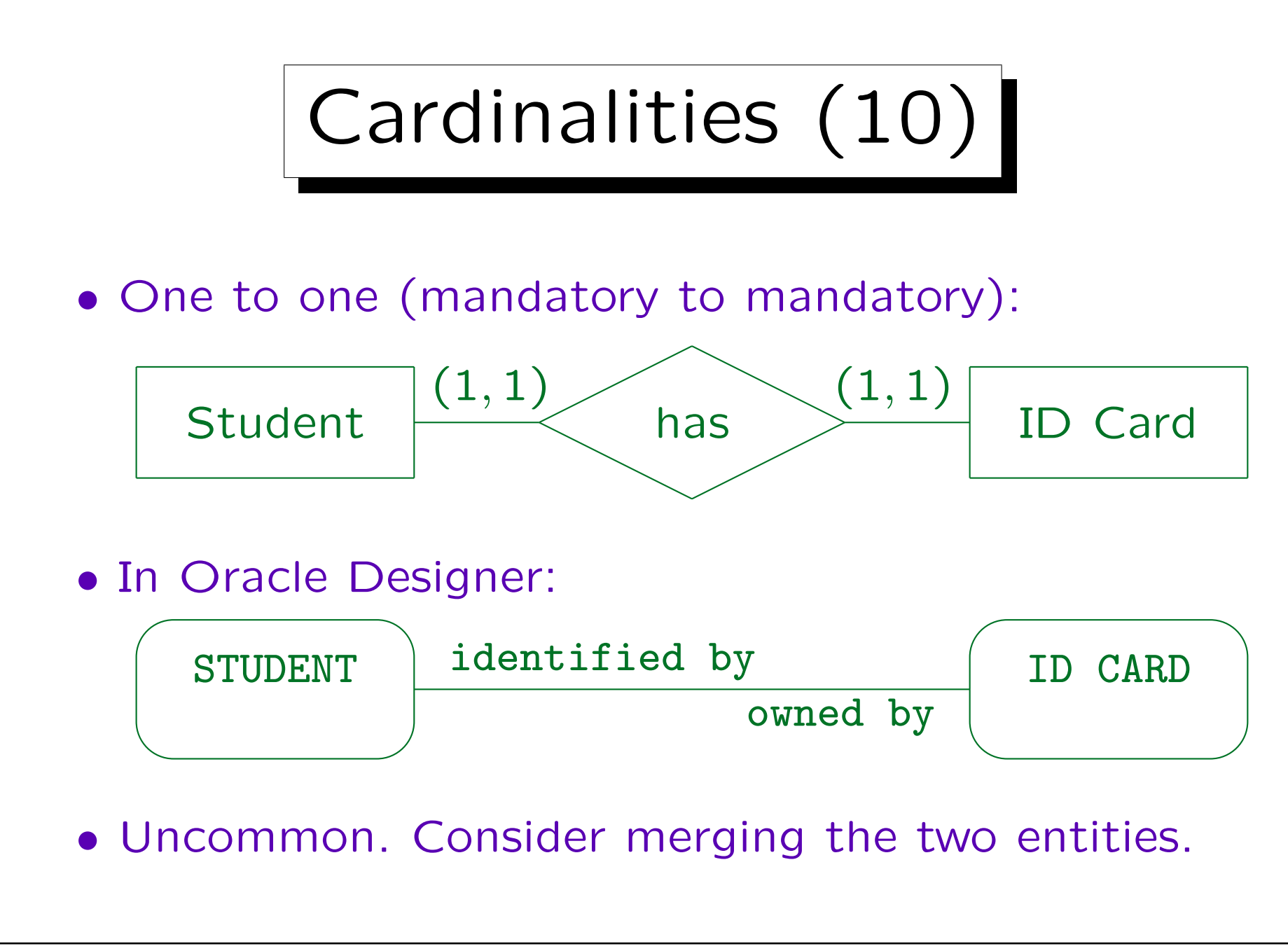

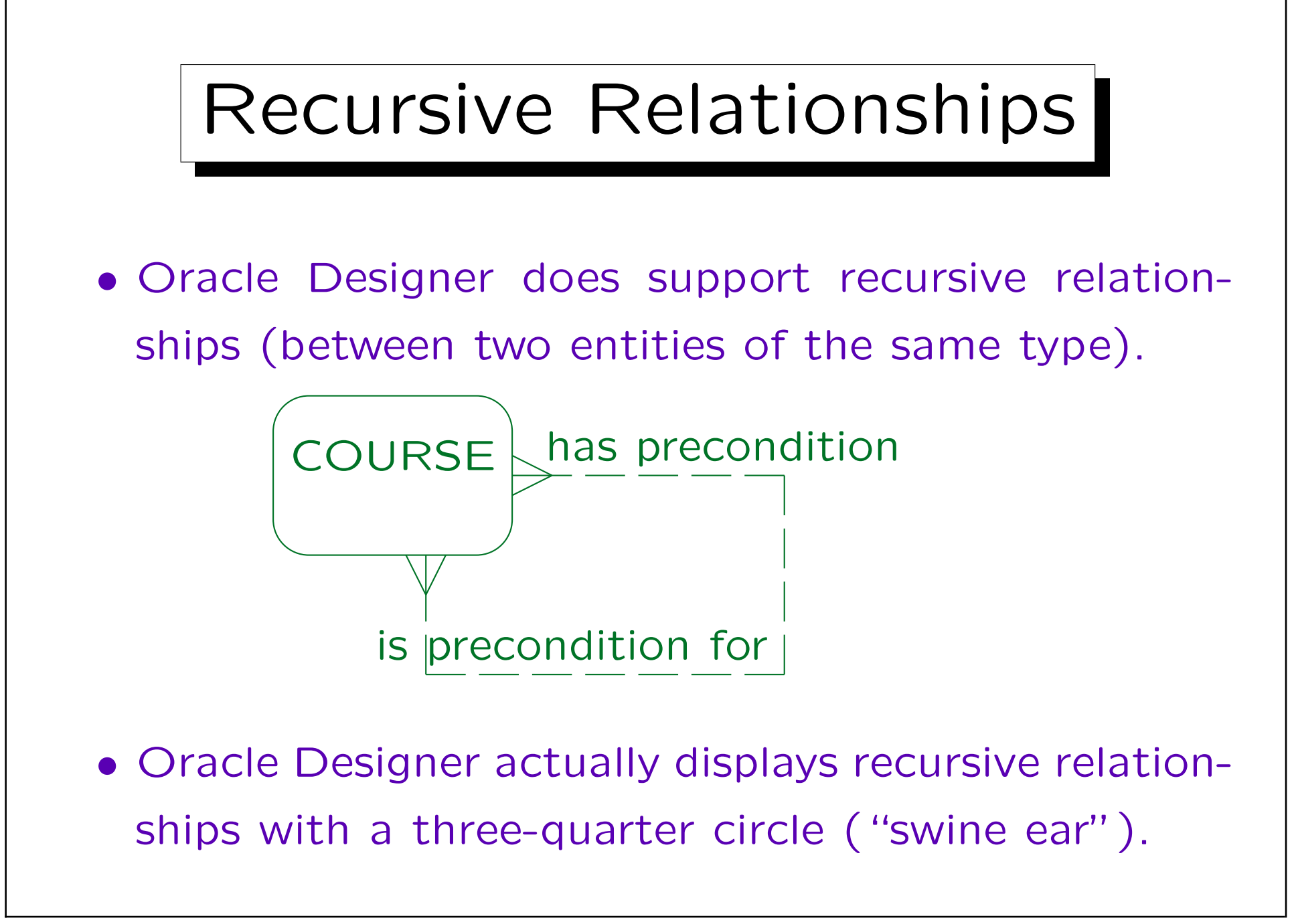

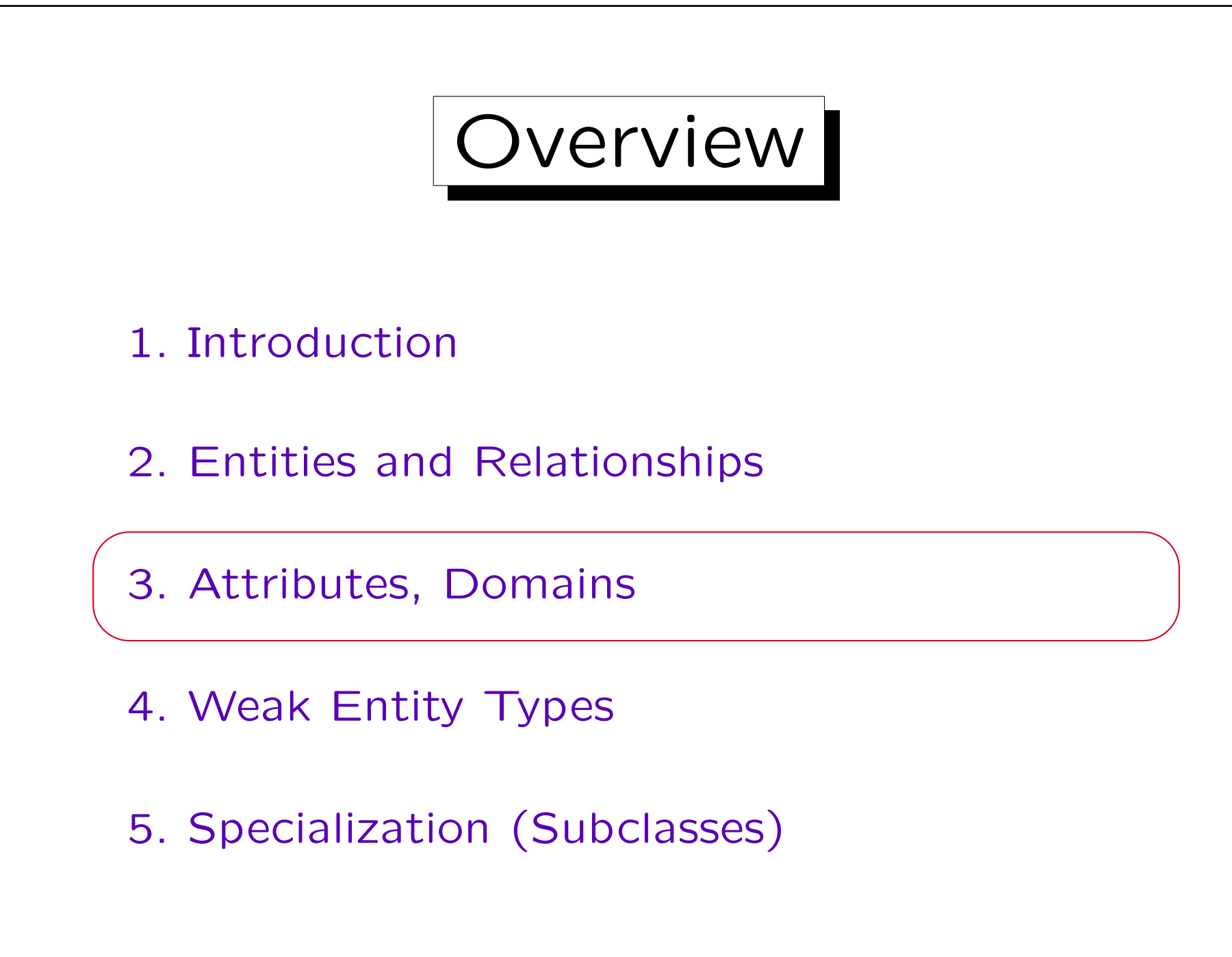

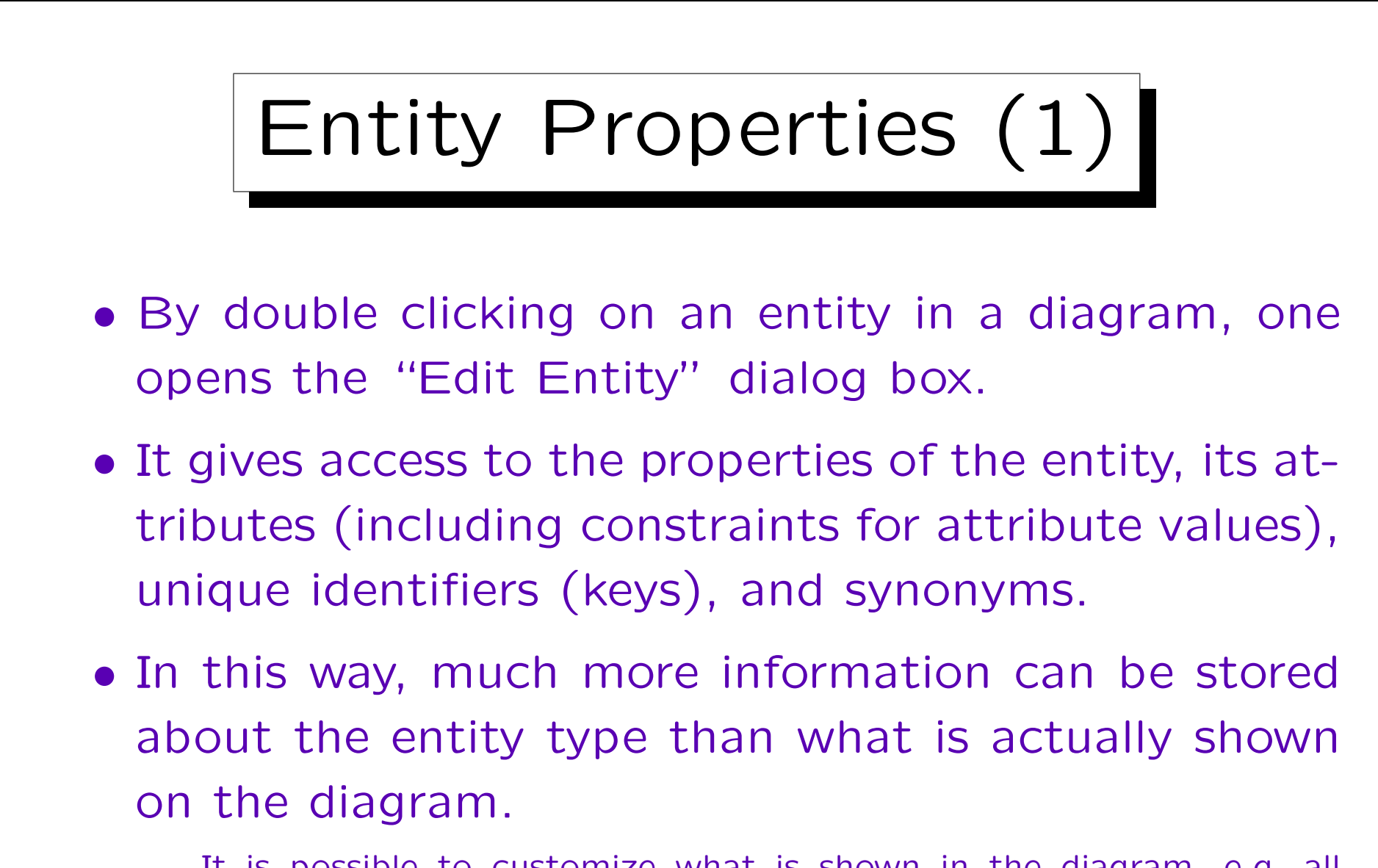

It is possible to customize what is shown in the diagram, e.g. all attributes, only mandatory attributes, only the primary key attributes, or no attributes.

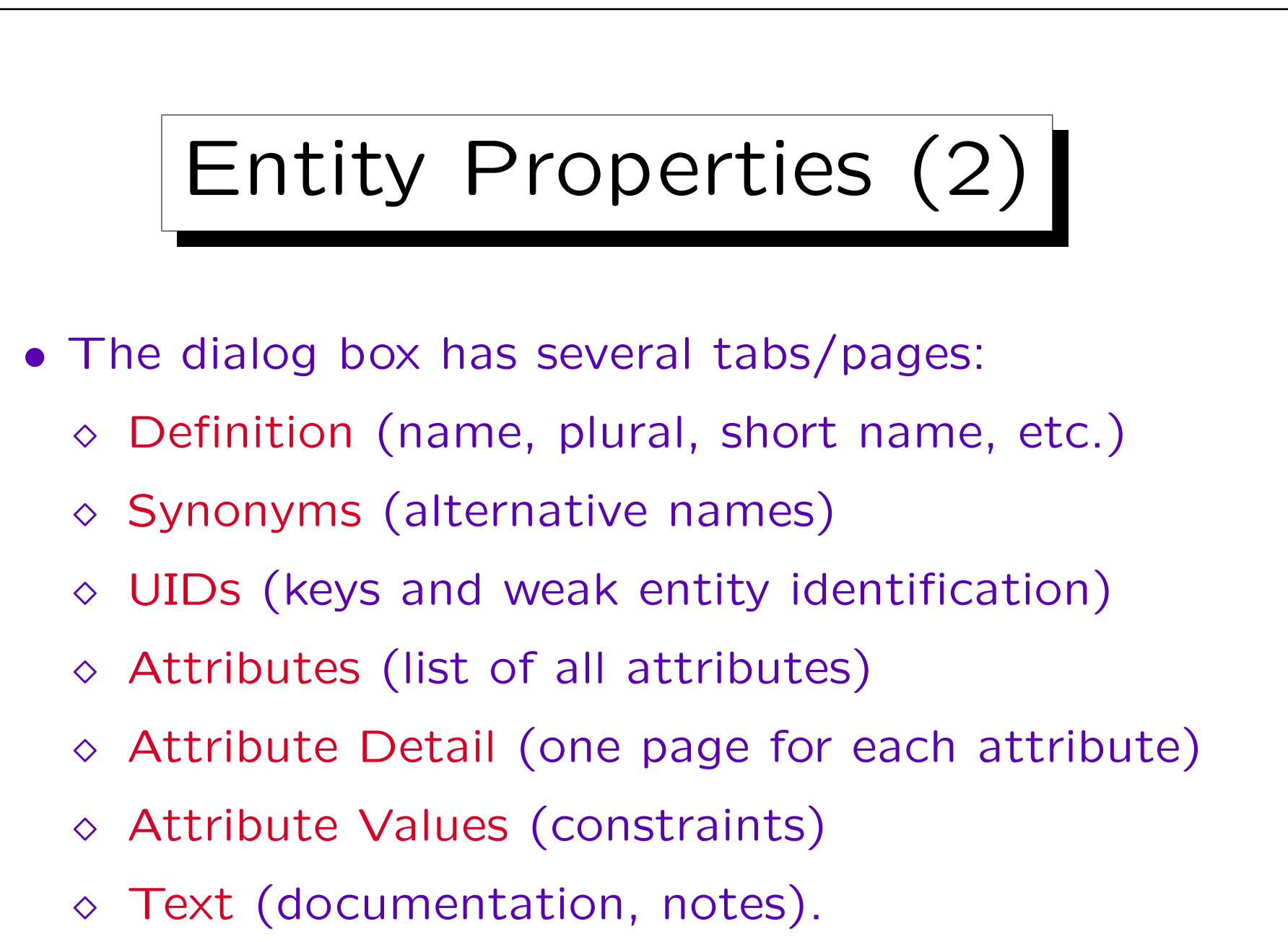

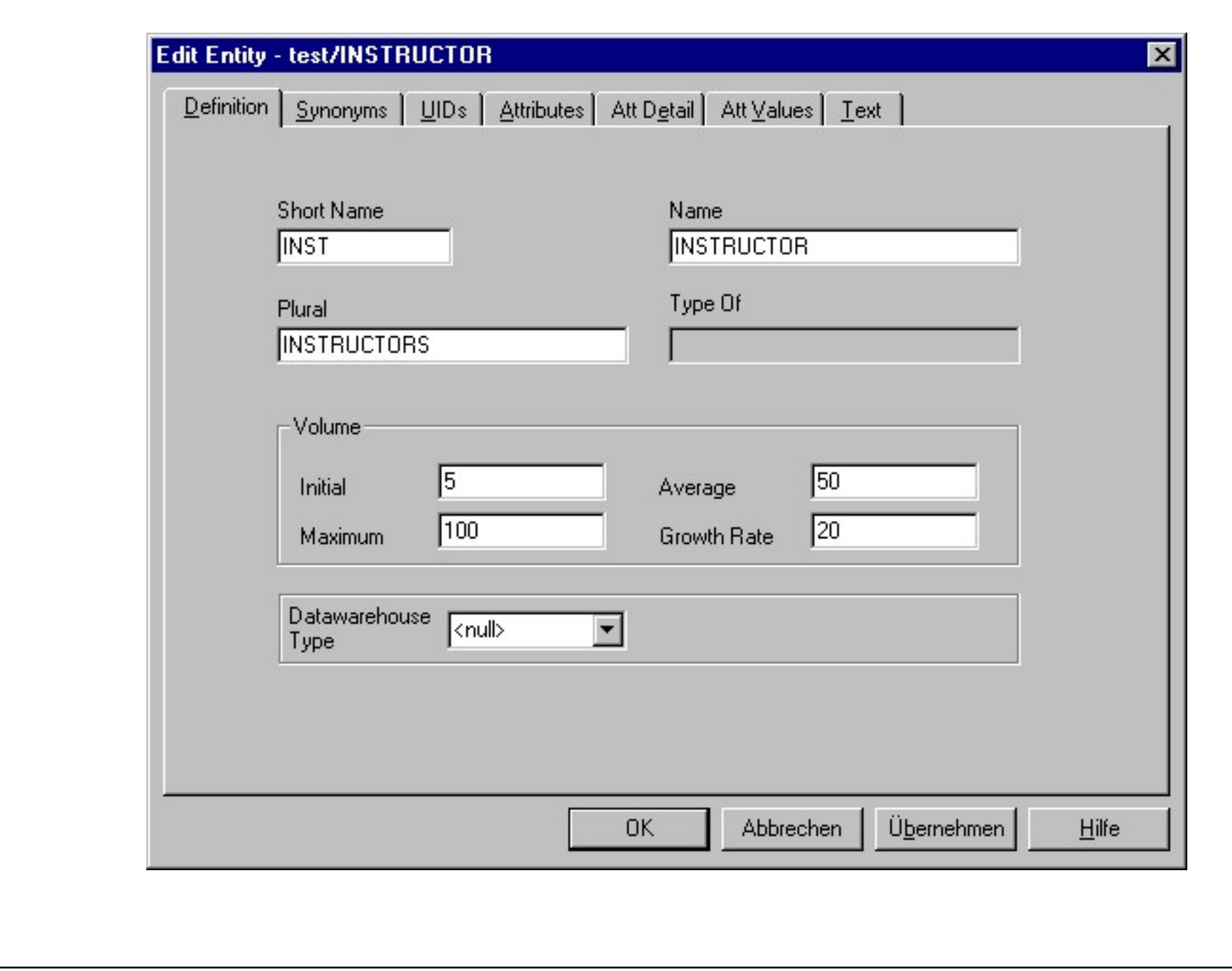

Stefan Brass: Datenbanken II A View View Muniversität Halle, 2018

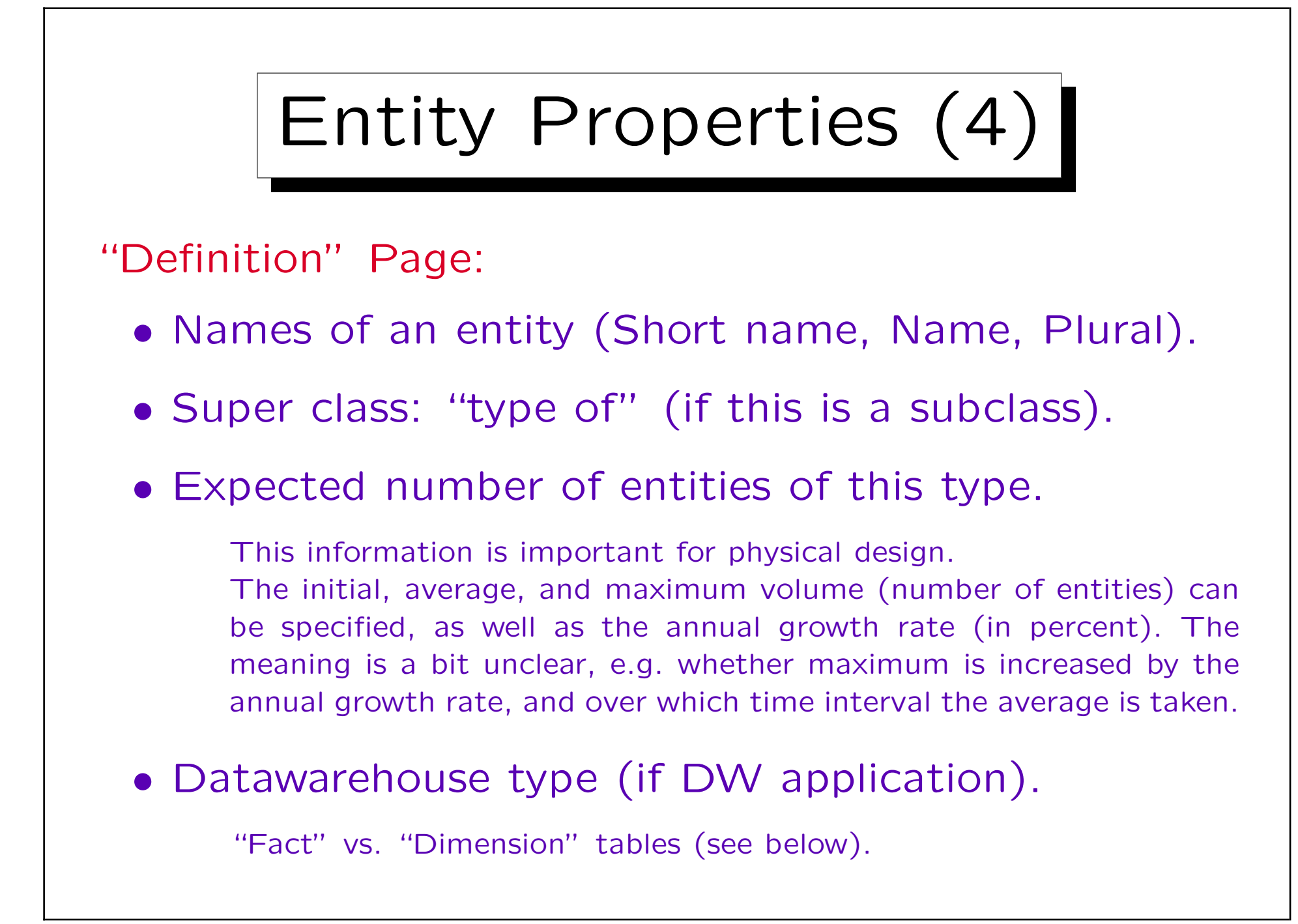

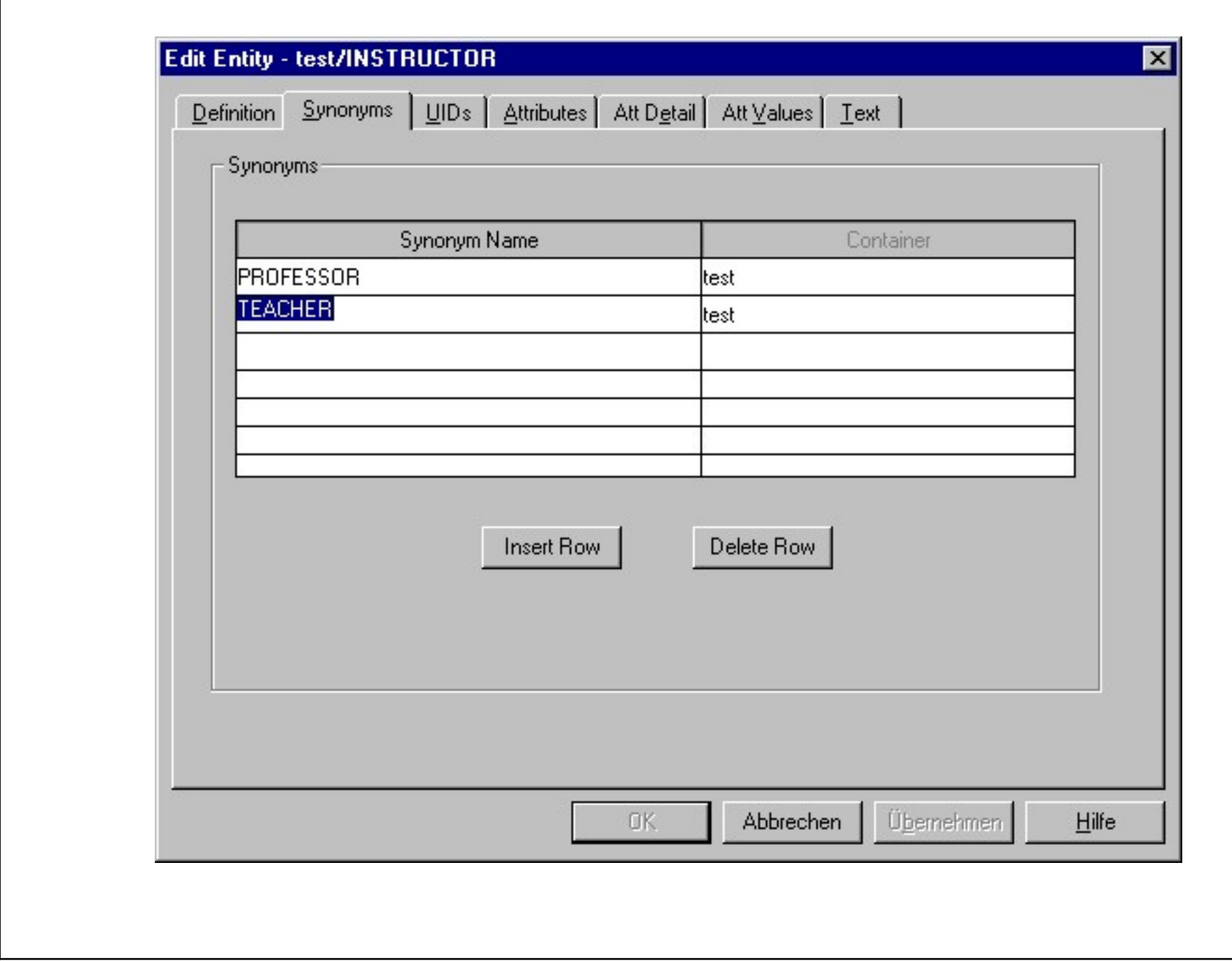

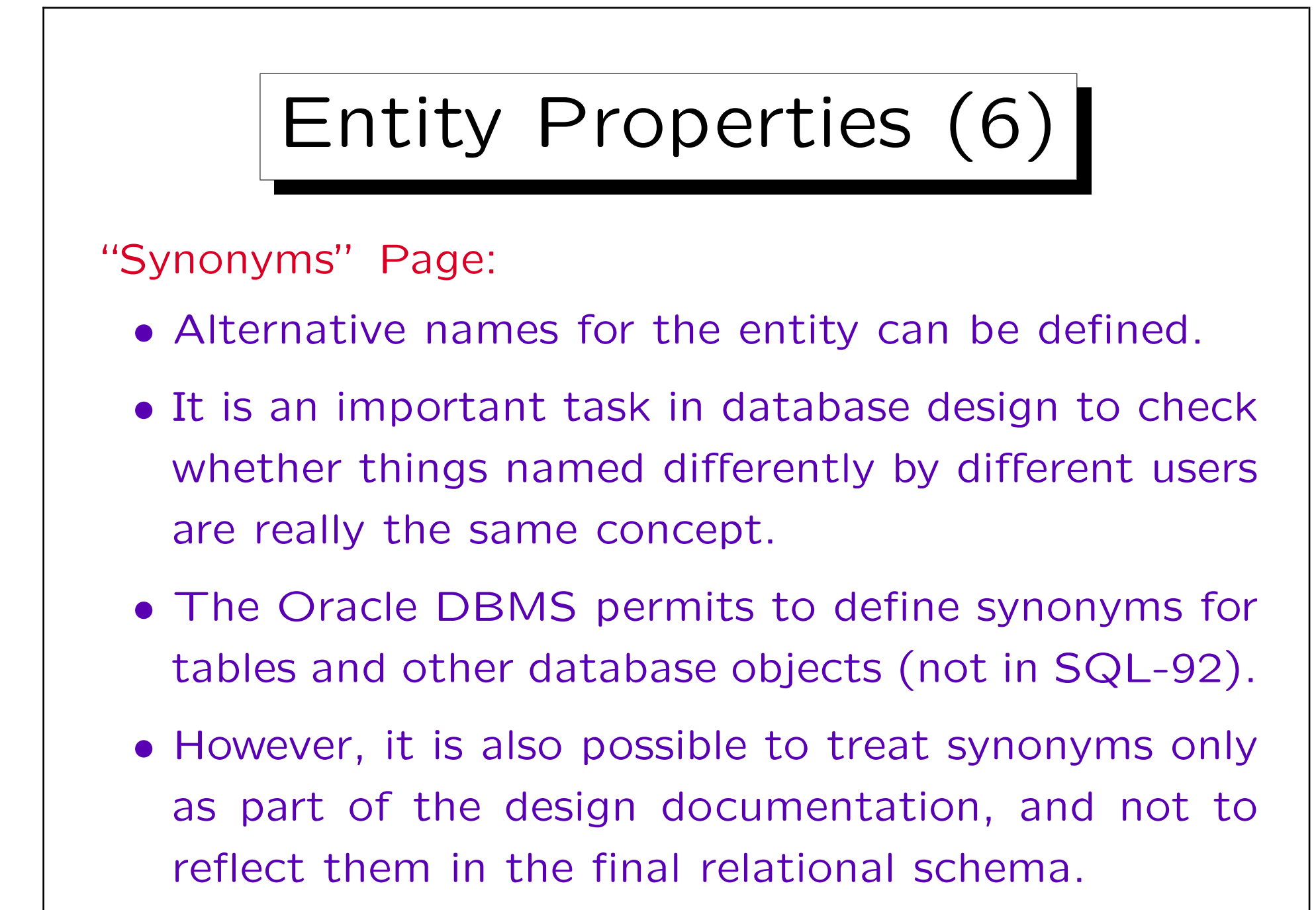

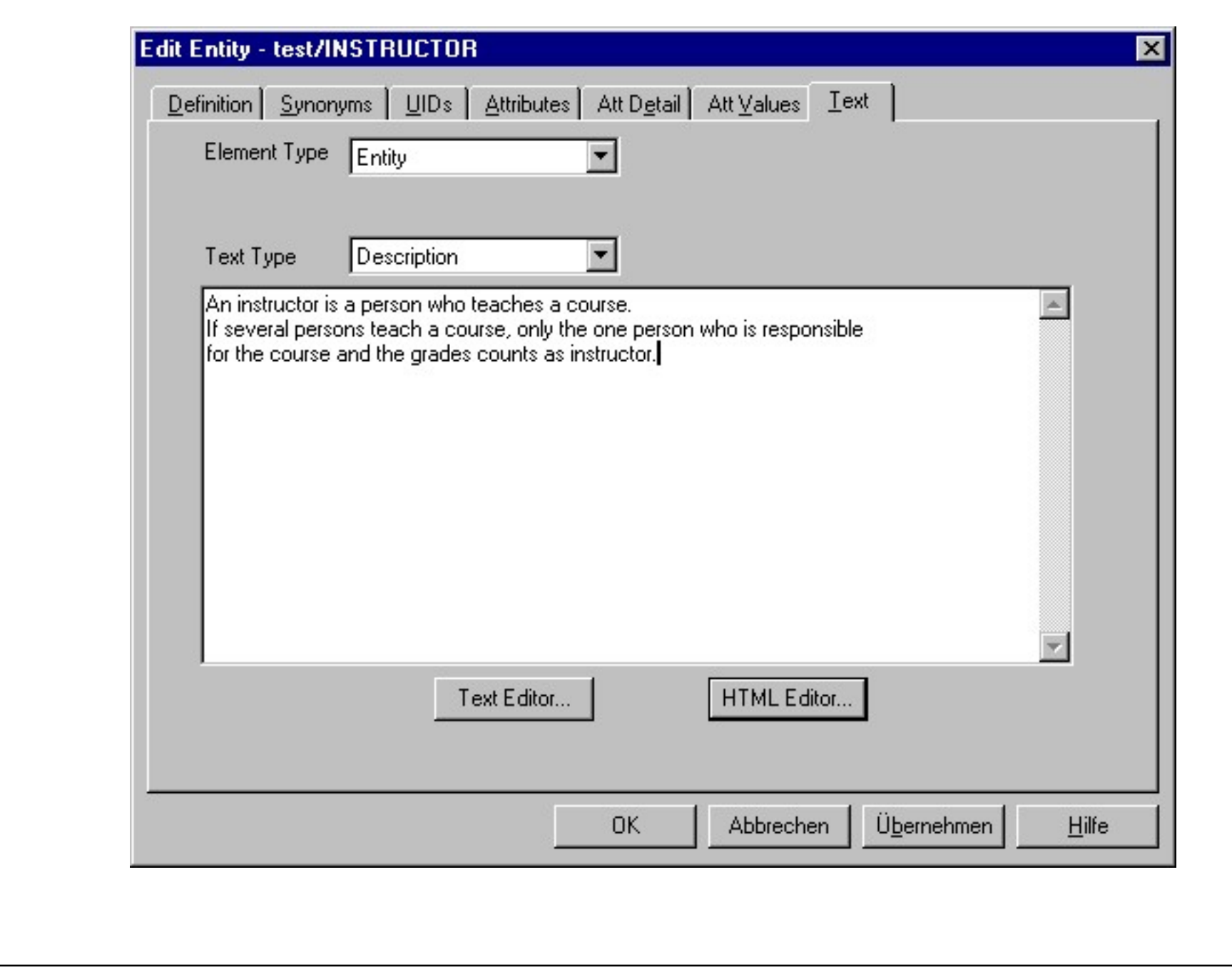

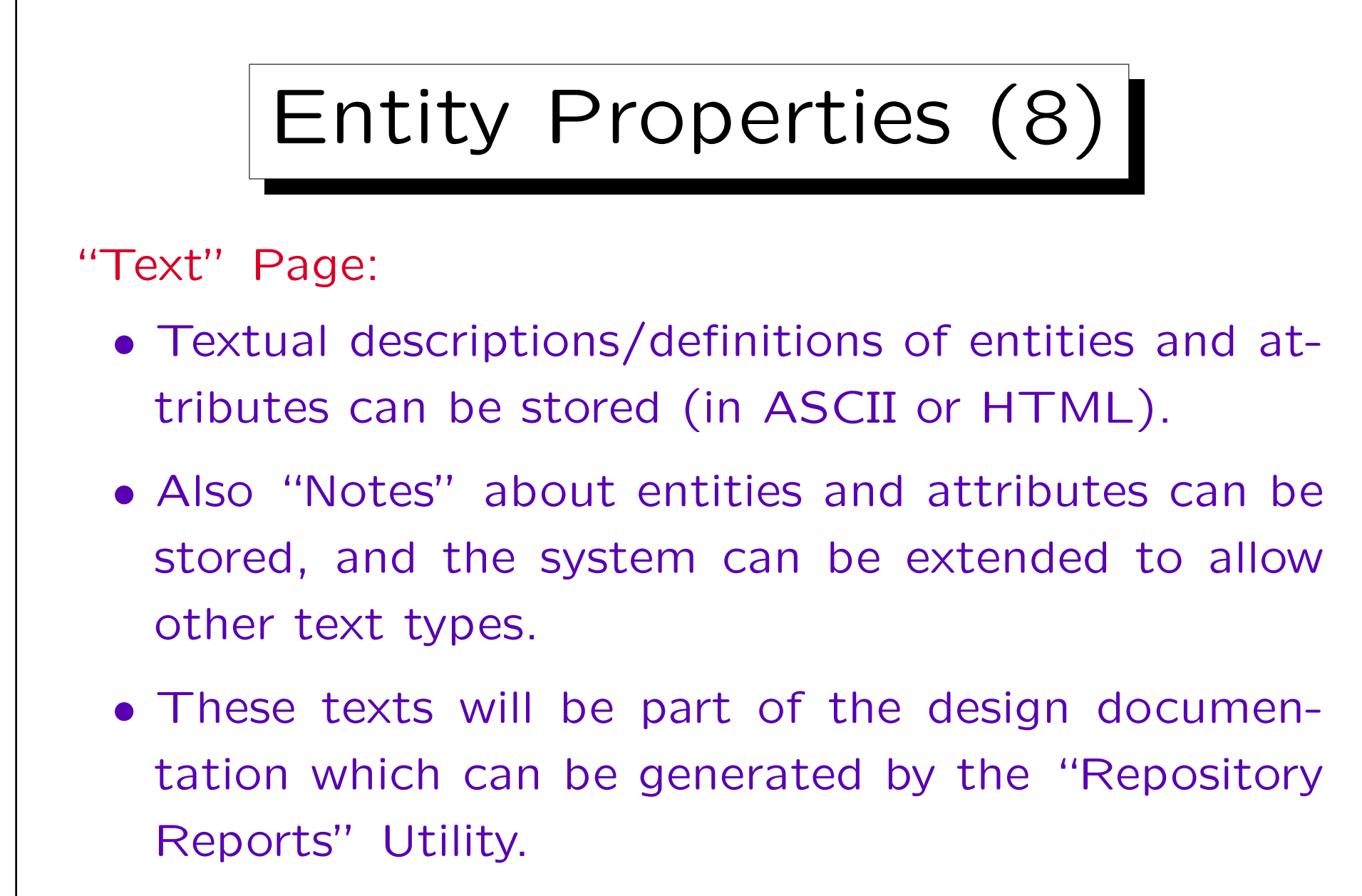

In Oracle, comments can also be stored in the data dictionary.

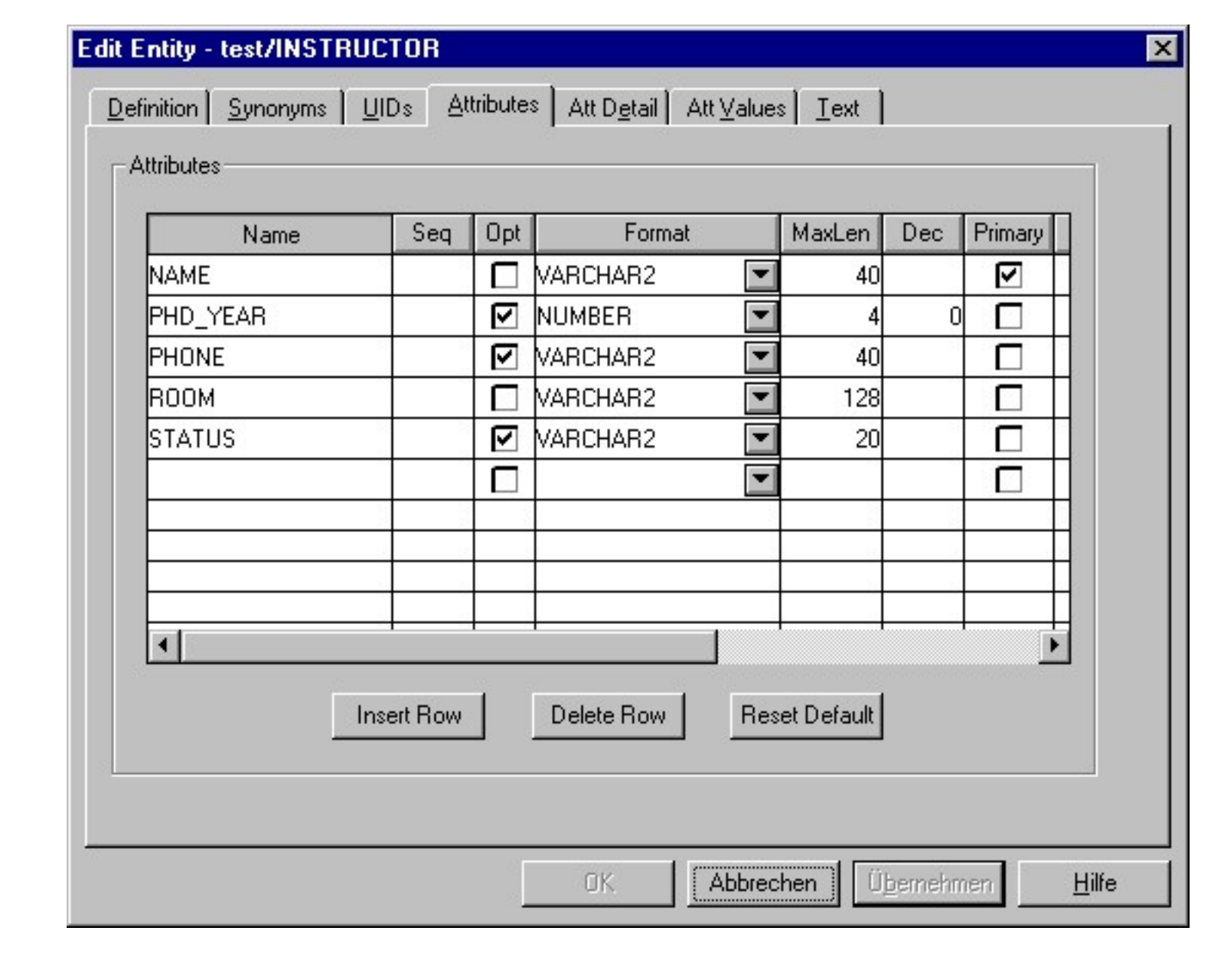

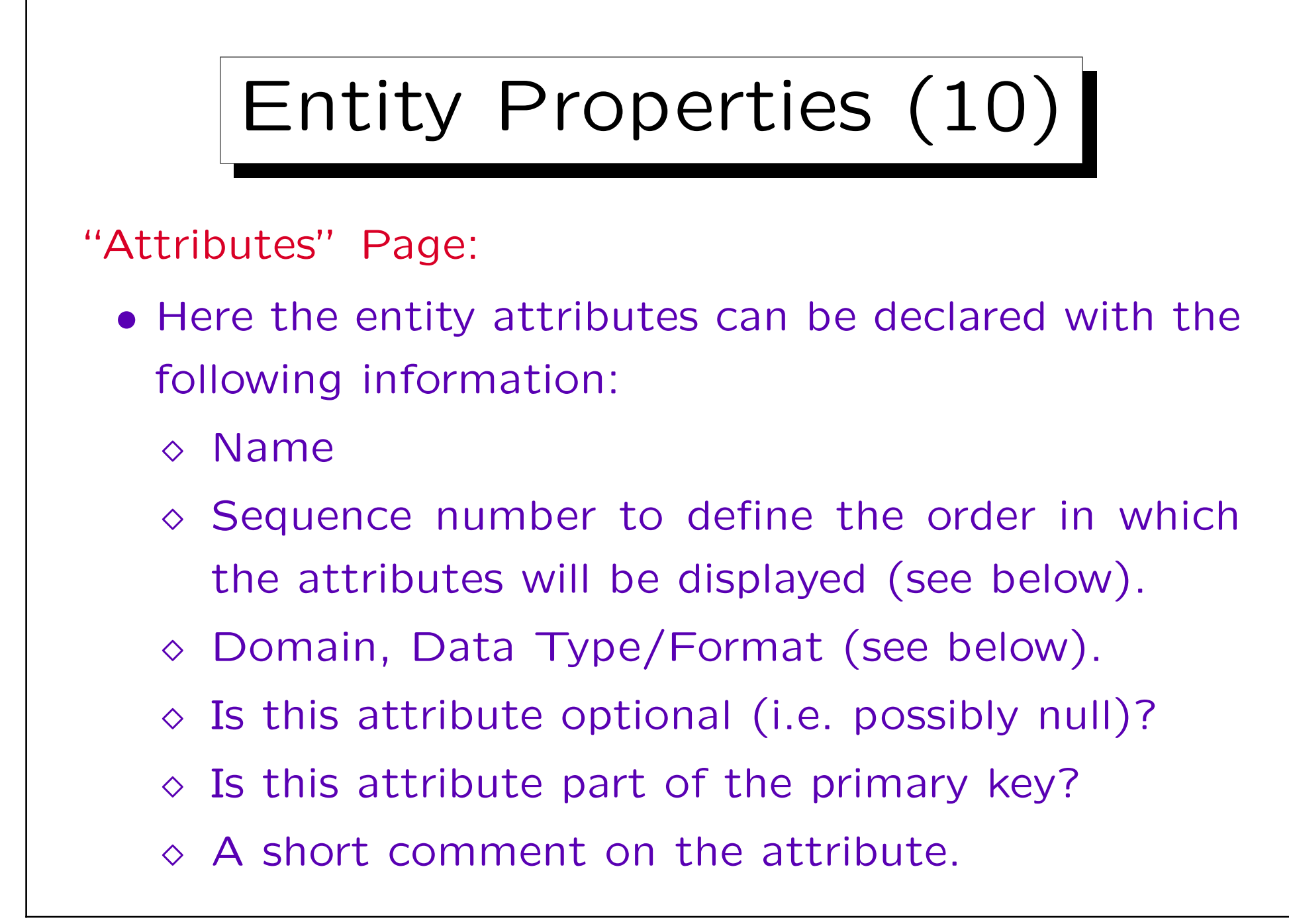

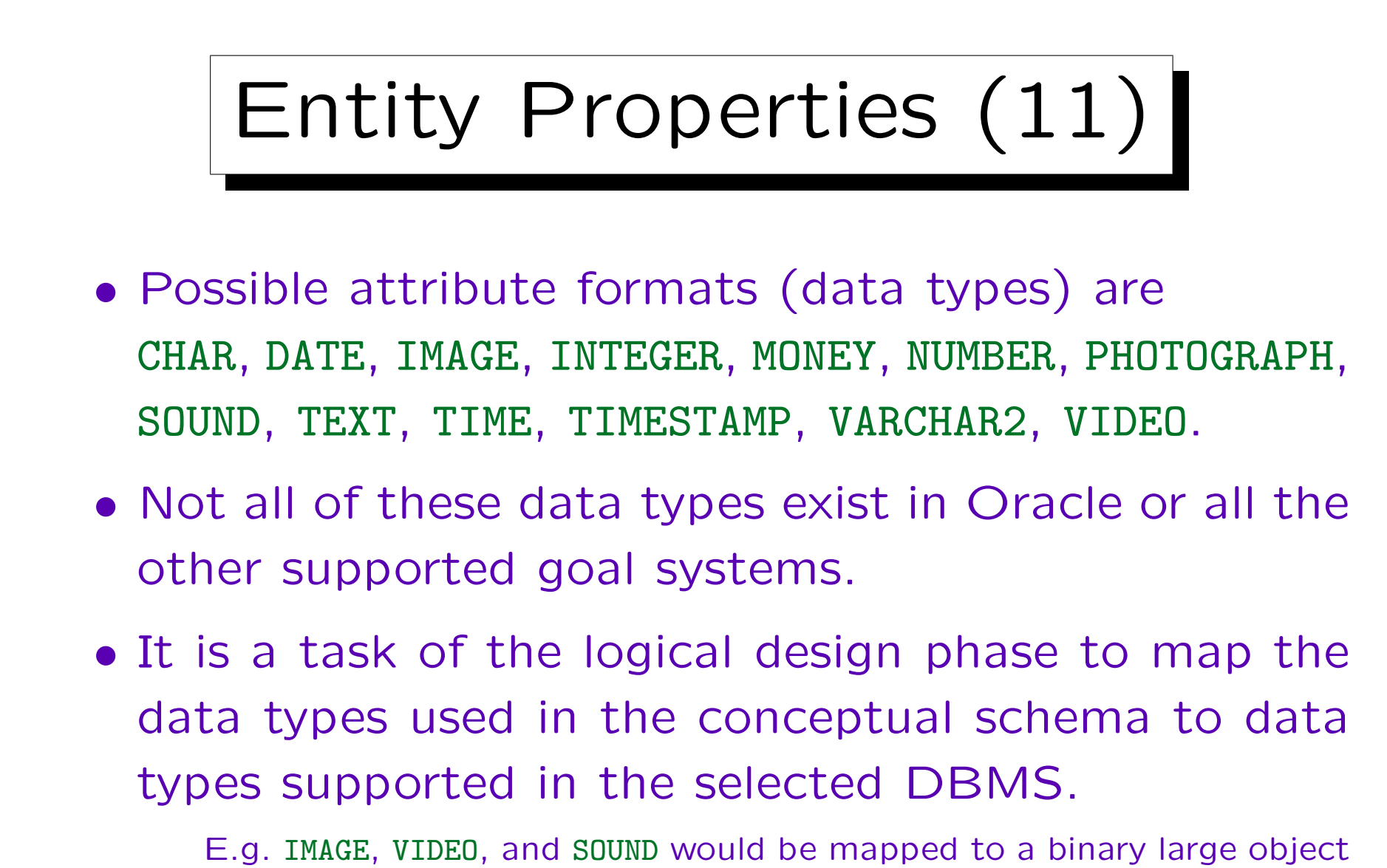

in Oracle (BLOB). The database design transformer contains mappings for various systems.

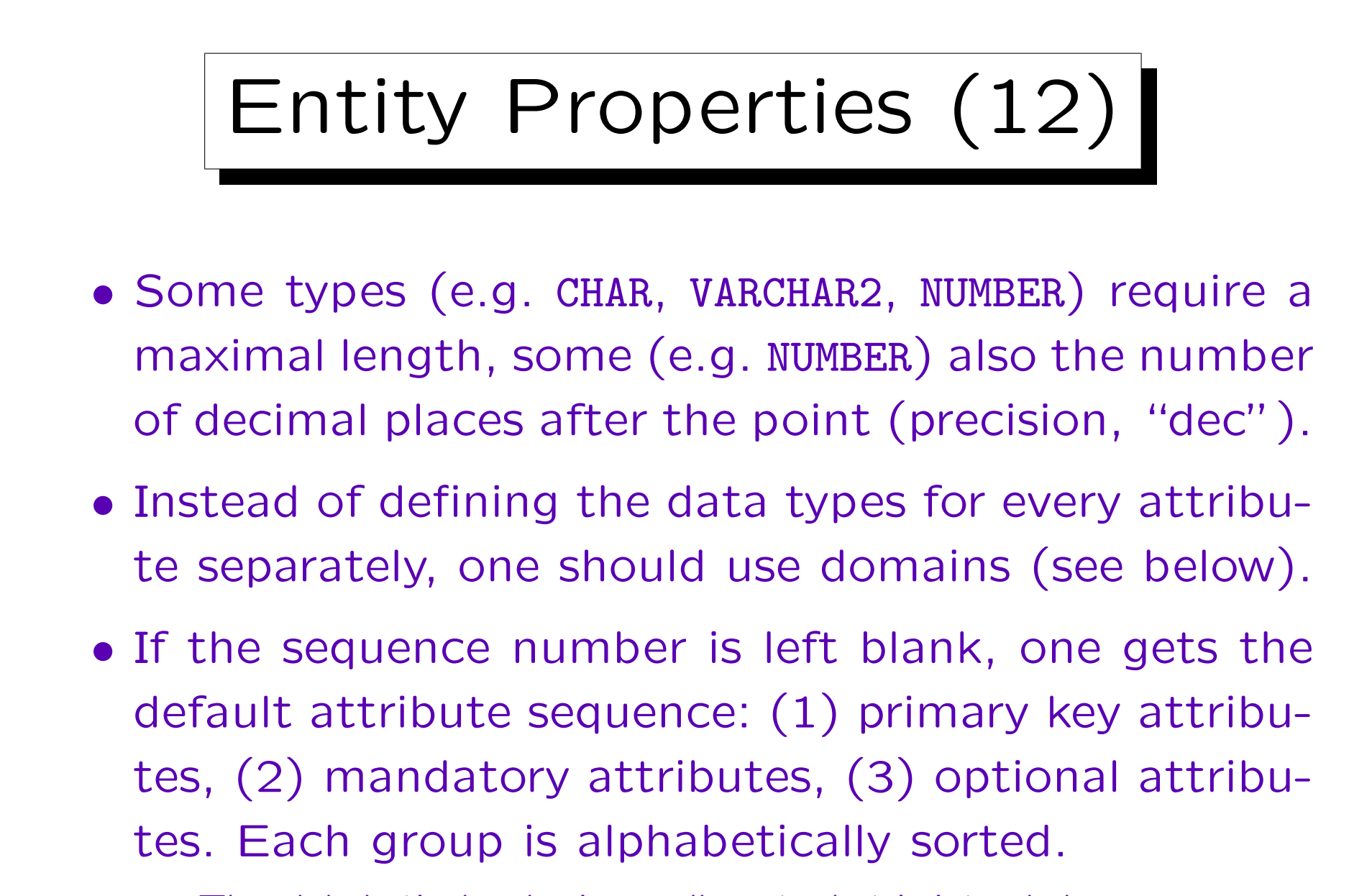

The alphabetical order is usually not what is intended.

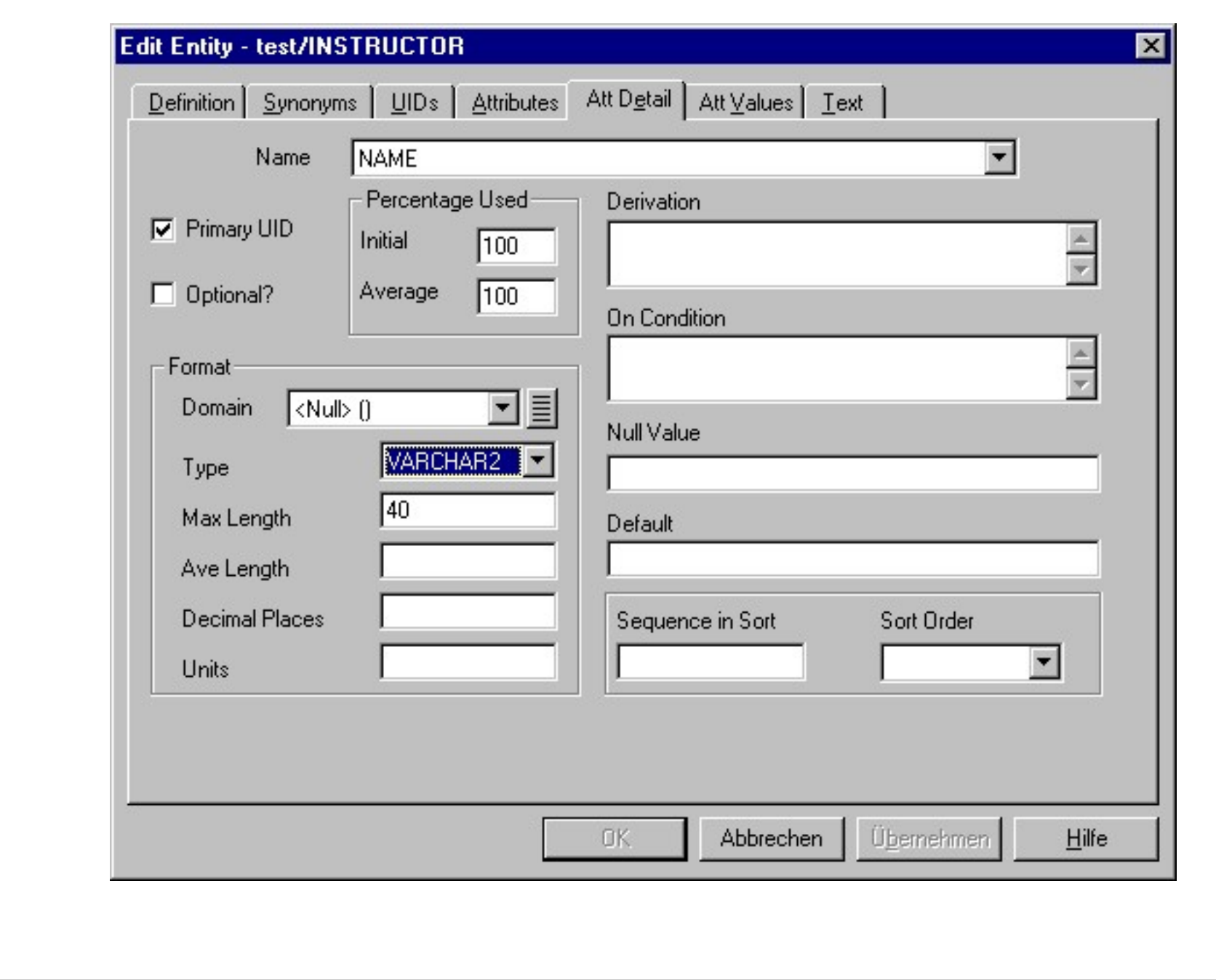

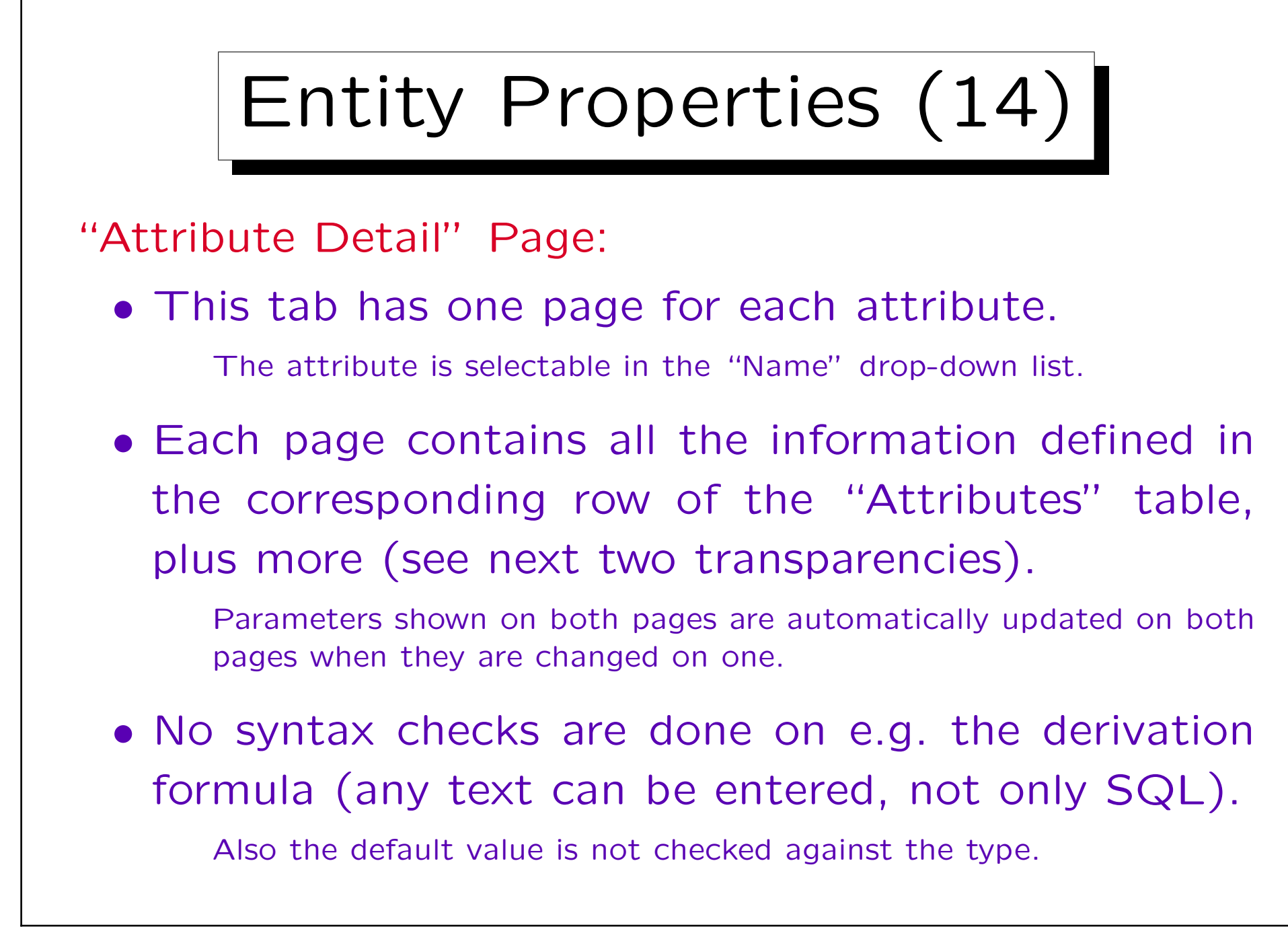

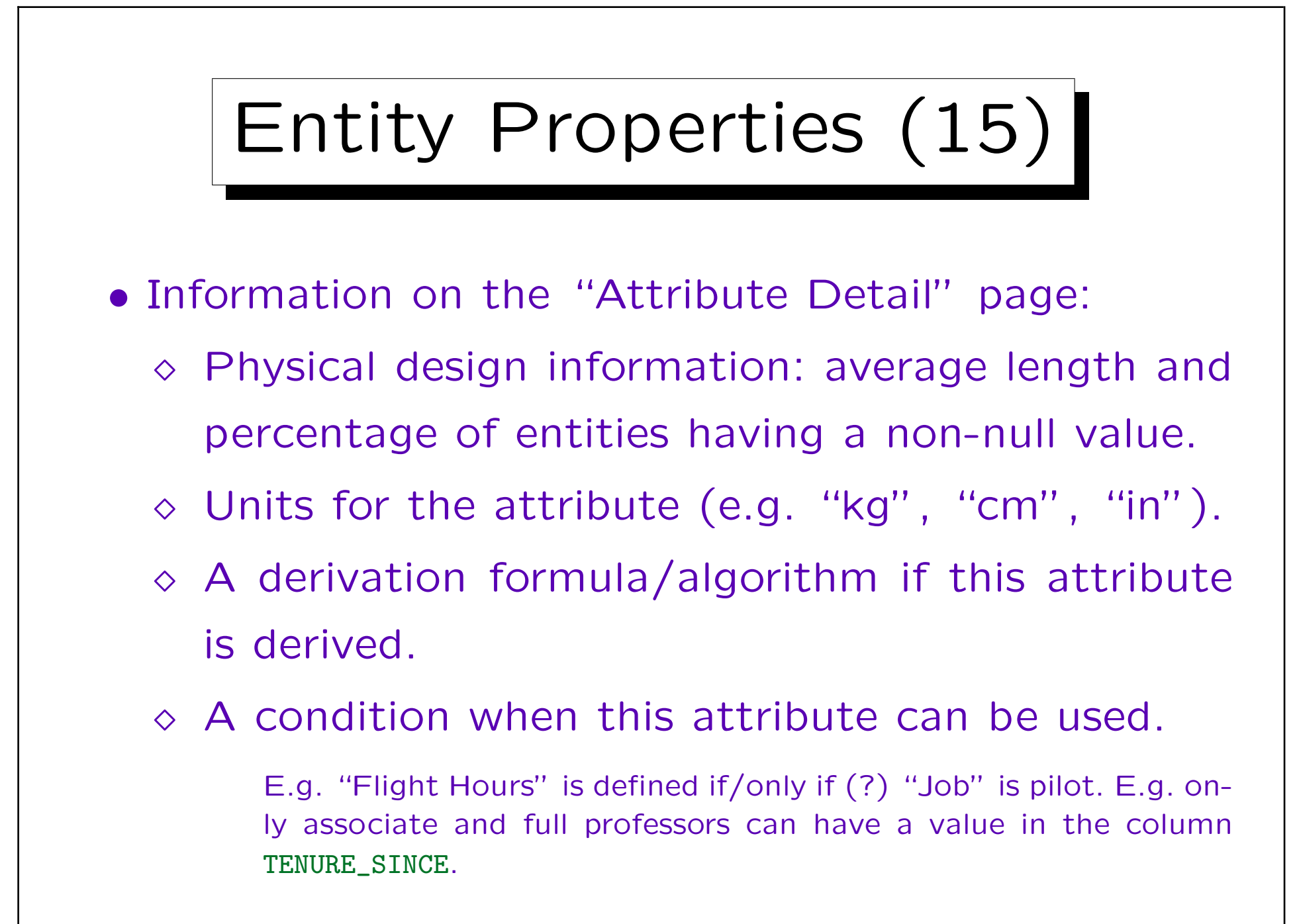

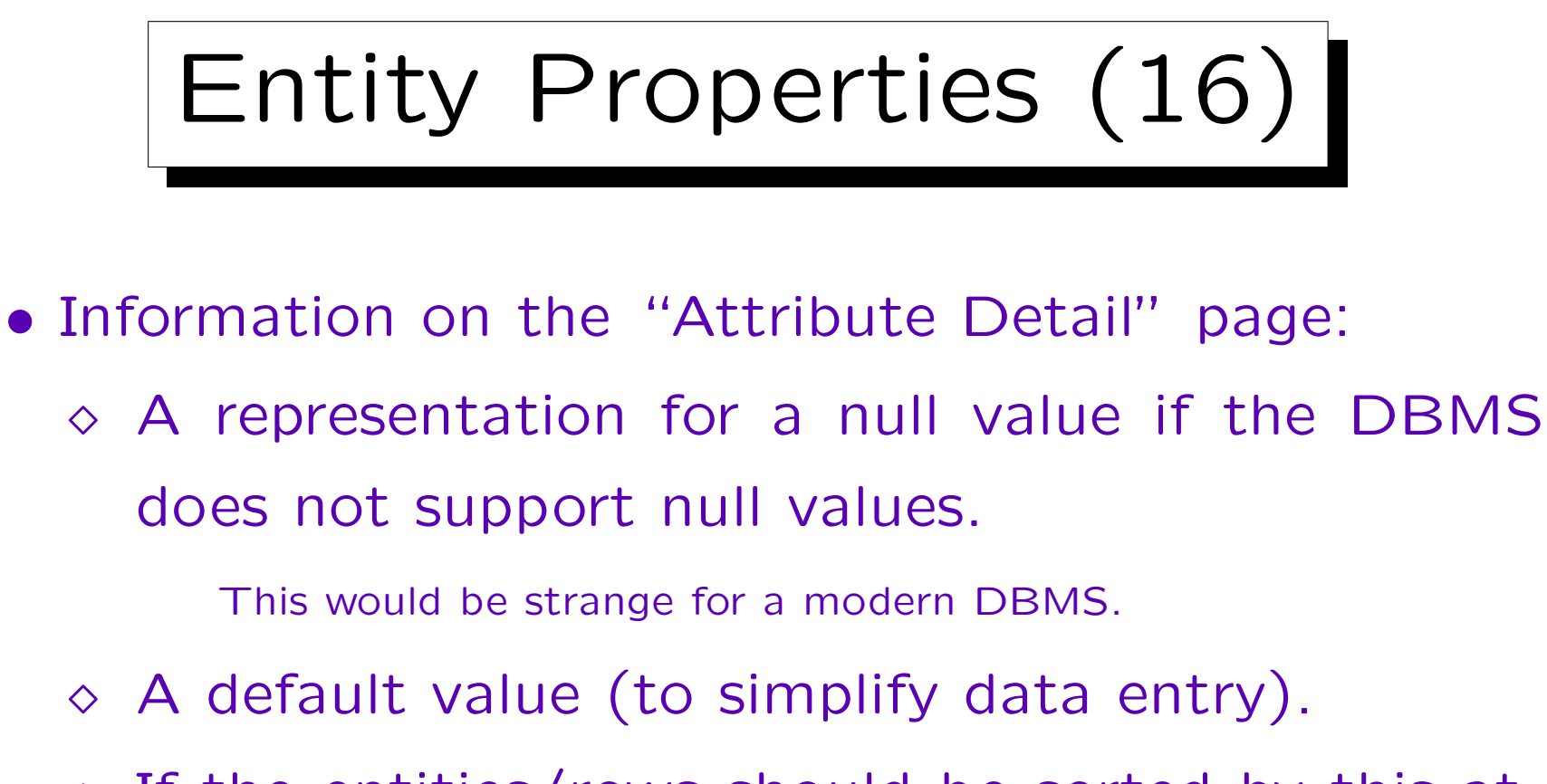

 $\Diamond$  If the entities/rows should be sorted by this attribute, the relative priority of this sort criterion and order (asc/desc).

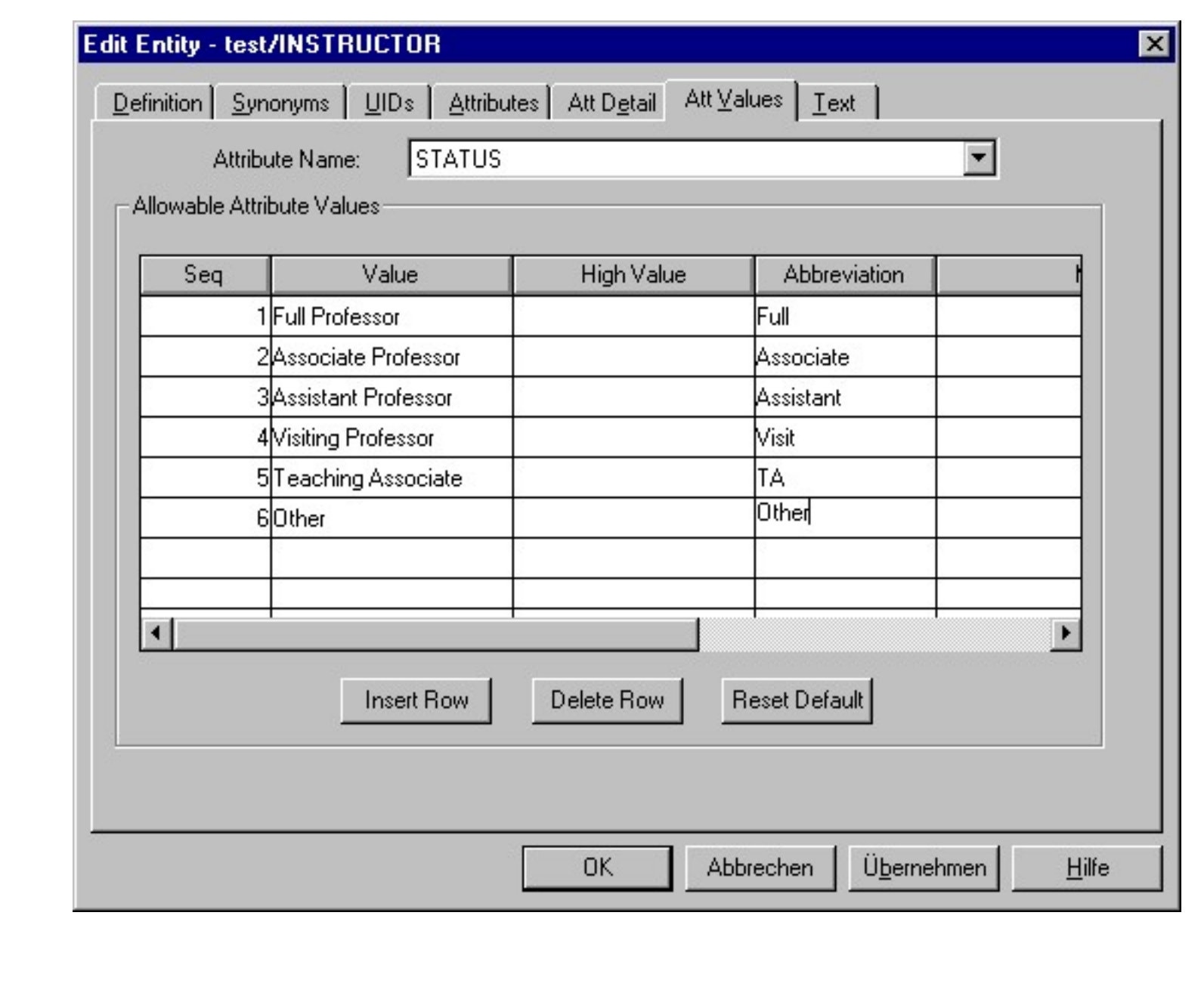

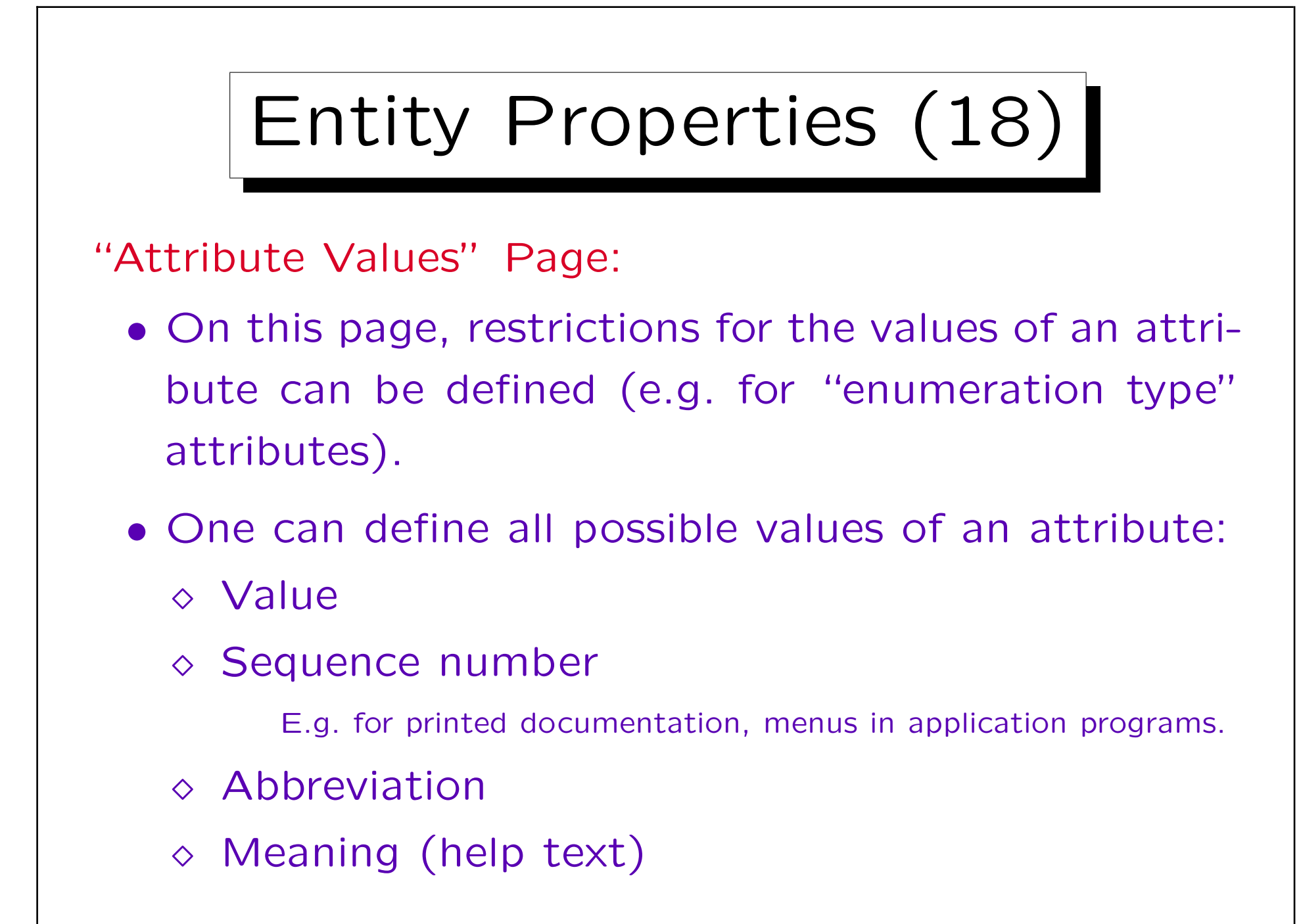

## Entity Properties (19)

- Already in the ER-design, information is collected that later can be used for the generation of application programs (forms for inserting data).
- Alternatively, one can define an interval of legal values.

"Value" is the lower limit, "High Value" the upper limit. In general, the union of set of intervals is possible (by using several rows with "Value" and "High Value"), but this is hardly ever used.

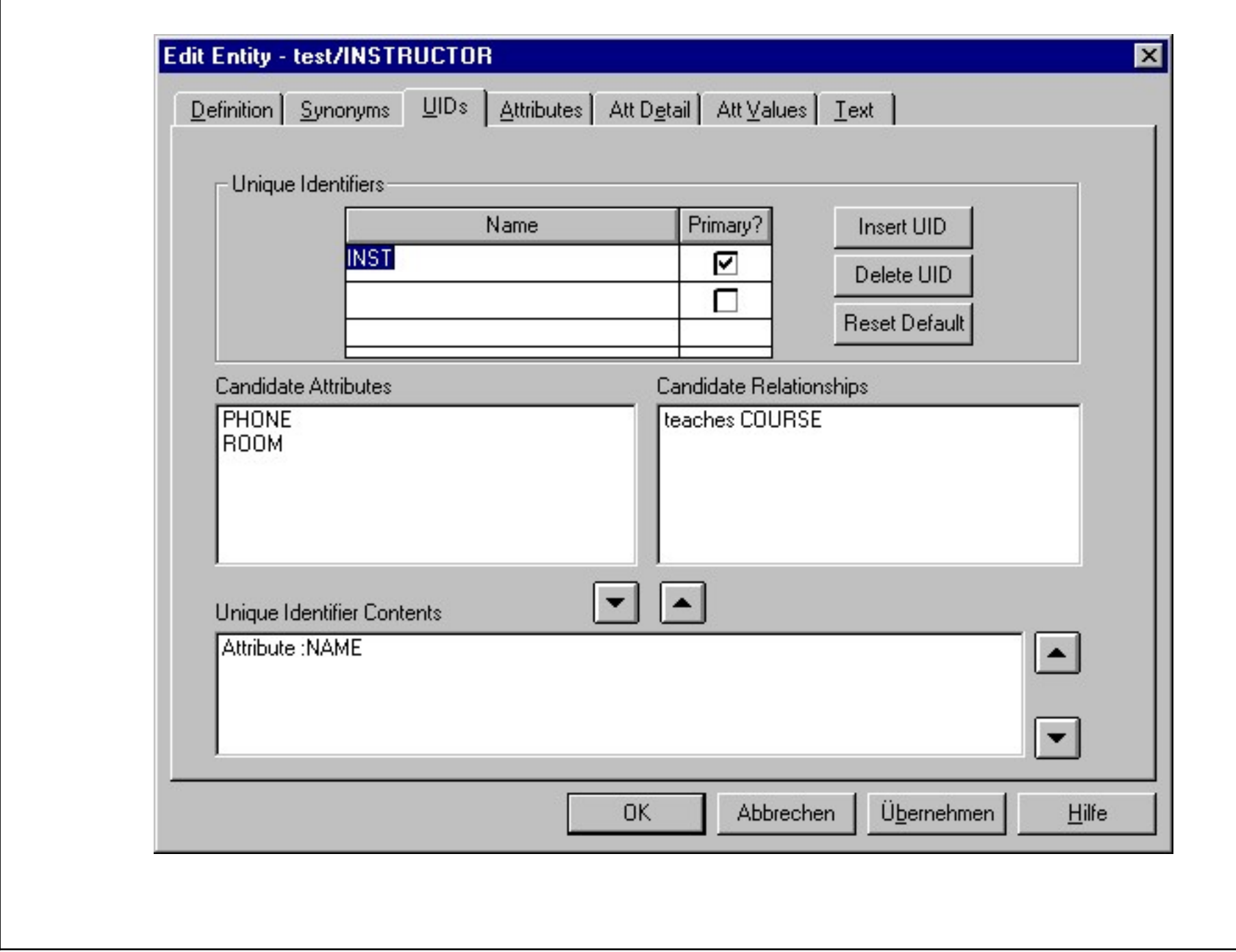

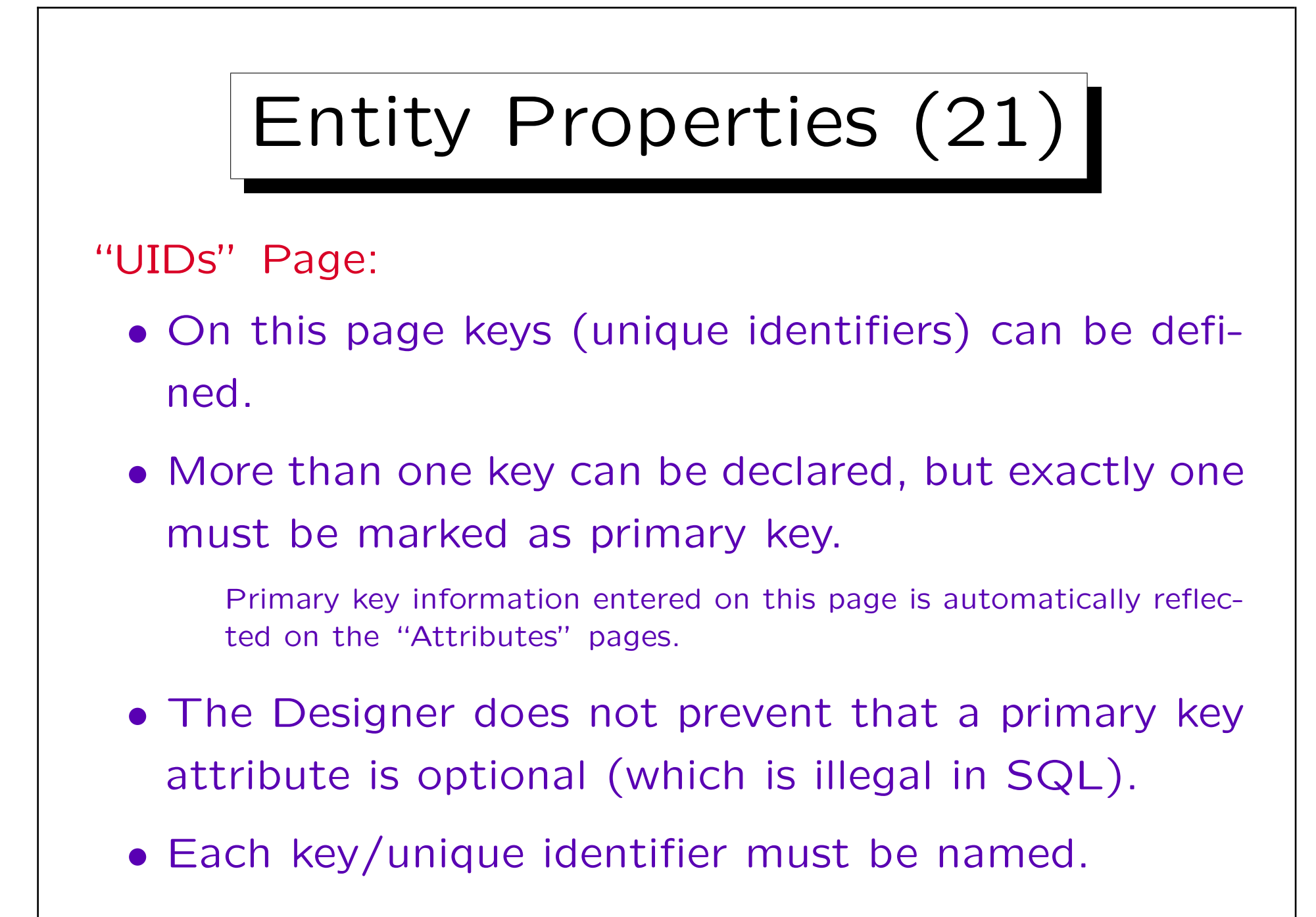

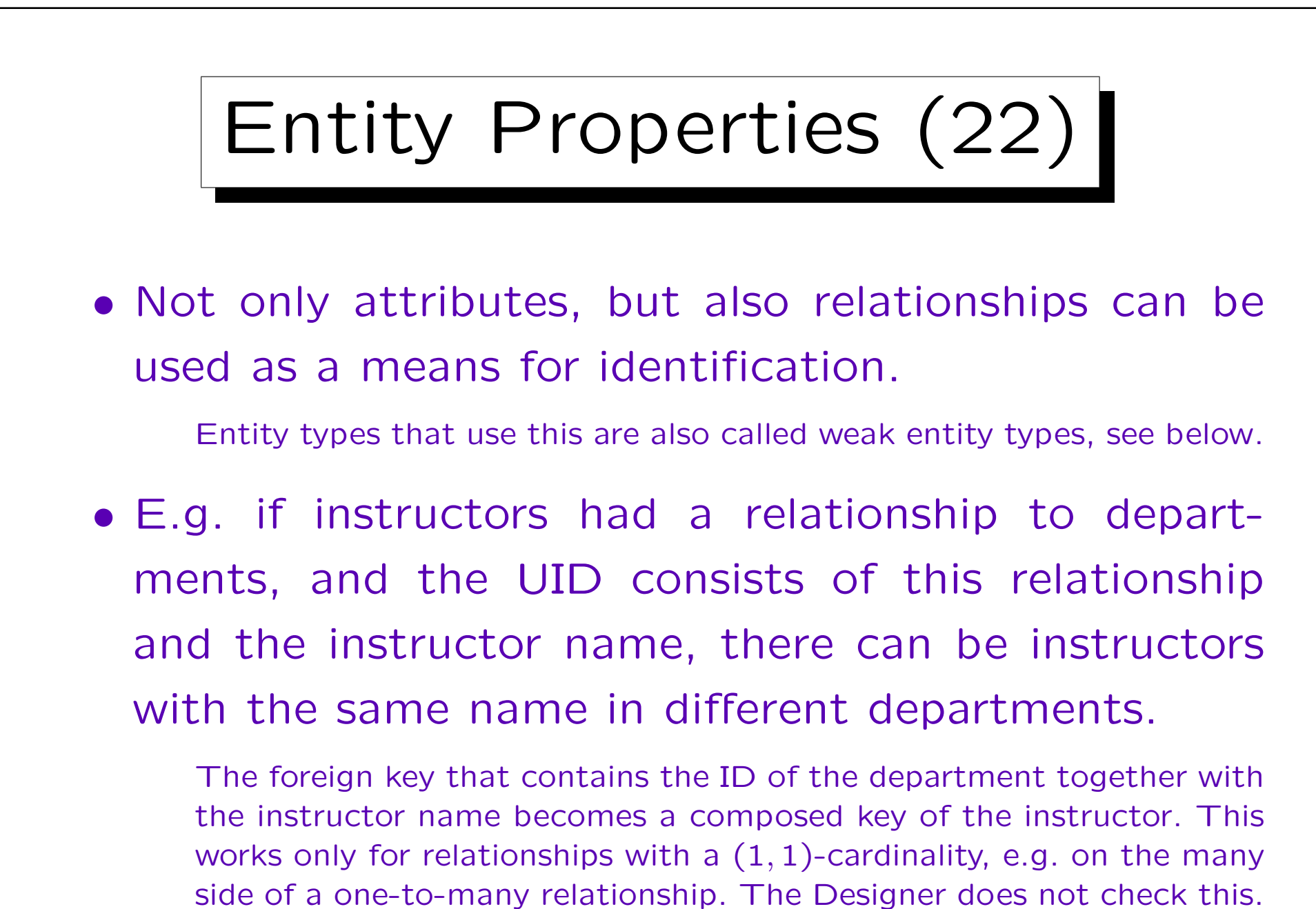

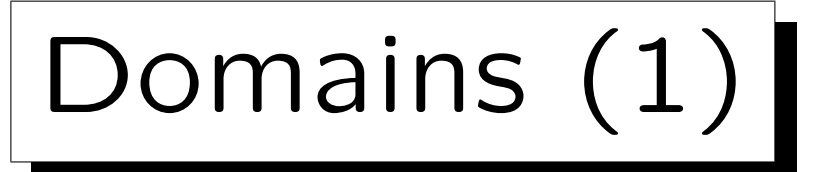

- Often different attributes should have the same data type, i.e. especially the same length. E.g.:
	- ◇ Years: Year an instructor got tenure, Year a course is offered, Year a student was admitted, etc.
	- URLs: Links to homepages of courses, instructors, departments.
	- Last Names: Of students, instructors, staff.
- It would be strange if some years are stored with two digits, others with four, or student names can be longer than instructor names.

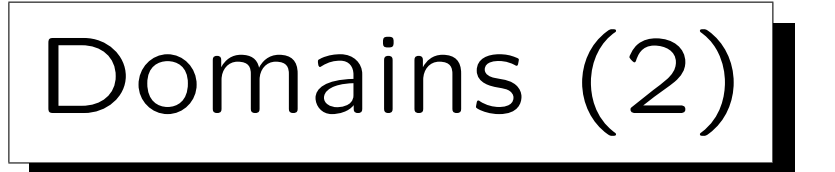

- Characteristics such as the maximal length of all kinds of URLs should be defined only once.
- This ensures greater consistency in the schema, especially when later changes are done (e.g. attribute length increases).
- In Oracle Designer, one can define data types of columns indirectly via domains:

Column "Homepage" Domain "URL" Data Type "VARCHAR(80)"

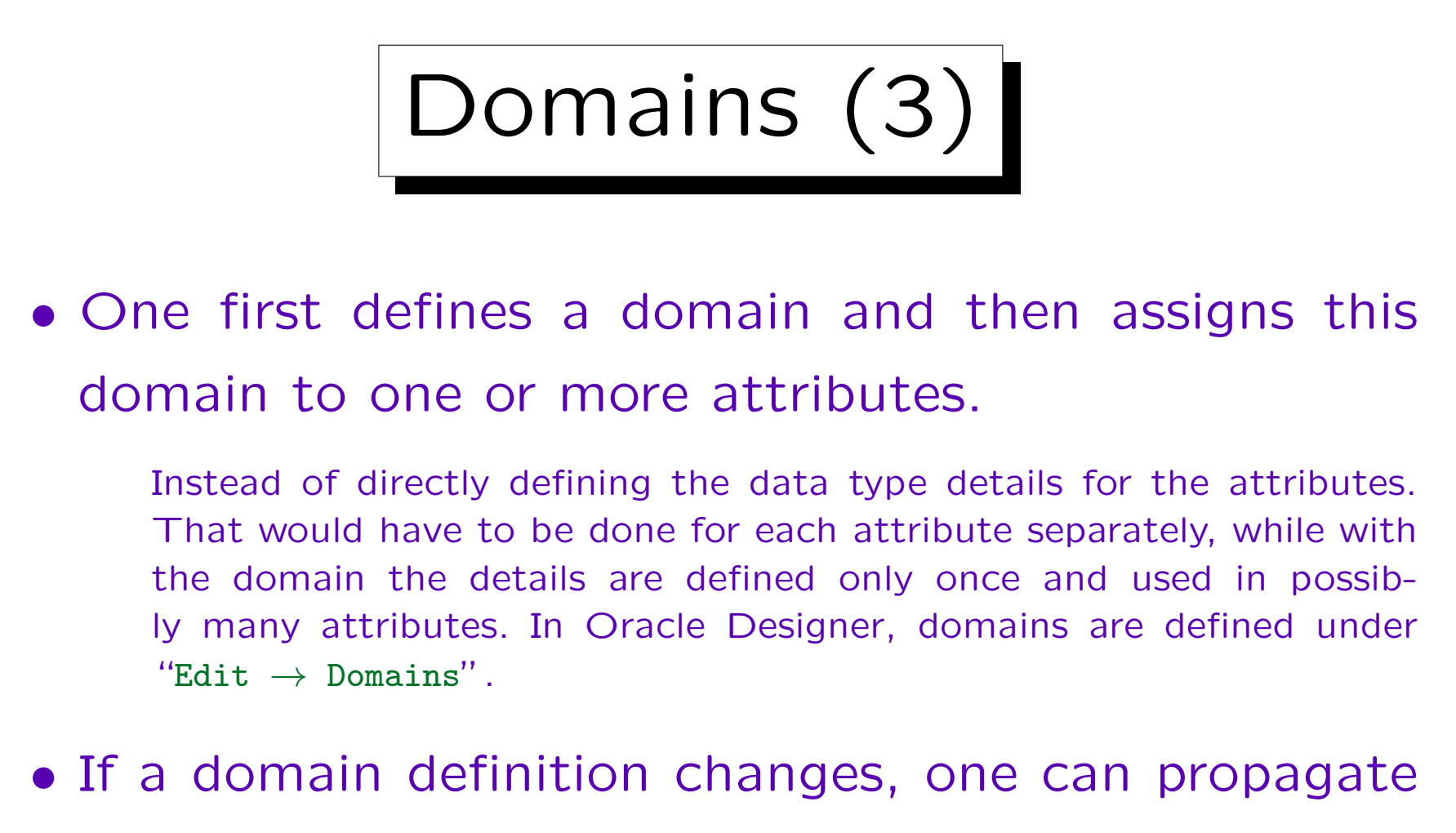

this change to all attributes having this domain.

In Oracle Designer, this is done only semi-automatically. One must call "Utilities  $\rightarrow$  Update Attributes in Domain".

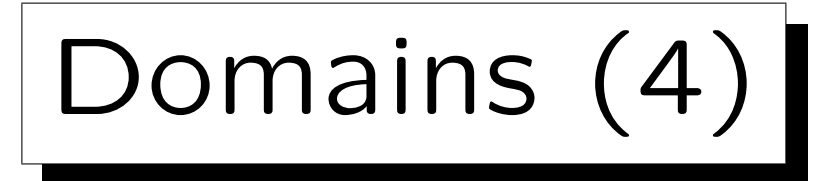

- Different domains may have same data type.
- E.g. last names of customers and names of cities may both be VARCHAR(20), but it makes no sense to compare them. Different domains should be used.

One should consider attributes of different domains as uncomparable (unless declared as subtype).

• A domain can be seen as a "shorthand" for a standard data type, but with a specific meaning, different from other domains.

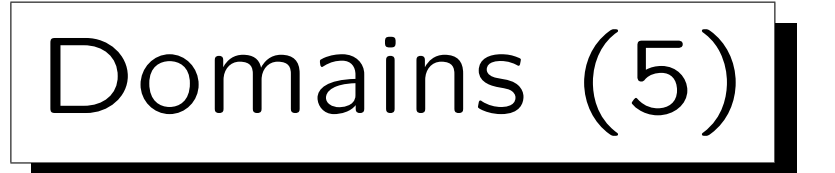

• Domains can be used to capture the information which attributes should be comparable.

This requires logical domain names, e.g. CITY, not VC20.

• The SQL-92 standard has a similar notion of domains (without the restriction that columns of different domains cannot be compared).

This is not implemented in Oracle 8. But when domains are defined in the Designer, they might be partially mapped to SQL domains in other DBMS. Oracle 8 has PL/SQL types which could also be used. But for consistent schema changes, it is already helpful that they are supported in the Designer.

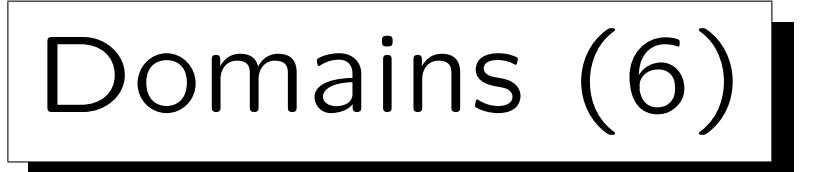

- Domain names can often be used as attribute names. This makes joinable attributes very clear.
- Some designers have a set of standard domains, which they always use.

E.g. names of length 10, 20, 40, descriptions of size 2000, email/URL of size 250, ZIP codes, SSN, boolean values, etc. Selecting from a set of predefined standard domains can be done faster than considering every attribute in isolation. In some projects, only a "domain administrator" is allowed to create a new domain.

• However, this at least partially contradicts the idea of logical domains.
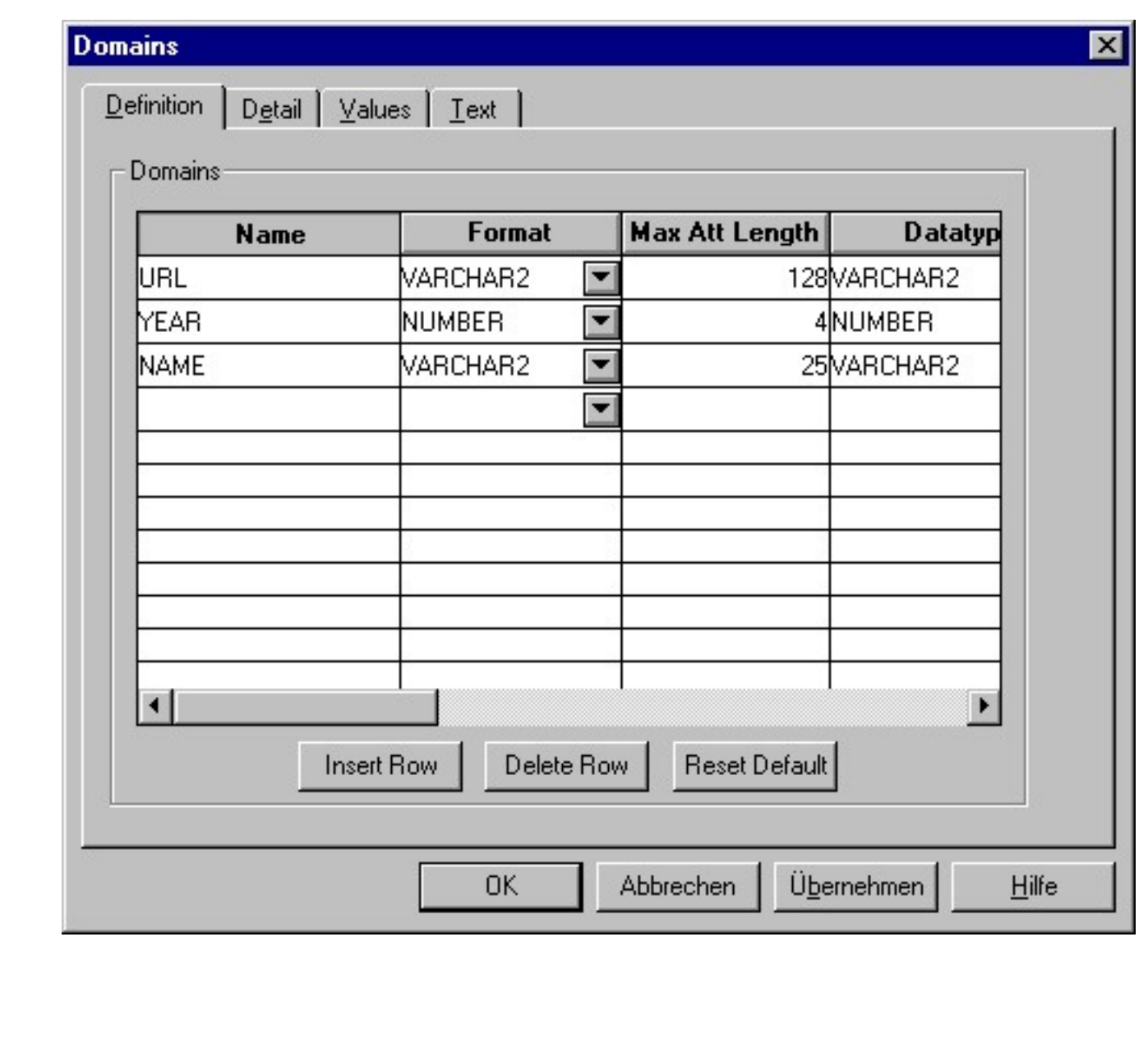

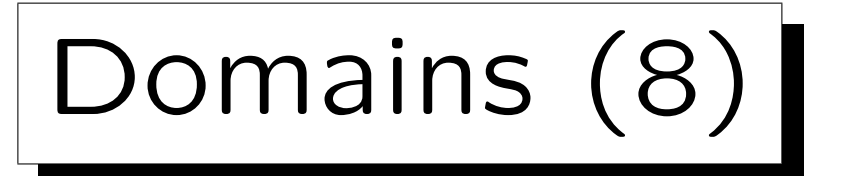

- The dialog box for defining domains has four tabs:
	- $\Diamond$  "Definition": list of all defined domains.
	- $\Diamond$  "Detail": one page per domain.
	- $\Diamond$  "Values": for defining enumerated types etc.
	- $\Diamond$  "Text": contains descriptions, notes, etc.
- In principle, the same parameters can be set as in the attribute definitions.
- Whether an attribute is optional and whether it is part of the key can only be defined in the entity definition dialog.

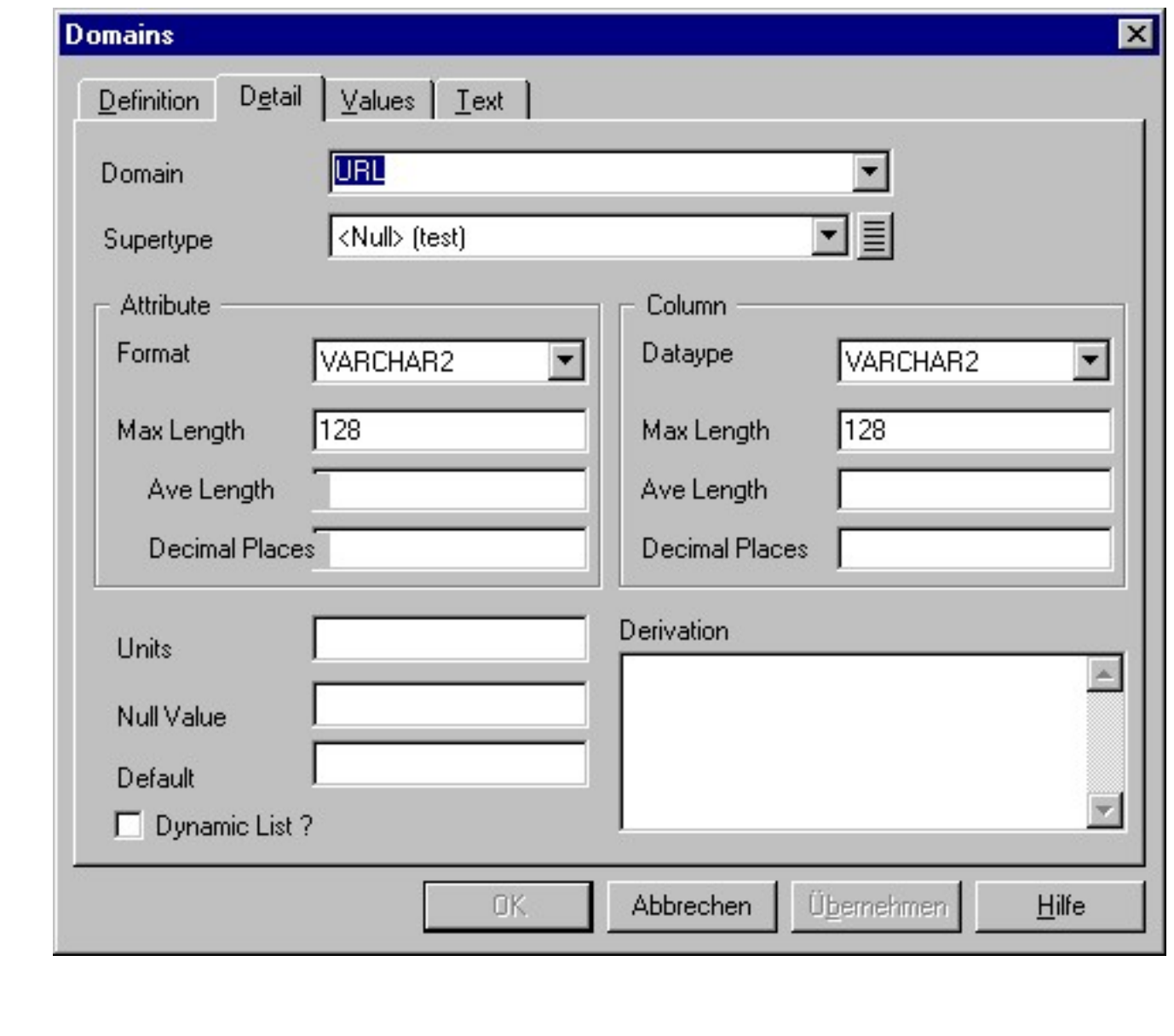

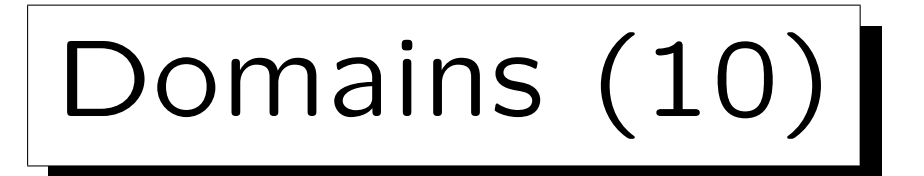

Format/Attribute vs. Datatype/Column:

• A domain definition contains information at the ER-level (Format) as well as about the implementation (Datatype).

The documentation also mentions that the datatype can also be used for application program variables, but then it depends on the programming language. The type system of languages like C are quite different from the SQL type system.

• E.g. "IMAGE" can be selected on the conceptual level, but it is implemented as a "BLOB".

BLOB: "Binary Large Object". The Datatype selector contains all datatypes of Oracle as well as some types from other systems.

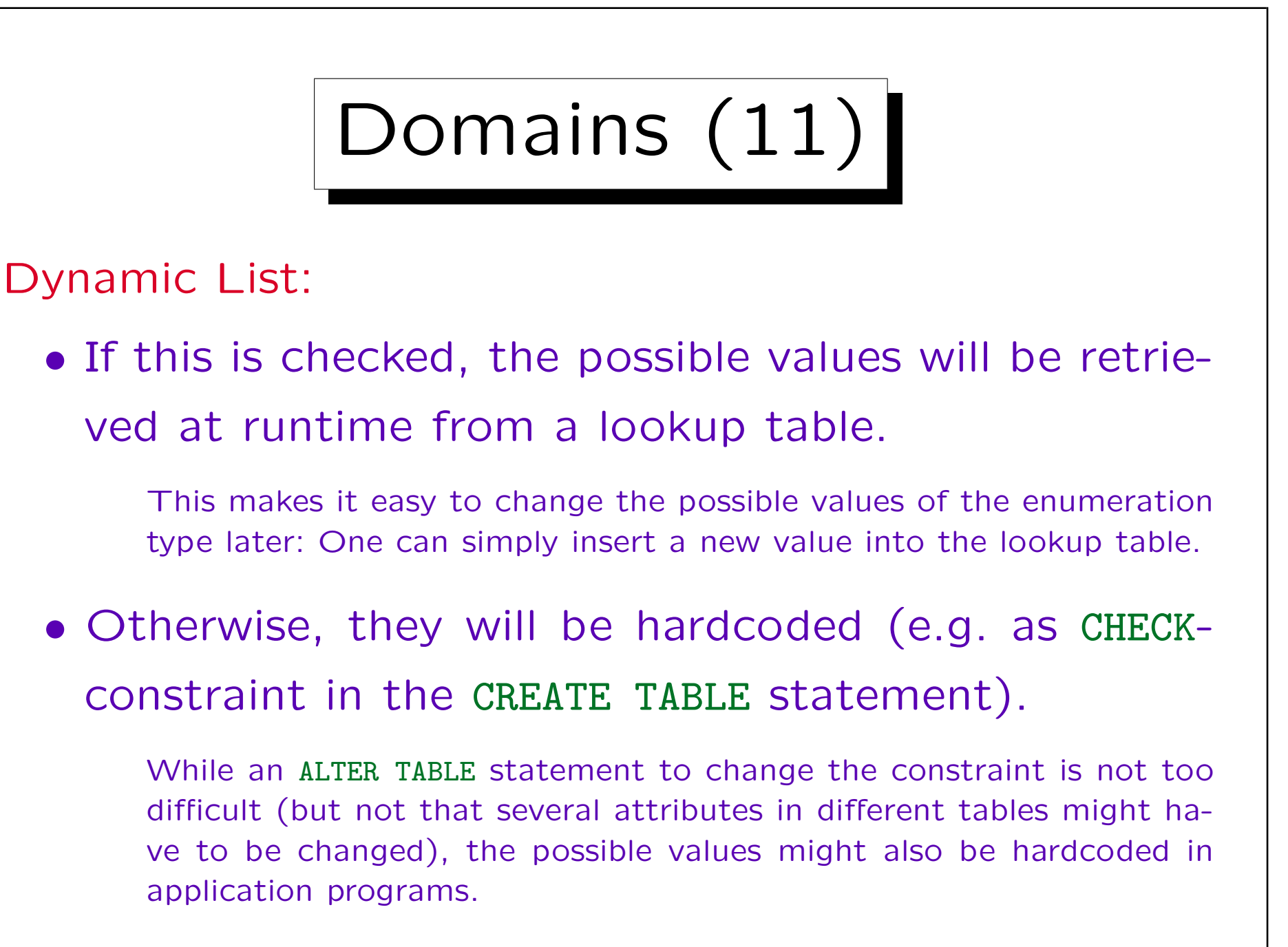

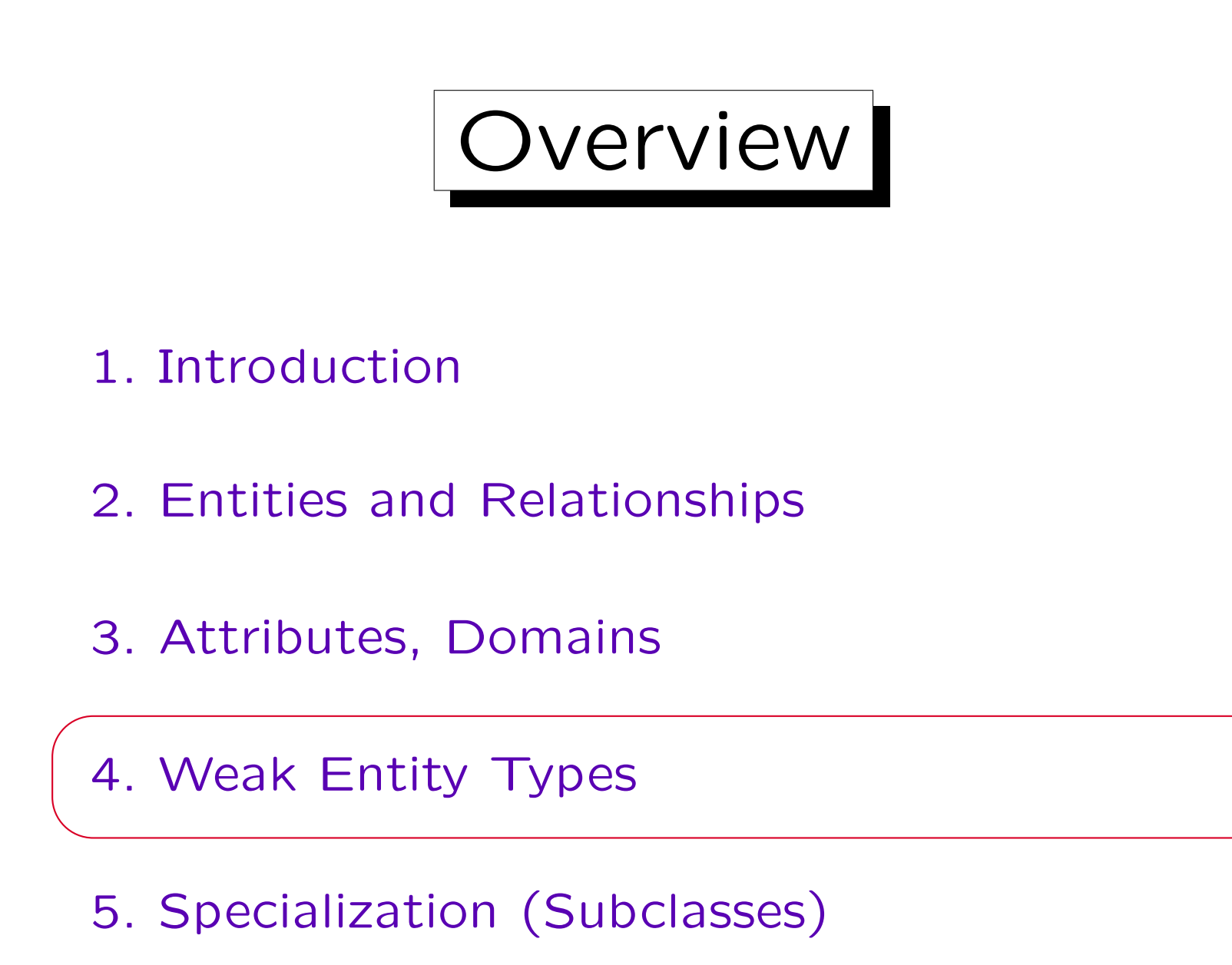

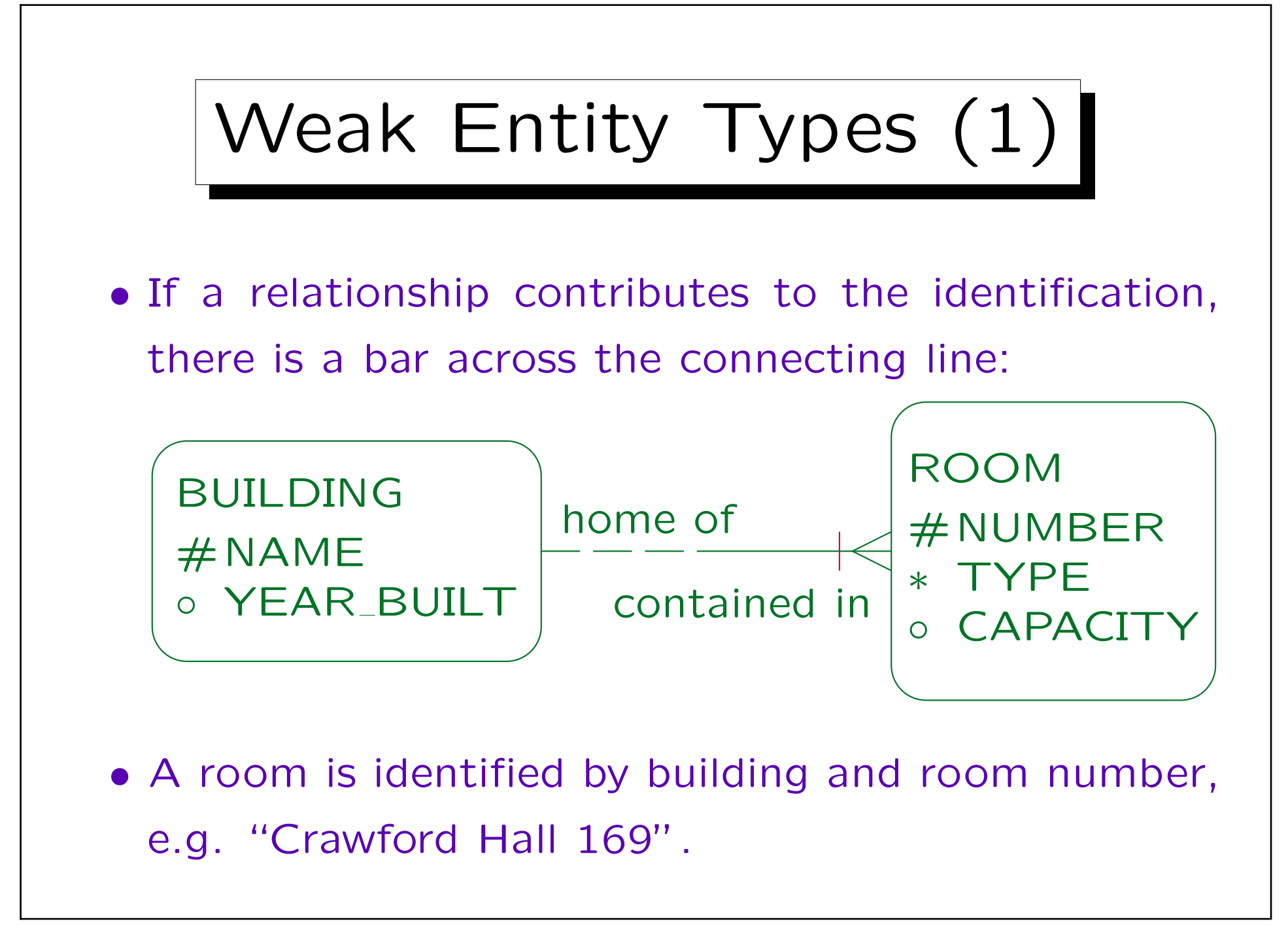

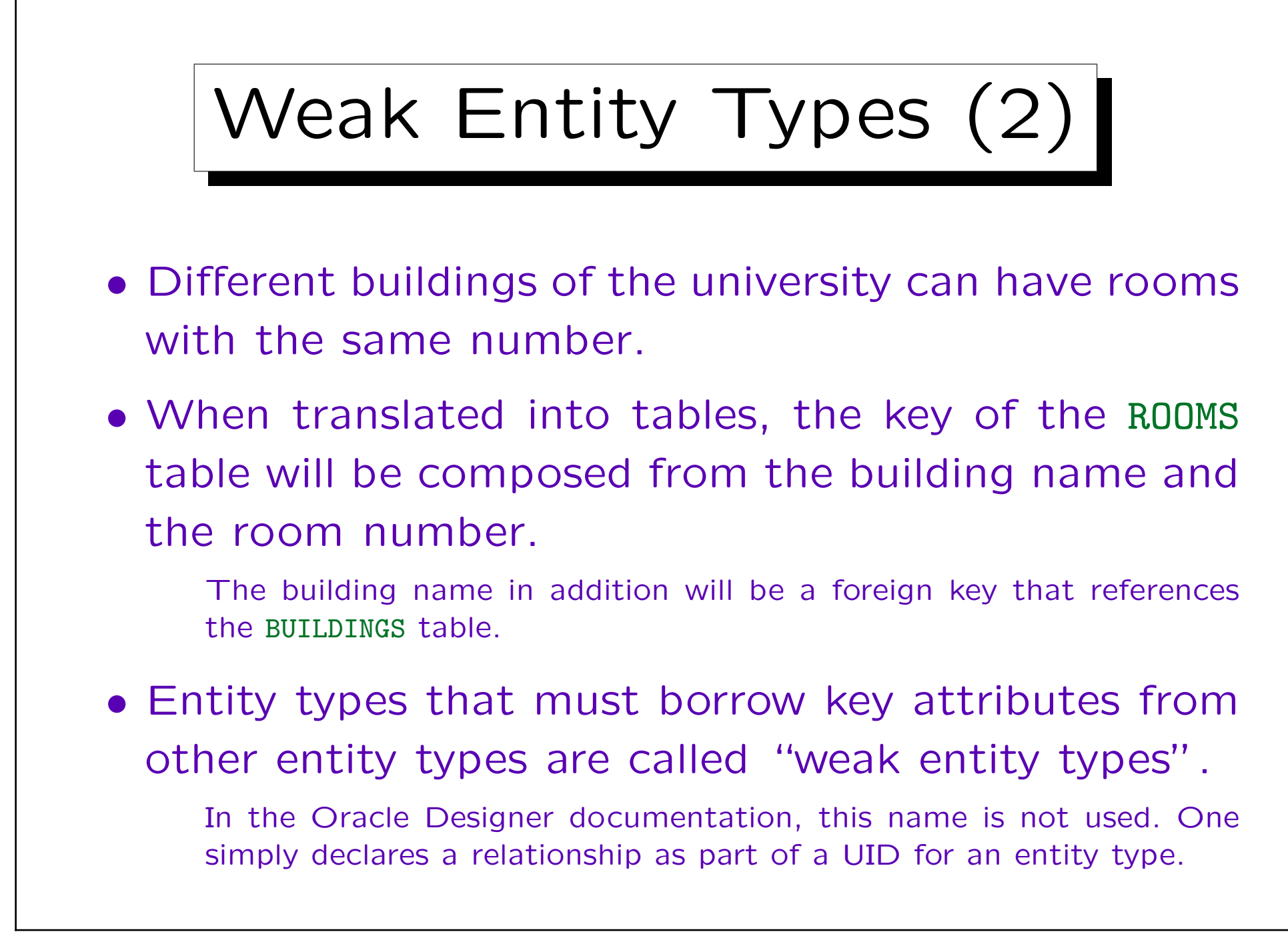

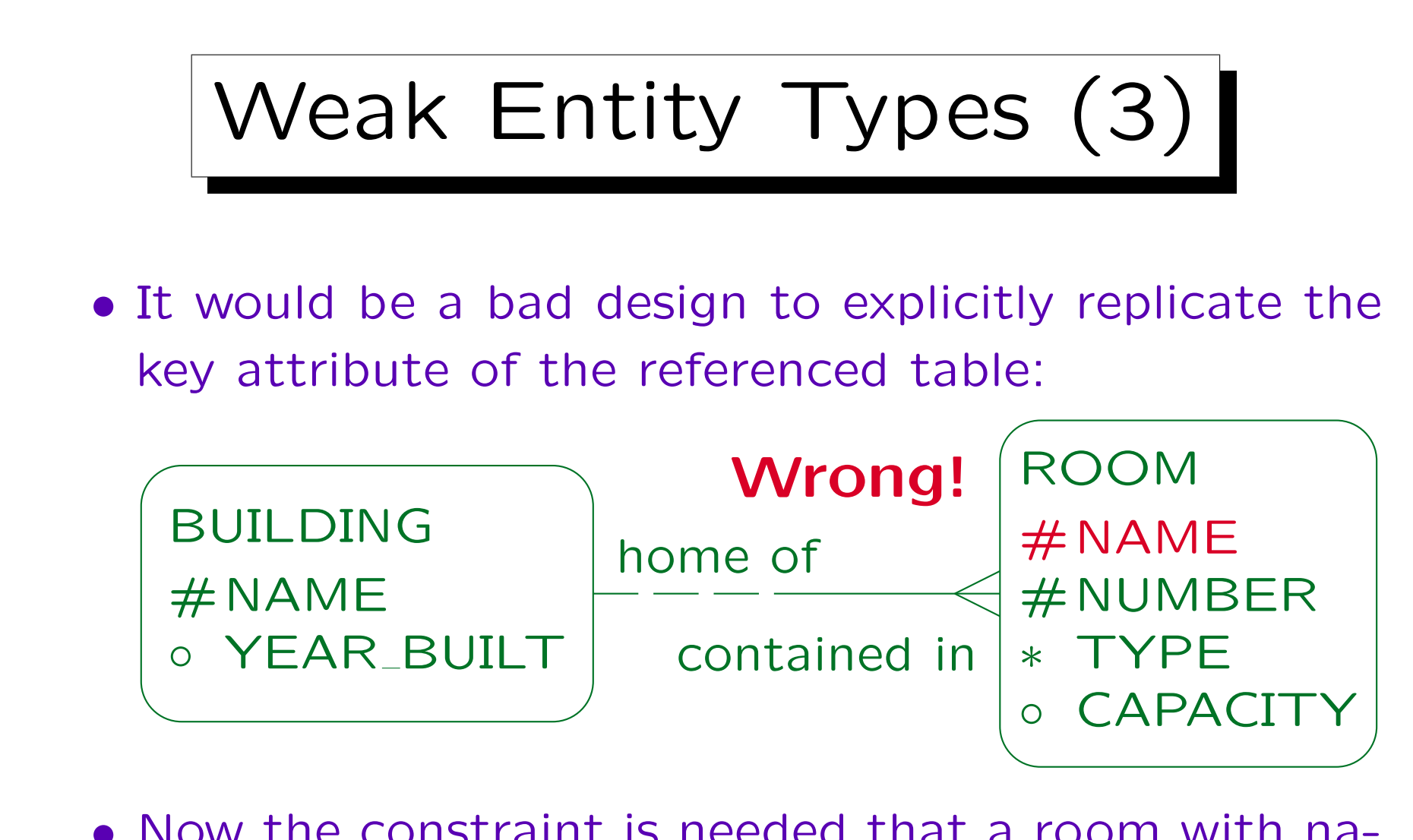

• Now the constraint is needed that a room with name  $X$  is always related to a building with name  $X$ , so that the relationship is actually redundant.

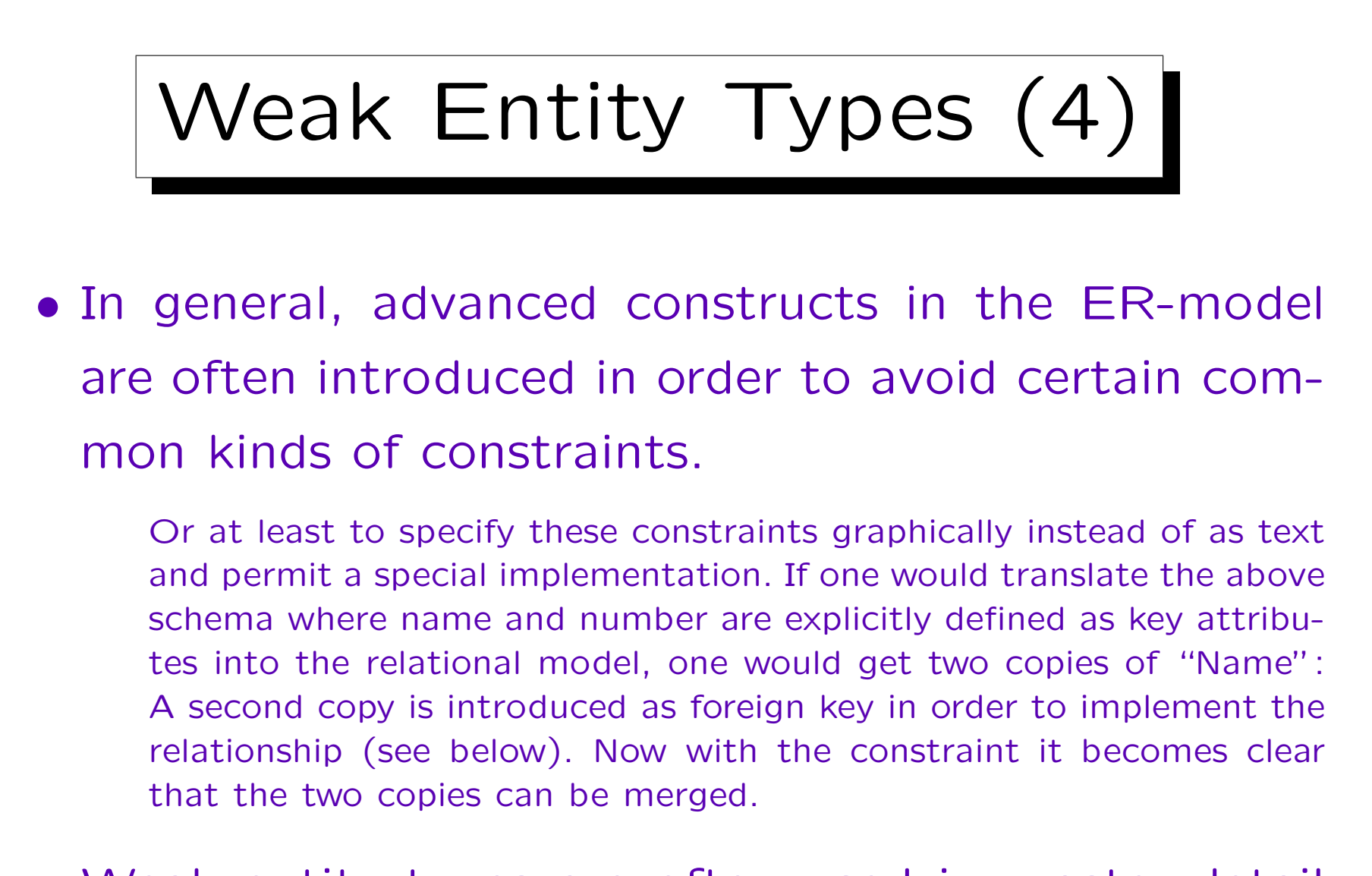

• Weak entity types are often used in master-detail relationships, e.g. for an invoice and its line items.

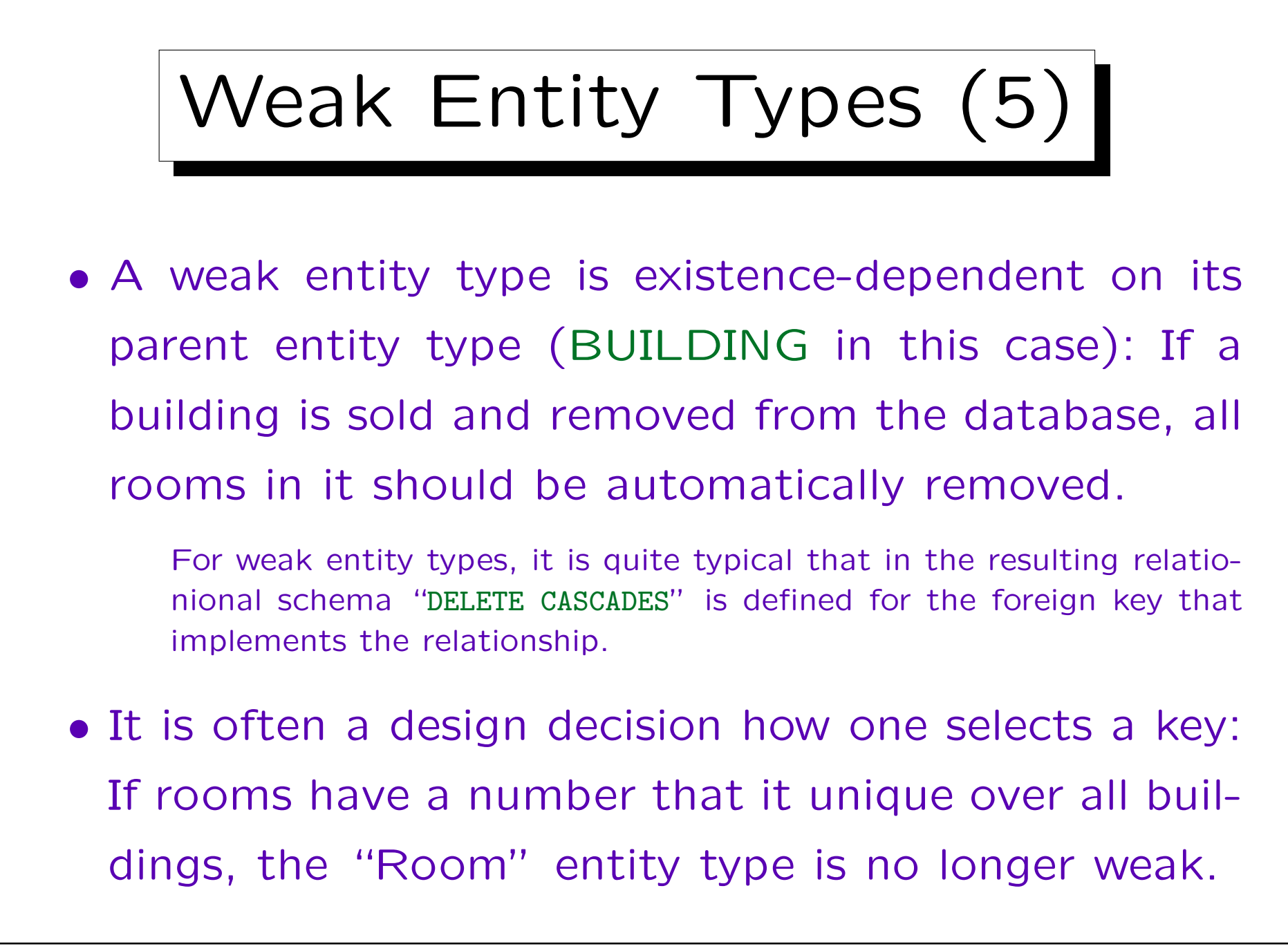

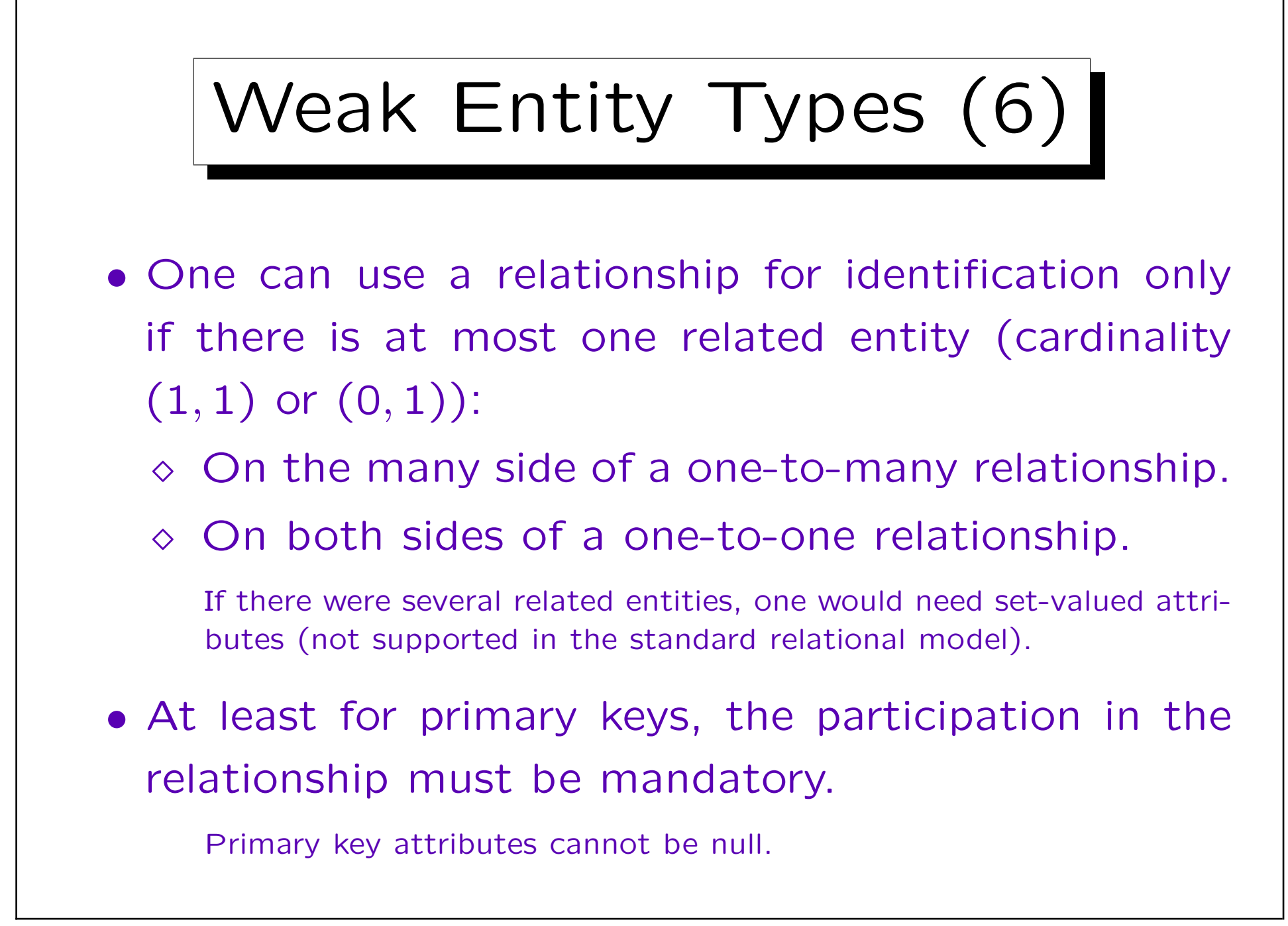

## Weak Entity Types (7)

- There are two places to specify that a relationship contributes to the identification of the entity:
	- $\Diamond$  In the entity definition, tab UIDs.
	- $\Diamond$  In the relationship definition.

In the "Edit Relationship" dialog box, one can also change the optionality (minimum cardinality) and degree (maximum cardinality) for each end, change the role name, and store a description or notes for each relationship end.

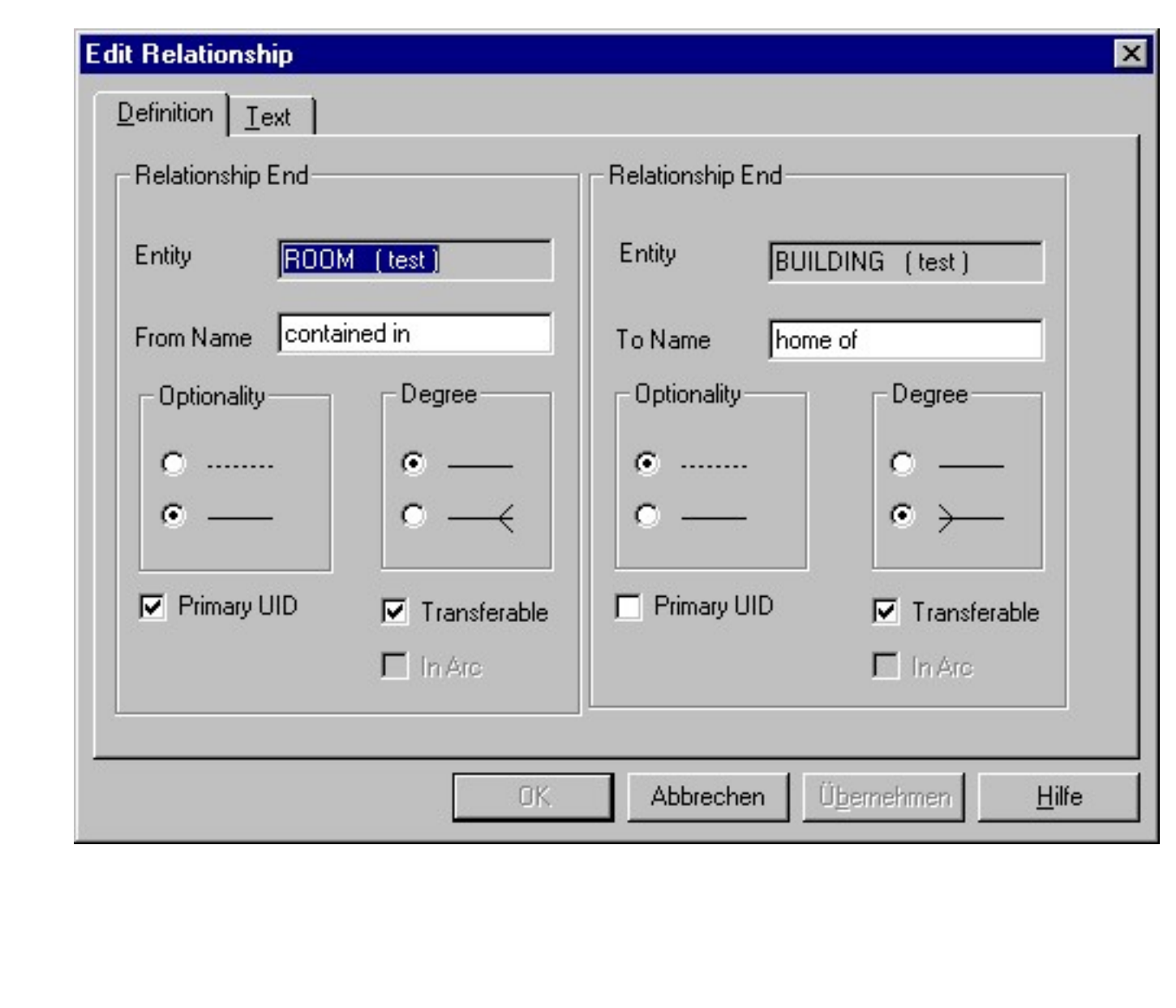

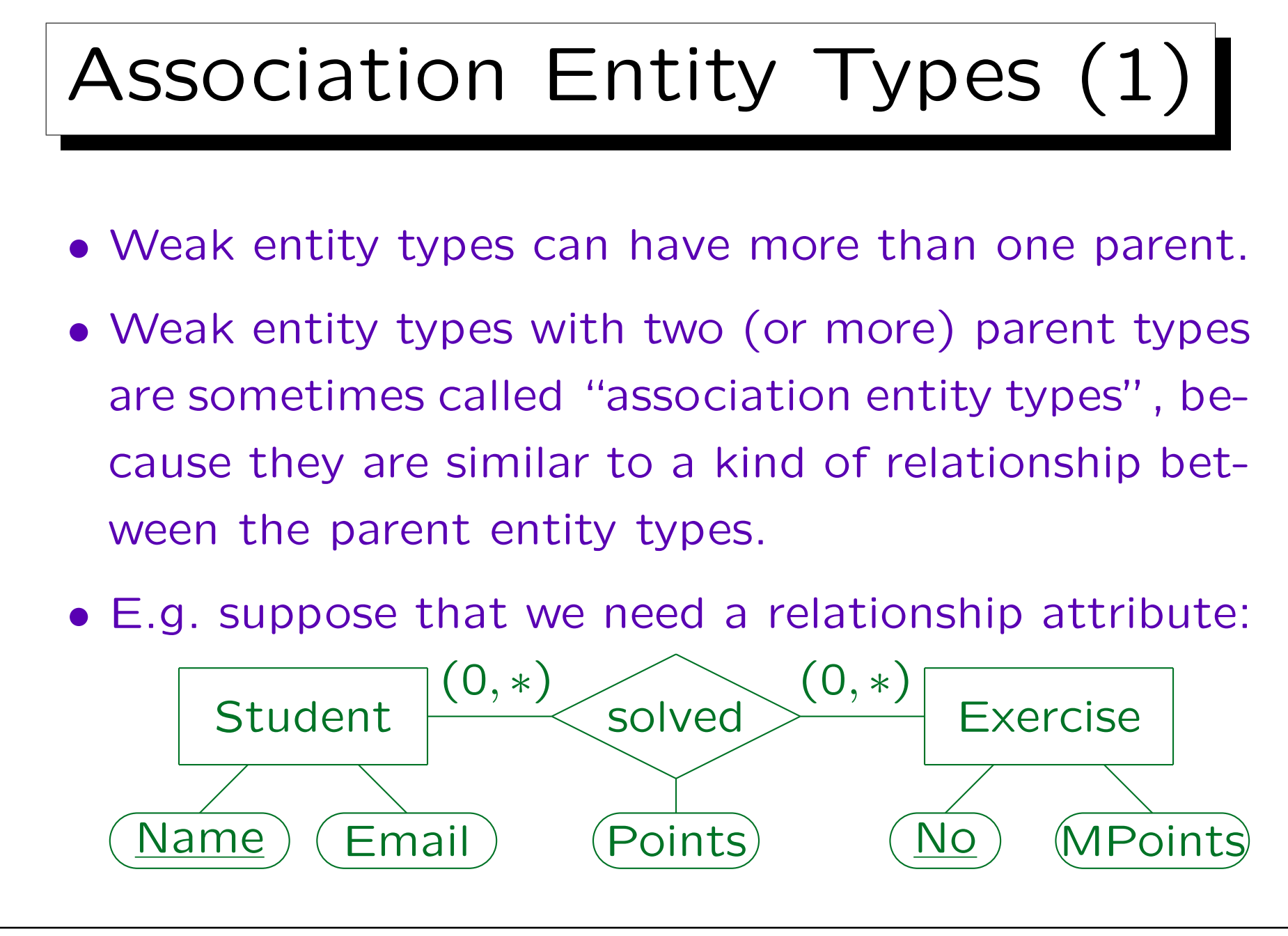

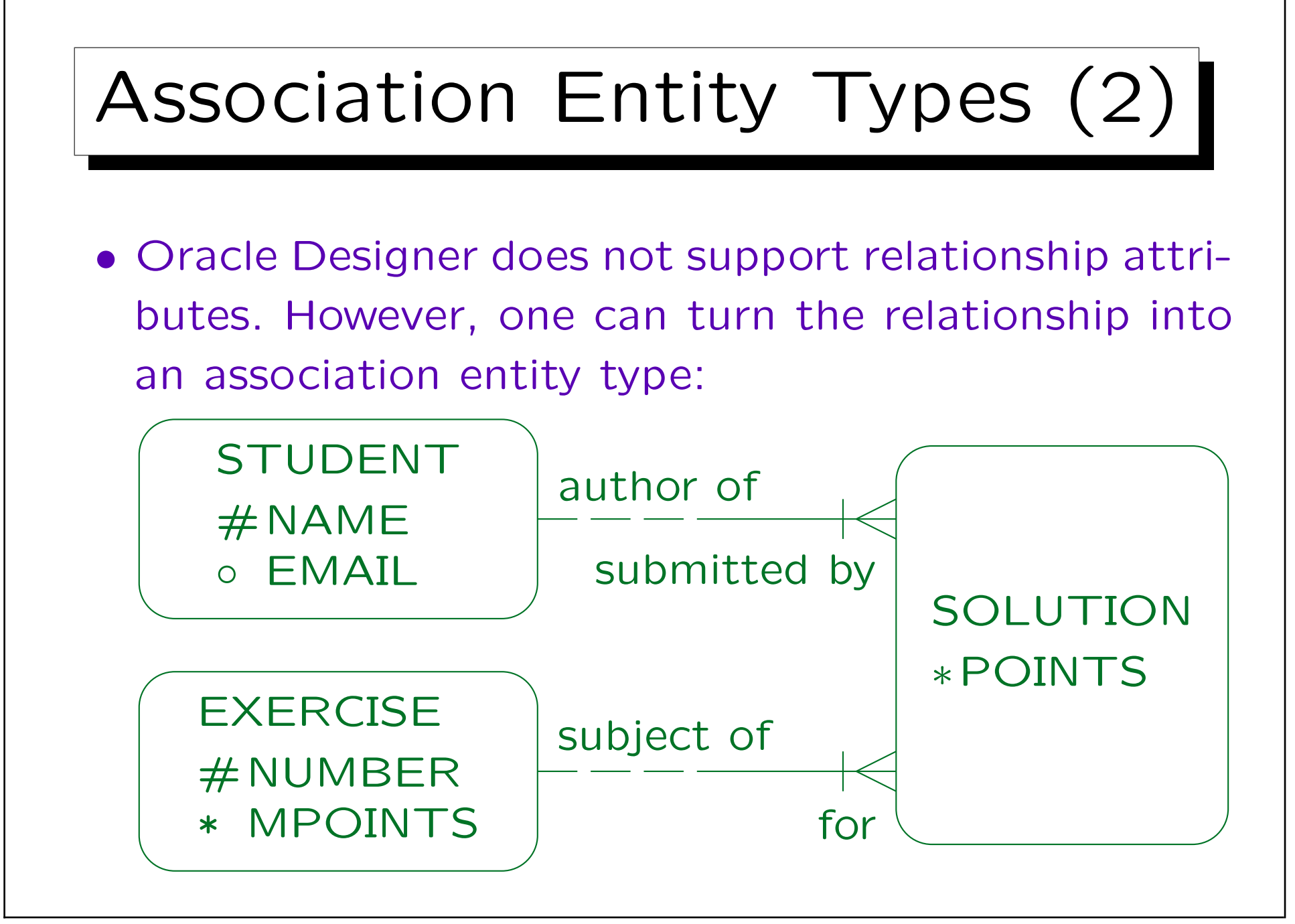

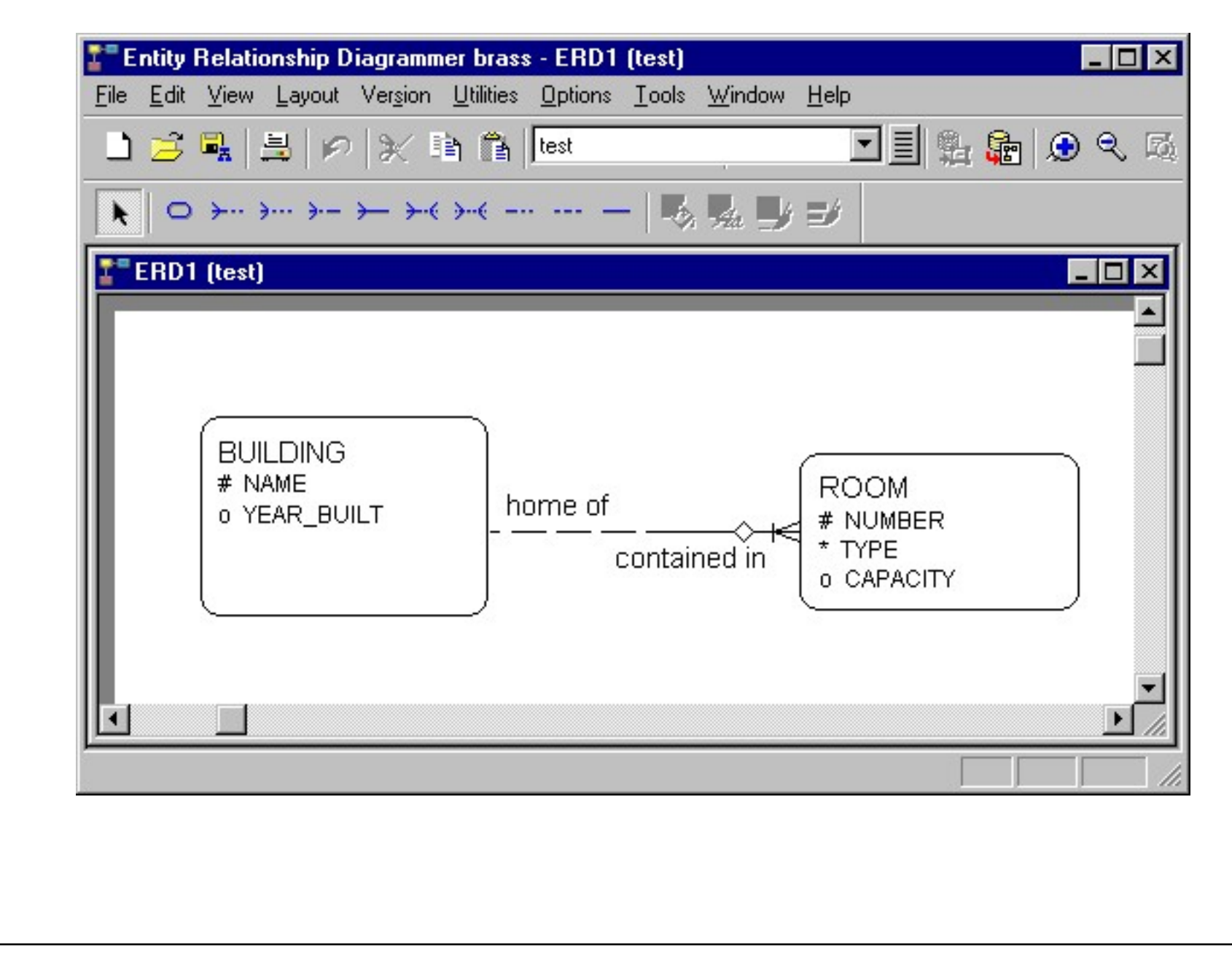

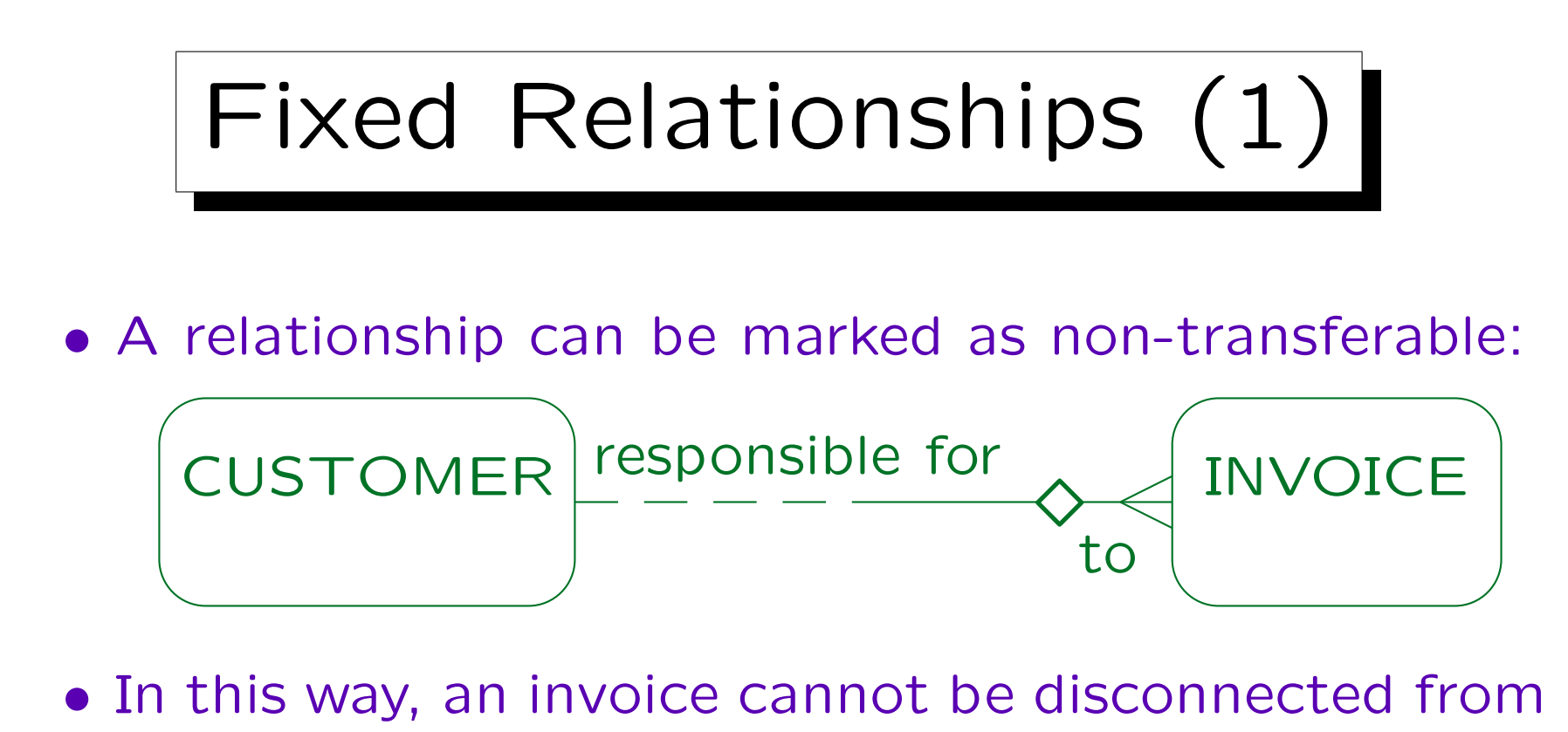

- a customer and connected to another customer.
- I.e. the foreign key attribute (customer number in the invoice) is non-updatable.

Oracle Designer allows the "non-transferable" sign also on the other side of the relationship. Semantics unclear (?).

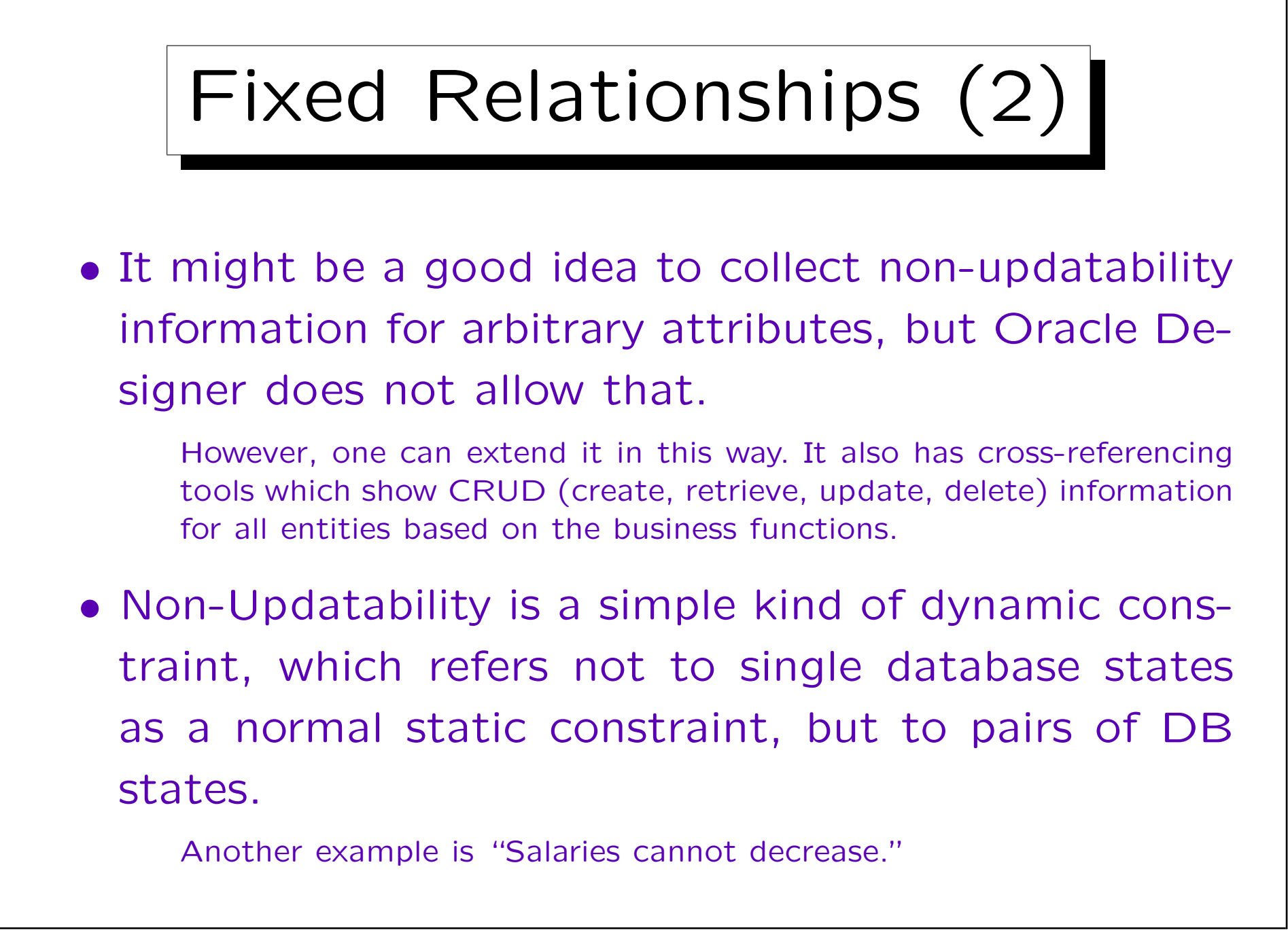

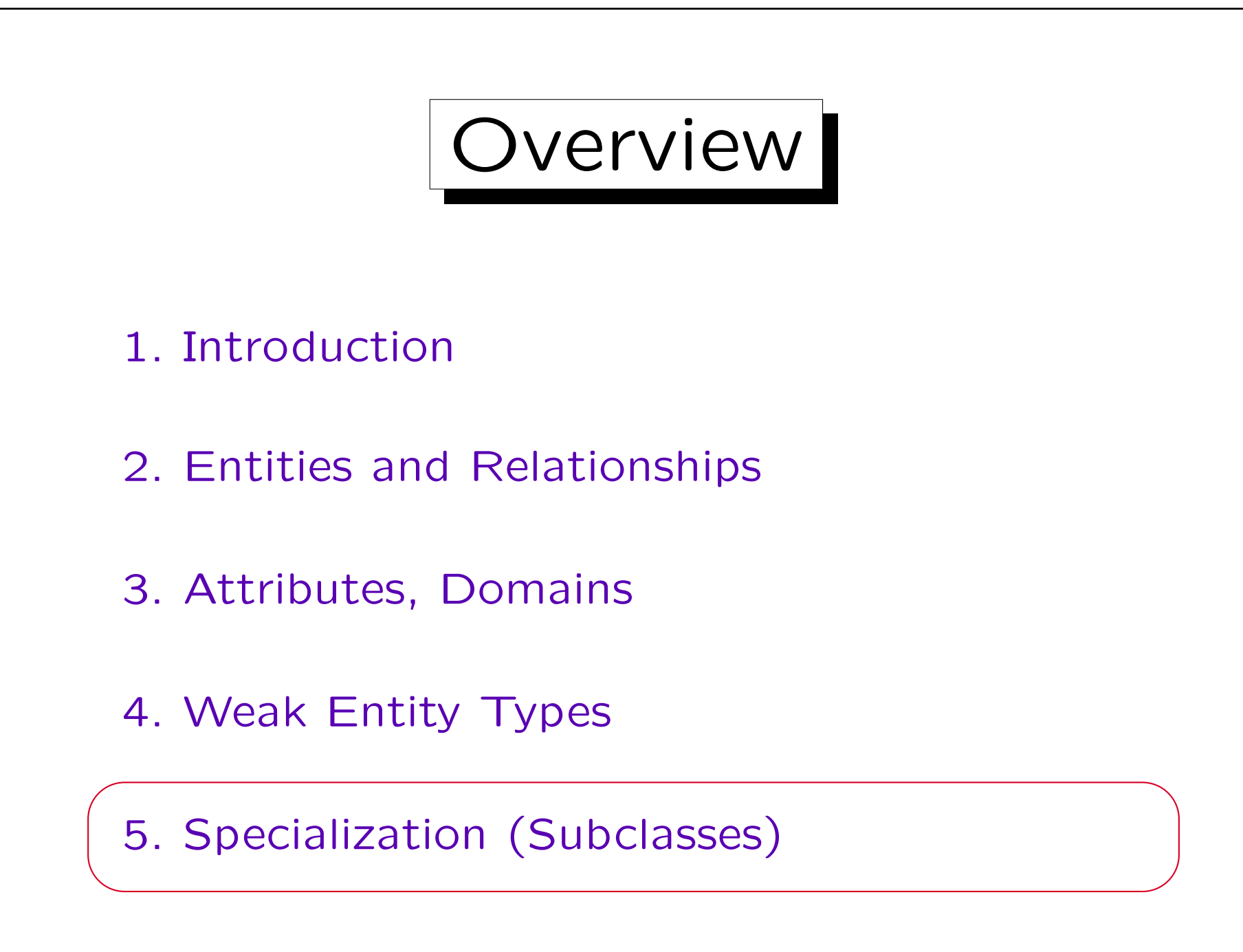

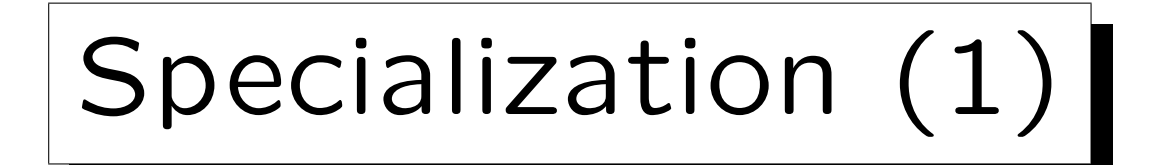

- Two or more entity types may have attributes or relationships in common.
- Then it might be useful to create a generalized entity type, which contains only the common characteristics, and abstracts from the differences.
- Or, some attributes or relationships may apply to only a subset of the entities. Then creating a specialized entity type for this set should be considered.
- Inheritance ("is-a" relationships) and subclasses are also a useful feature of object-oriented languages.

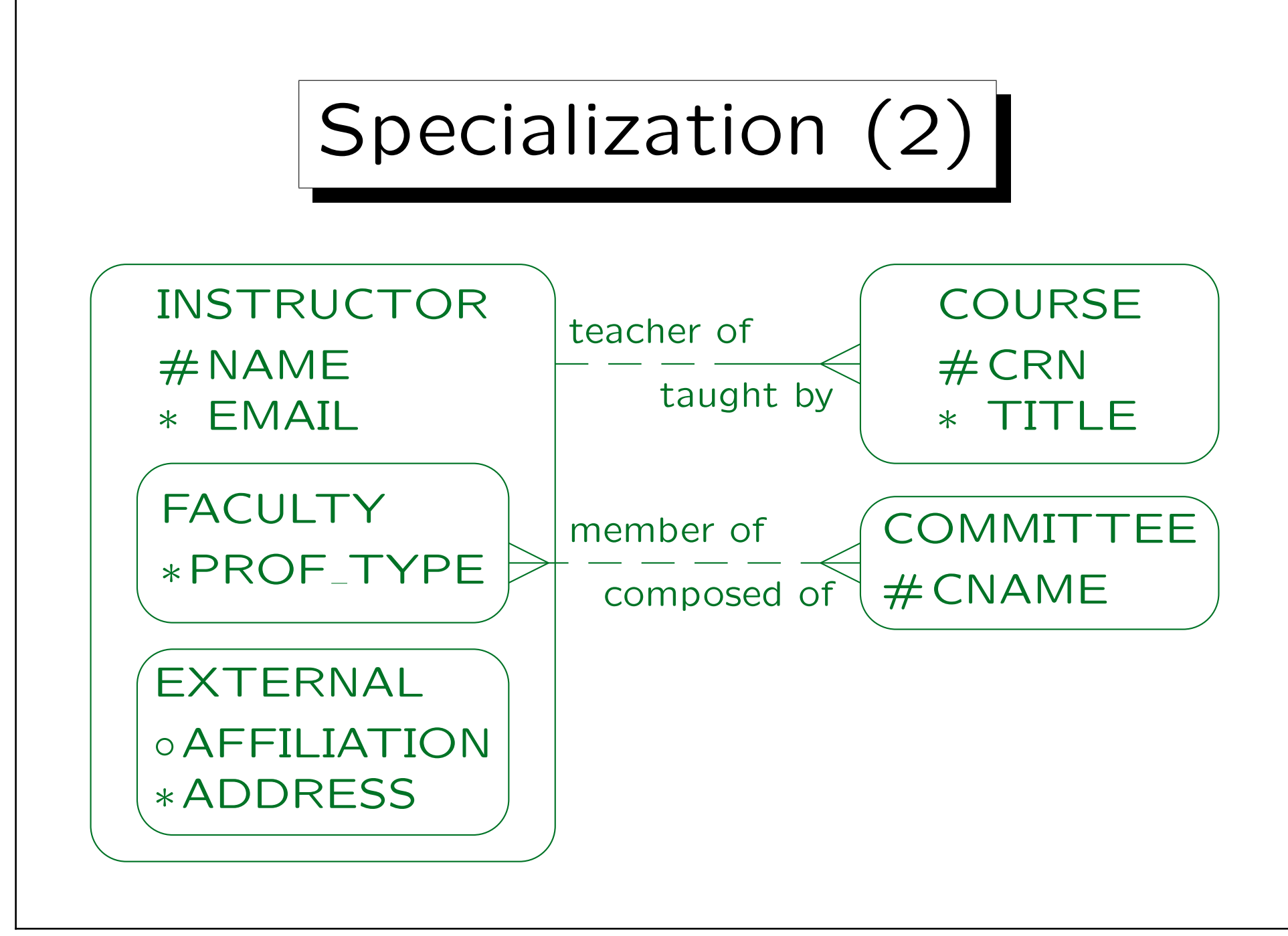

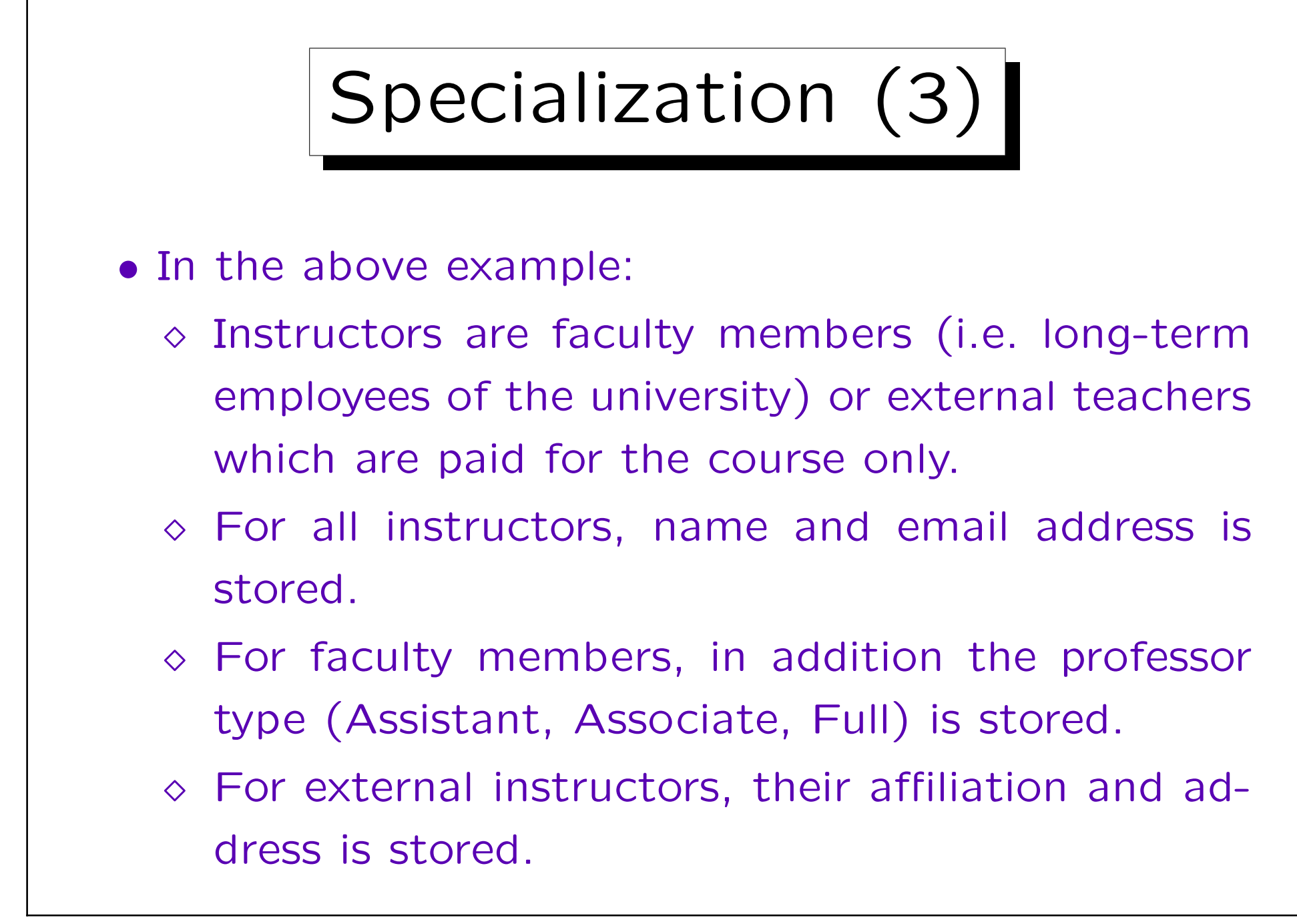

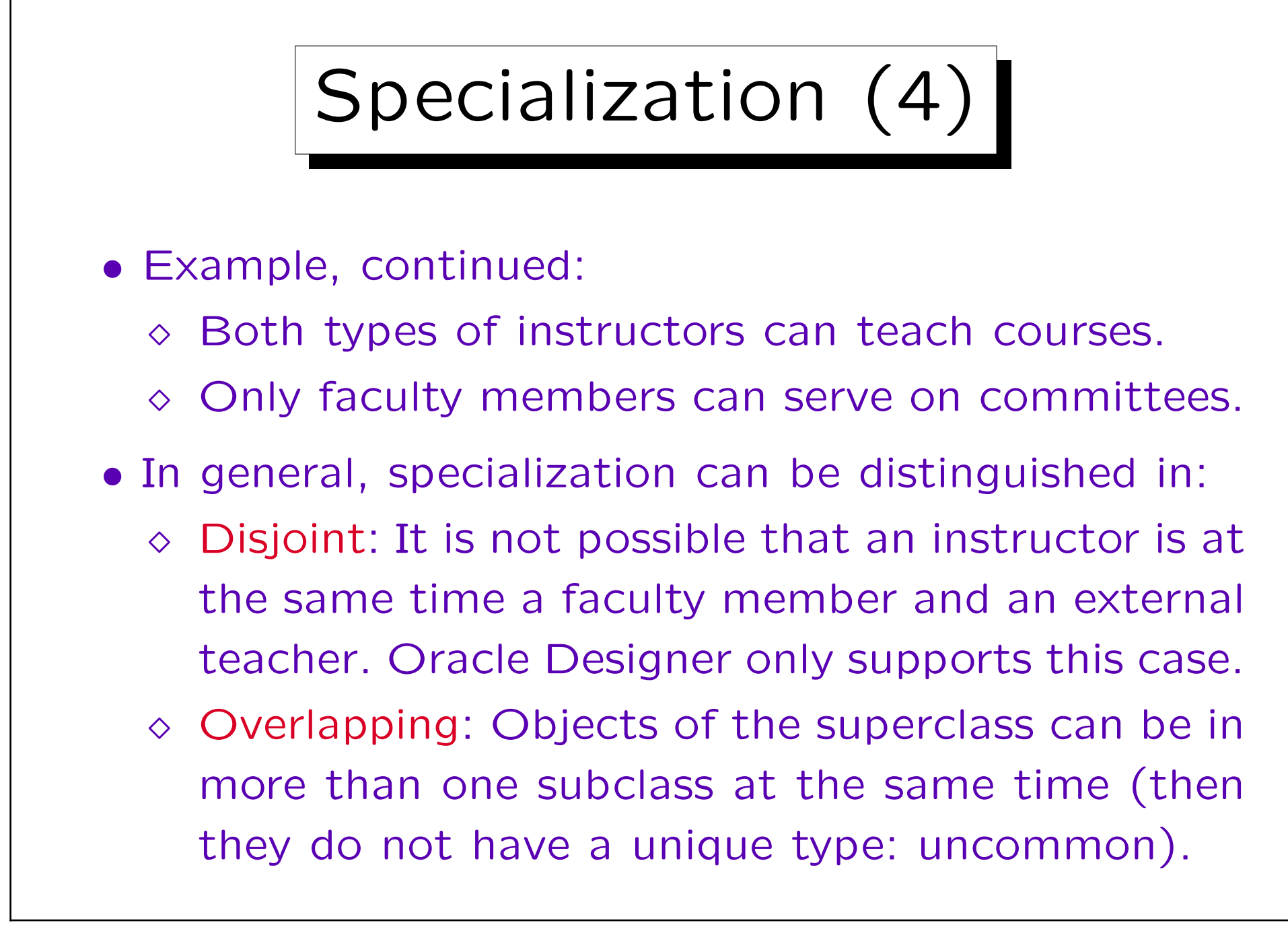

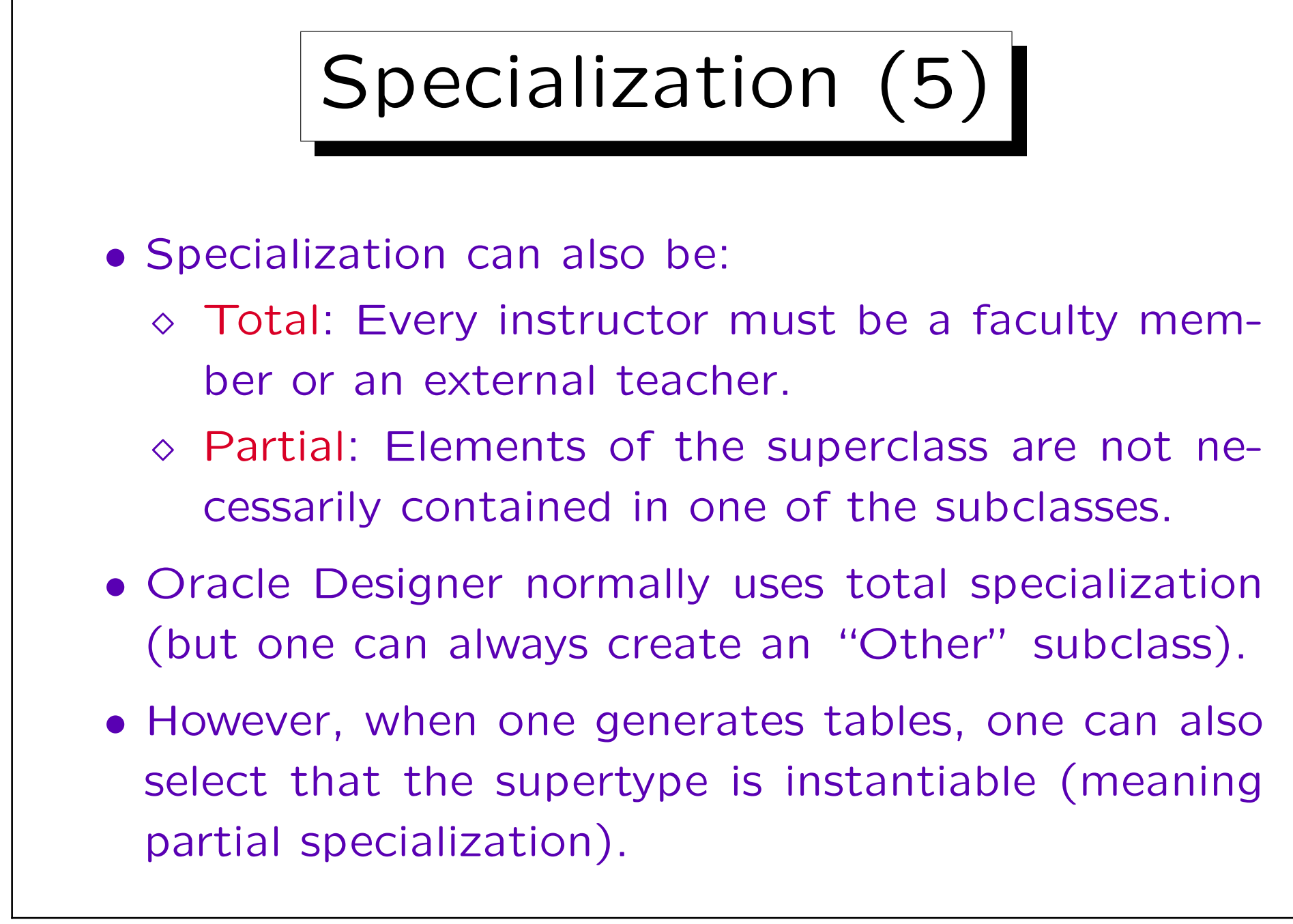

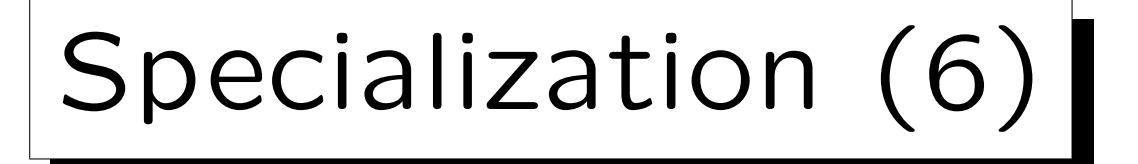

• Total and disjoint specialization means that the set of entities of the superclass is partioned into the instances of the subclasses.

It is very difficult to find information like "Oracle Designer supports only non-overlapping and total specialization" in the documentation. E.g. it is not mentioned in the online help, the manuals are anyway either too short or only interface lists, and books like the Oracle Designer Handbook assume that you know ER-modelling. Only the book by Barker clearly states this. Looking at the translation into tables also shows that a non-overlapping and total specialization is assumed. I later learnt about the option for the Database Design Transformer which gives partial specialization, but this is anyway the wrong place: If such an option is really to be used, it must be offered in the ER-Diagrammer.

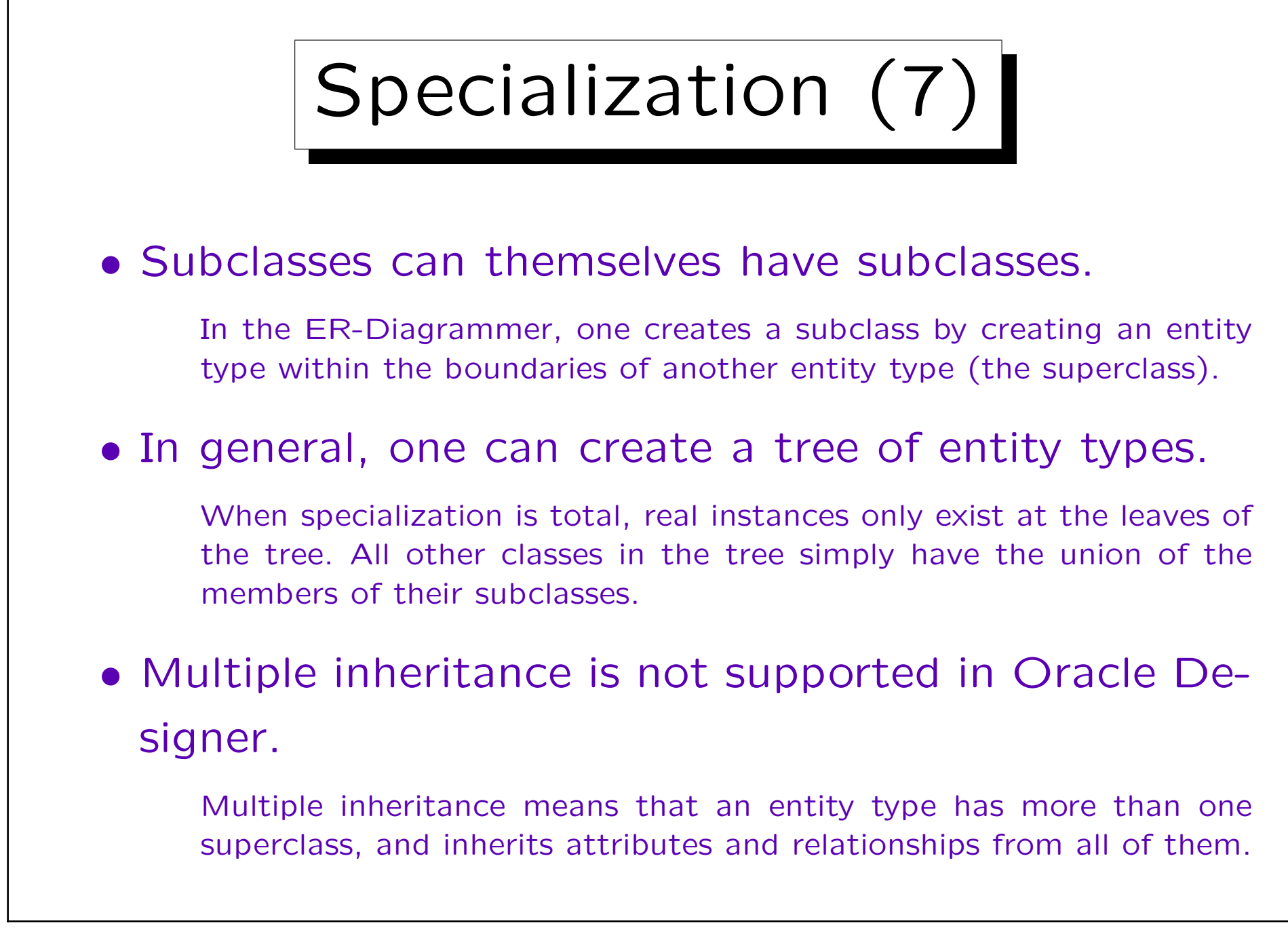

## Specialization (8)

• It makes no sense to define primary key attributes for a subclass: All attributes and the key constraint are inherited from the superclass.

If the key uniquely identifies all members of the superclass, it especially uniquely identifies the members of the subclass.

• Of course, it is possible to declare additional (secondary) keys for the subclasses.

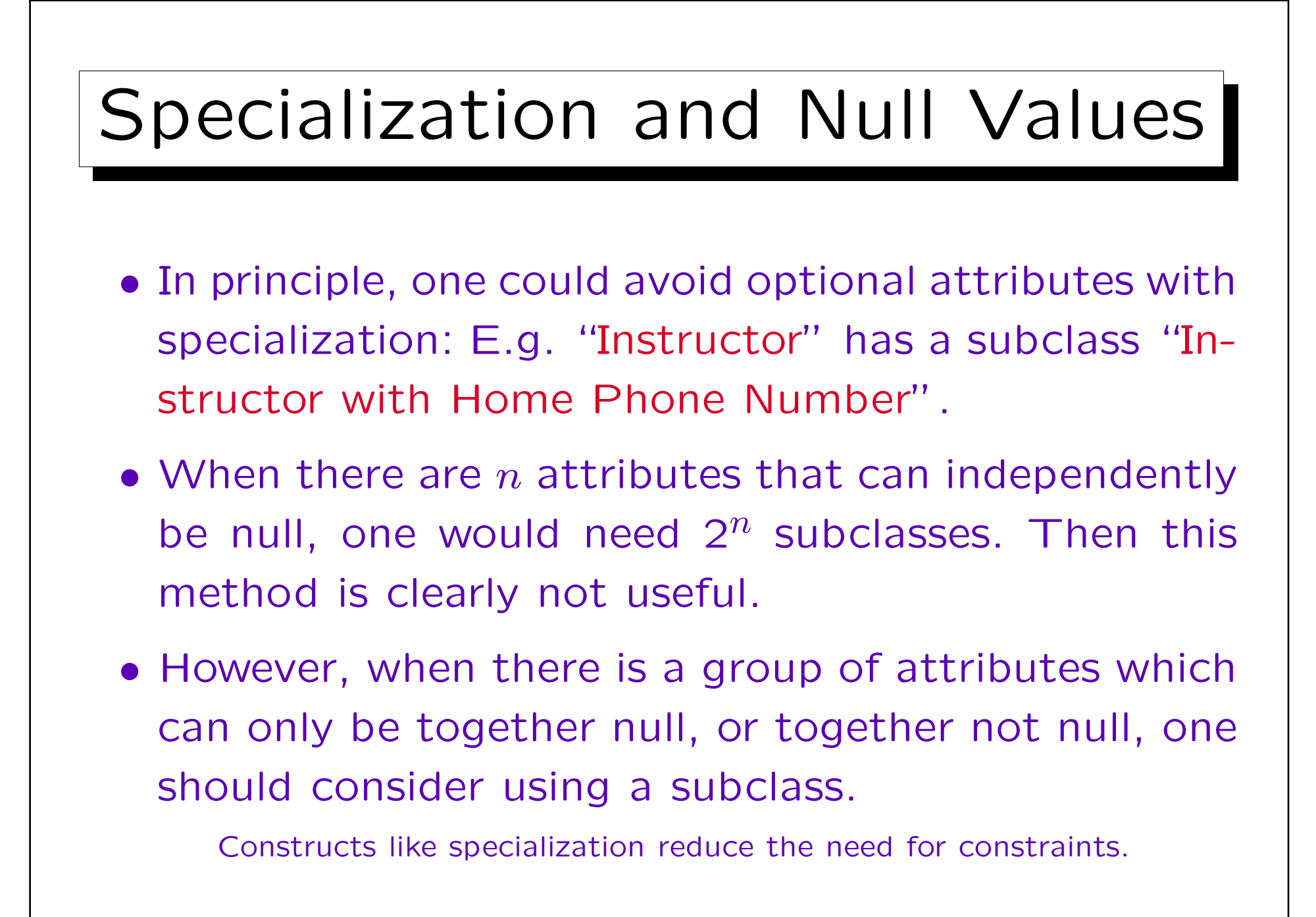

Generalization

- The specialization process starts with the superclass, discovers that some attributes apply only to a subset of the entities, and constructs subclasses.
- Vice versa, in generalization the subclasses are identified first, and then the discovery of common attributes leads to a superclass. The result is identical.
- Some authors use the term generalization or categorization if the subclasses have keys of their own, and their union should be considered, e.g. for defining a relationship.

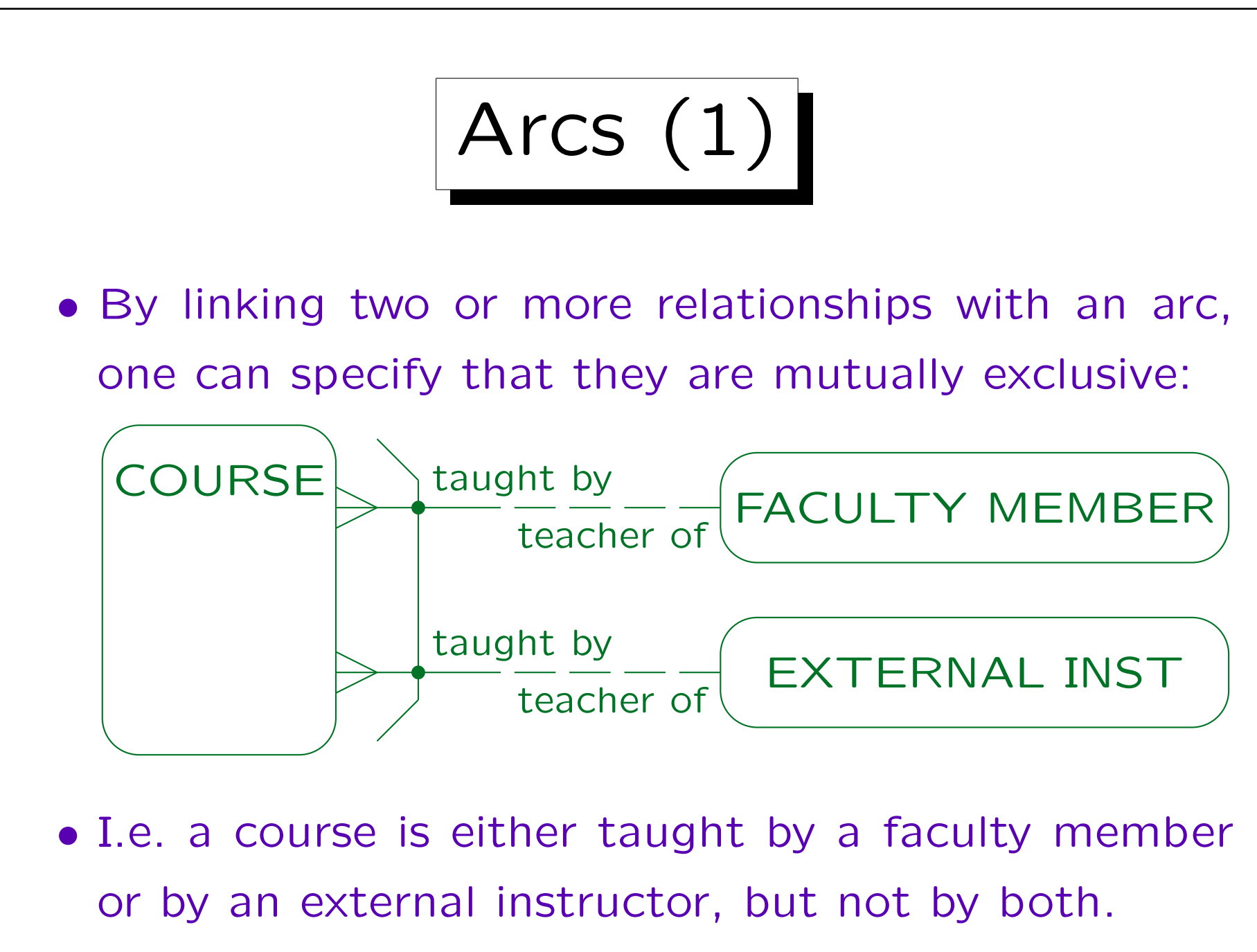

Arcs (2)

- This is similar to defining two subclasses of courses:
	- $\diamond$  Courses that are taught by a faculty member.
	- Courses taught by an external instructor.
- Alternatively, this corresponds to a generalization of faculty members and external instructors.

One would use this model e.g. if external instructors and faculty members already have different keys of their own, and there is no natural key for their generalization. This is not a good example: The name or SSN would do. The classical example in the literature are invoices which can be sent to persons or companies.

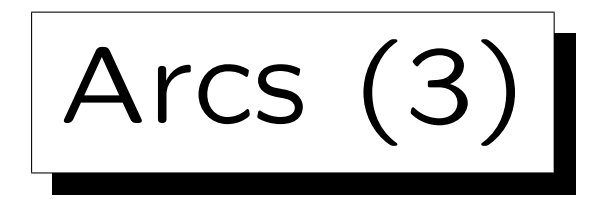

- In general, arcs might help when for various reasons specialization is too restricted.
- Using arcs in the ER-Diagrammer is a bit tricky.

Arcs are created by selecting at least two relationship ends and then clicking on the "create arc" symbol in the toolbar (or the Utilities menue). You must select the relationship ends, not the relationships (click on the role names). Use Ctrl-click to select the second end.

In order to remove a relationship from an arc, select the arc by clicking on the line between the two relationships (this is a bit difficult). Then select the relationship end(s) you want to remove and select "Remove from Arc" on the toolbar or the Utilities menu. If an arc remains only for one relationship, I do not know how to select it. In this case, use the Repository Object Navigator, drill down to the relationship, and delete the "1" in the field "In Arc".